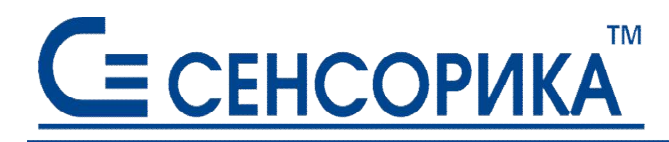

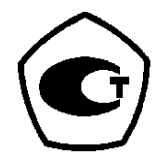

ОКПД2 26.51.43.117, 26.51.45.110

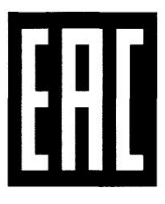

# Регистраторы видеографические Ш932.9А-29.018

Руководство по эксплуатации КПЛШ.466429.061 РЭ (редакция 13)

Россия, Екатеринбург, www.sensorika.ru

# СОДЕРЖАНИЕ

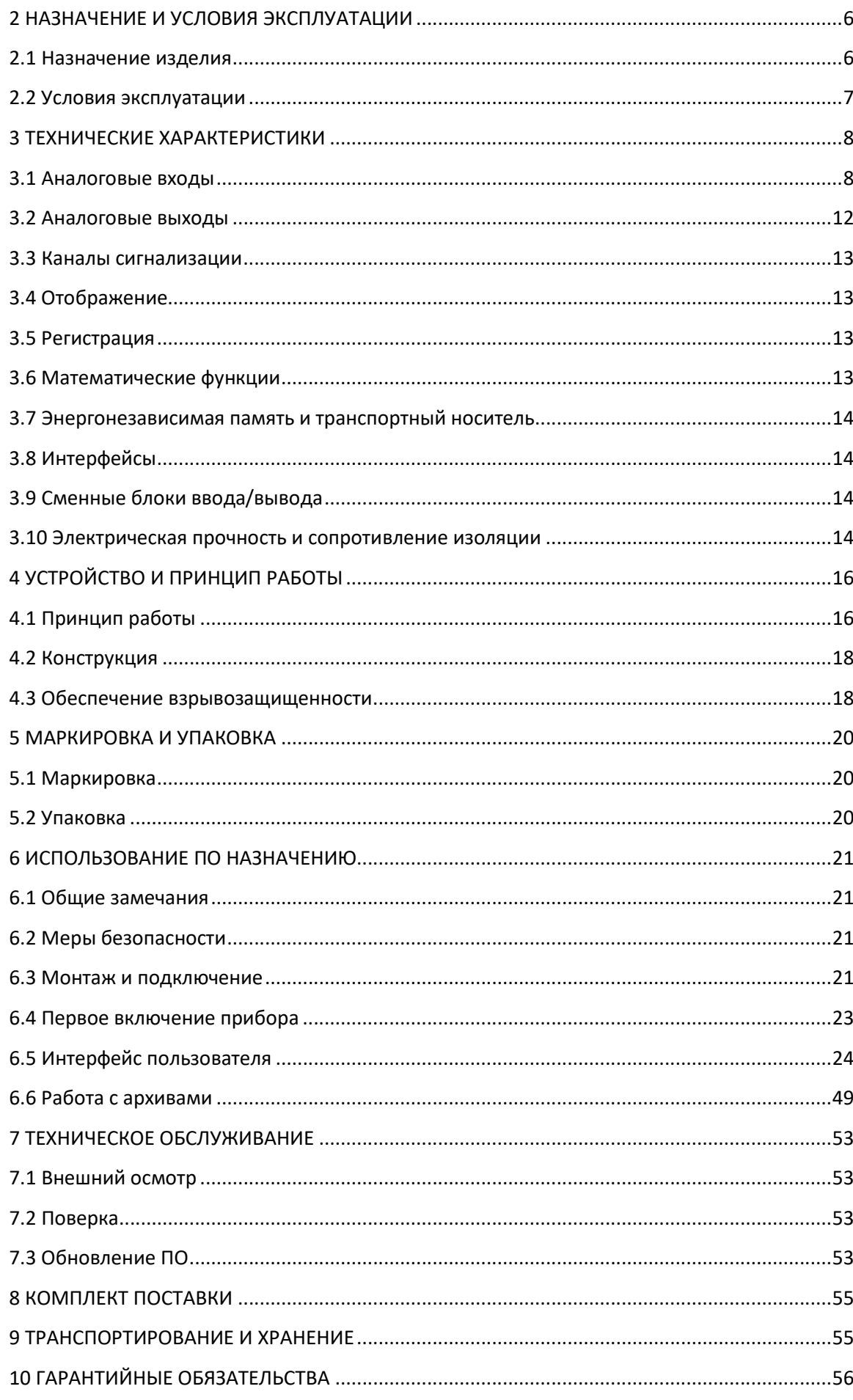

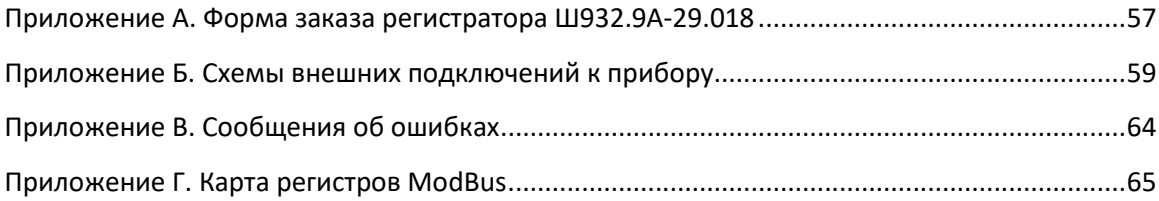

Настоящее Руководство по эксплуатации (РЭ) содержит сведения о характеристиках, устройстве, конструкции, эксплуатации, техническом обслуживании и поверке видеографических регистраторов Ш932.9А-29.018 (далее по тексту – прибор).

Предприятие постоянно обновляет ПО. Для получения новых версий ПО необходимо связаться с предприятием-изготовителем НПФ «Сенсорика» по телефону +7 (343) 263-74-24 или по электронной почте mail@sensorika.ru

Внимание! Приступать к работе с прибором только после ознакомления с настоящим РЭ.

Настоящее РЭ описывает работу с прибором, версия ПО которого 008.4.

## 1 ОПРЕДЕЛЕНИЯ И СОКРАЩЕНИЯ

В настоящем руководстве использованы следующие термины с соответствующими определениями:

Конфигурация – совокупность значений параметров, определяющих работу прибора.

Номинальная статическая характеристика – характеристика (график), показывающая соотношение выходного сигнала датчика к значению измеряемой физической величины.

Квитирование – подтверждение приема-передачи структурной единицы информации.

В настоящем руководстве использованы следующие сокращения:

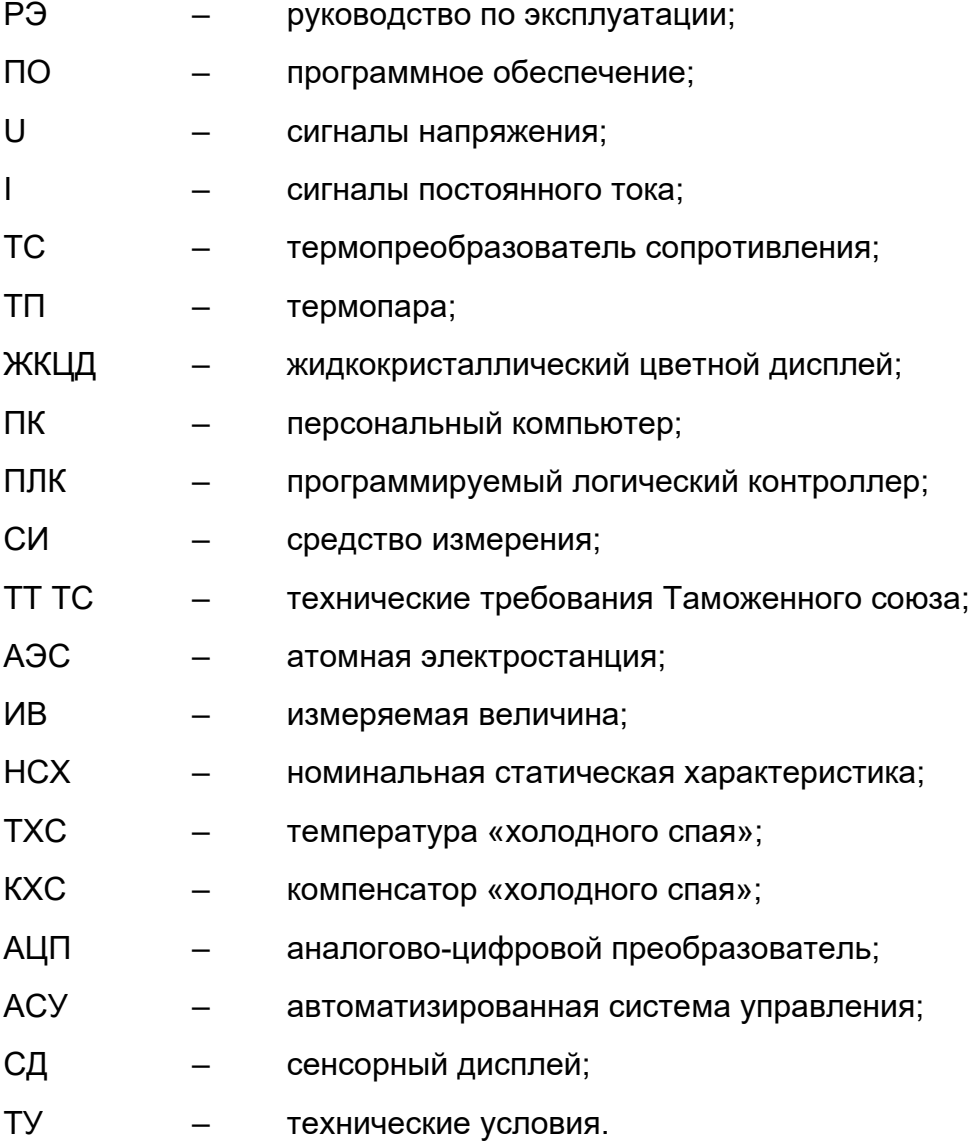

#### 2 НАЗНАЧЕНИЕ И УСЛОВИЯ ЭКСПЛУАТАЦИИ

#### 2.1 Назначение изделия

2.1.1 Прибор предназначен для применения в различных системах измерения, контроля и автоматического регулирования параметров технологических процессов, а также для сбора, визуализации, и обработки данных измерения.

2.1.2 Прибор может использоваться вместо бумажных самописцев (регистраторов).

2.1.3 Прибор может применяться как автономно, так и в составе систем измерения и управления в атомной энергетике, нефтяной, газовой, нефтегазоперерабатывающей, химической и нефтехимической промышленности, металлургии и электроэнергетике, а также в других отраслях, где необходимо многоканальное измерение, регистрация и контроль сигналов от объекта контроля.

2.1.4 Прибор обеспечивает:

- измерение U и I в различных диапазонах;
- измерение сигналов от ТС различного типа, подключенных по двух, трех- или четырехпроводной линии связи;
- измерение сигналов от ТП различного типа с автоматической компенсацией температуры свободных концов ТП;
- конфигурирование аналоговых входных каналов на любой из указанных видов входных сигналов;
- прием дискретных сигналов;
- контроль, внешнюю сигнализацию и регулирование при превышении установленных значений измеряемых величин (уставок);
- регистрацию и архивирование результатов измерений и системных сообщений;
- отображение результатов измерения и архивной информации в аналоговом и цифровом виде на ЖКЦД;
- управление прибором с помощью СД;
- контроль исправности работы прибора и линий связи с датчиками;
- обмен данными с ПК и ПЛК по интерфейсам RS-485, Ethernet.

2.1.5 Прибор имеет модульную конструкцию, которая обеспечивает оптимальное сочетание измерительных и дискретных входов, релейных и аналоговых выходов в соответствии с потребностями пользователей.

2.1.6 Прибор сертифицирован в качестве СИ и включен в Госреестр СИ России, Белоруссии, Украины и Казахстана.

2.1.7 Прибор выпускается в следующих исполнениях:

- общепромышленном (Ш932.9А-29.018);
- взрывозащищенном (Ш932.9АИ-29.018);
- повышенной надежности для АЭС (Ш932.9А-АС-29.018).

2.1.8 Взрывозащищенное исполнение по ГОСТ 31610.0-2014, ГОСТ 31610.11-2014 относится к связанному оборудованию группы II с входными аналоговыми искробезопасными цепями уровня «ia» группы IIC с маркировкой взрывозащиты [Ex ia Ga] IIC.

Взрывозащищенное исполнение прибора соответствует требованиям ТР ТС 012/2011 «О безопасности оборудования для работы во взрывоопасных средах» и имеет сертификат соответствия № ЕАЭС RU C-RU.АЖ58.В.00604/20.

Во взрывозащищенном исполнении искробезопасными являются только аналоговые измерительные входы. Выходные каналы и интерфейсы не имеют искрозащиты. Клеммы измерительной части отделены от искробезопасных частей специальной перегородкой.

Прибор должен устанавливаться вне взрывоопасных зон помещений и наружных установок и может применяться в комплекте с первичными измерительными преобразователями, имеющими искрозащиту вида «Искробезопасная электрическая цепь», а также с серийно выпускаемыми приборами общего назначения, удовлетворяющими требованиям п.7.3.72 «Правил устройства электроустановок».

Прибор устанавливается в безопасной зоне в шкафах, которые должны быть оснащены запорными устройствами и должны быть опломбированы.

2.1.9 Прибор исполнения «АС» (повышенной надежности) предназначен для эксплуатации в составе оборудования АЭС с реакторами ВВЭР, РБМК и БН.

В соответствии с НП-001-15 относится:

- $-$  к классам безопасности  $-2,3,4;$
- по назначению к элементам нормальной эксплуатации;
- по влиянию на безопасность к элементам, важным для безопасности;
- по характеру выполняемых функций к управляющим элементам.

Пример классификационных обозначений: 2, 2Н, 2У, 2НУ, 3, 3Н, 3У, 3НУ.

- 2.1.10 В соответствии с ГОСТ 25804.1-83 прибор относится:
- по характеру применения к категории Б (аппаратура непрерывного применения);
- по числу уровней качества функционирования к виду II (аппаратура, имеющая более двух уровней качества функционирования).

2.1.11 Прибор выпускается в двух модификациях, отличающихся размером дисплея:

- Ш932.9А-29.018/1 дисплей 10,4";
- Ш932.9А-29.018/2 дисплей 15";

а также размером корпуса, расположенного в щите:

- на 6 сменных модулей;
- на 4 сменных модуля.

2.1.12 Конструкция прибора обеспечивает его установку в щит.

## 2.2 Условия эксплуатации

2.2.1 Нормальные условия применения прибора:

- температура окружающего воздуха (20±5)°С;
- относительная влажность окружающего воздуха от 30 до 80%;
- атмосферное давление от 84 до 106,7 кПа или от 630 до 800 мм рт.ст.

2.2.2 Прибор имеет следующие виды климатического исполнения:

- от +5°С до +50°С при относительной влажности до 80% при +35°С и более низких температурах без конденсации влаги (группа В4 по ГОСТ Р 52931-2008);
- от -10°С до +50°С при относительной влажности до 90% при +35°С и более низких температурах без конденсации влаги (группа С3 по ГОСТ Р 52931-2008).

2.2.3 По устойчивости к механическим воздействиям при эксплуатации прибор относится к группе исполнения М6 согласно ГОСТ 30631-99.

2.2.4 Прибор относится к I категории сейсмостойкости по НП-031-01 и к группе исполнения 3 по РД 25 818-87.

2.2.5 Прибор является стойким, прочным и устойчивым к воздействию землетрясения с максимальным расчетным значением 9 баллов по шкале MSK-64 на уровне установки над нулевой отметкой до 40 м в соответствии с ГОСТ 25804.3-83.

2.2.6 По устойчивости к электромагнитным помехам по ГОСТ 32137-2013 прибор соответствует группе исполнения III (критерий качества функционирования А) и IV (критерий В).

2.2.7 Уровень индустриальных радиопомех, создаваемых прибором, не превышает значений, установленных для оборудования класса Б по ГОСТ 30805.22-2013.

2.2.8 Прибор соответствует требованиям ТР ТС 004/2011 «О безопасности низковольтного оборудования» и ТР ТС 020/2011 «Электромагнитная совместимость технических средств».

2.2.9 В соответствии с ГОСТ 14254-2015 прибор имеет степень защиты от попадания внутрь твердых тел, пыли и воды:

передней панели – IP54 (для 10.4"), IP65 (для 15");

корпуса – IP40.

2.2.10 Передняя панель и корпус прибора устойчивы к воздействию дезактивирующих растворов, применяемых при общей дезактивации помещений АЭС.

2.2.11 Прибор соответствует требованиям пожарной безопасности по ГОСТ 12.2.007.0-2001 и ГОСТ 12.1.004-91.

## 3 ТЕХНИЧЕСКИЕ ХАРАКТЕРИСТИКИ

## 3.1 Аналоговые входы

3.1.1 Аналоговые входы регистратора являются универсальными и индивидуально конфигурируются на преобразование следующих видов сигналов:

- сигналы от ТП;
- сигналы от ТС;
- сигналы от телескопов пирометров суммарного излучения (ГОСТ 10627-71);
- сила постоянного тока;
- напряжение постоянного тока;
- сопротивление постоянному току.

Максимальное количество аналоговых входов в приборе – 16 или 24 (определяется конструктивным исполнением).

В исполнении Ш932.9АИ-29.018 все аналоговые входы имеют искрозащиту с маркировкой [Ex ia Ga] IIC.

Все входы гальванически изолированы от корпуса и между собой.

Диапазоны измерений и пределы допускаемой погрешности измерения для каналов измерения тока, напряжения и сопротивления приведены в табл. 3.1.

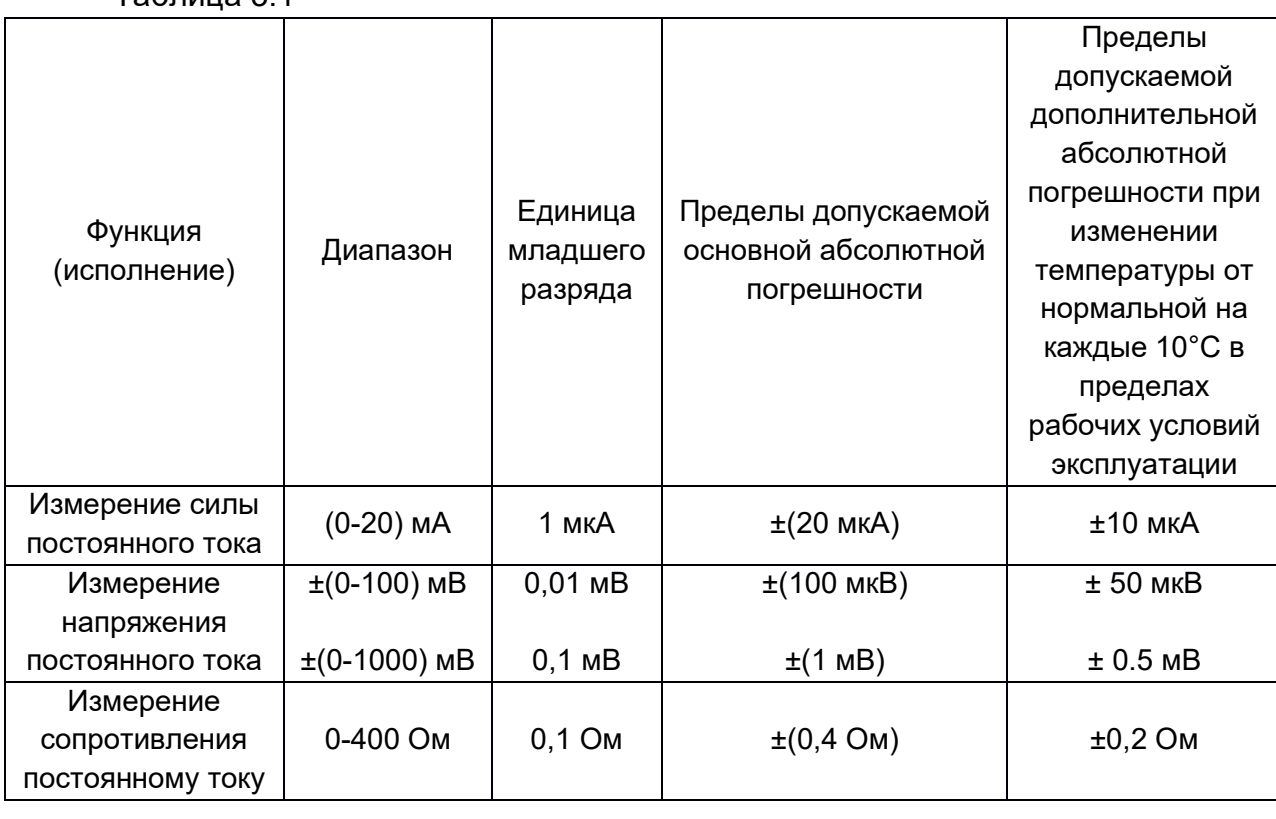

Таблица 3.1

## Примечания:

Нормальная температура – температура, при которой прибор был откалиброван (20±3)°С.

3.1.2 Преобразование выходных сигналов ТП:

- НСХ по ГОСТ Р 8.585-2001;
- измерение ТХС;
- автоматическое (с помощью адаптеров АТПК с индивидуальной компенсацией значений ТХС; с помощью одного из измерительных каналов (вынесенный датчик КХС), с помощью адаптера АТПК другого канала);
- вручную;
- контроль обрыва ТП.

Подключение ТП осуществляется либо через адаптеры (АТП или АТПК), сечение жил до 3,5 мм<sup>2</sup>, либо непосредственно к клеммам измерительного канала, сечение жил до 1.5 мм<sup>2</sup>.

Типы ТП, пределы допускаемой погрешности и диапазоны преобразования температур ТП соответствуют значениям, приведенным в таблице 3.2.

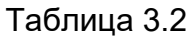

| Тип ТП          | Диапазон, °С | Пределы<br>допускаемой<br>основной<br>абсолютной<br>погрешности<br>относительно<br>$HCX, \pm$ °C | Пределы<br>допускаемой<br>дополнительной<br>абсолютной<br>погрешности<br>при изменении<br>температуры от<br>нормальной на<br>каждые 10°С в<br>пределах<br>рабочих<br>условий<br>эксплуатации,<br>$\pm$ °C | Единицы<br>младшего<br>разряда, °С |  |  |  |
|-----------------|--------------|--------------------------------------------------------------------------------------------------|----------------------------------------------------------------------------------------------------|------------------------------------|--|--|--|
| $A-1$ (BP(A)-1) | 02500        | 2.5                                                                                              | 1.25                                                                                                    |                                    |  |  |  |
| $A-2$ (BP(A)-2) | 01800        | 1.8                                                                                              | 0.9                                                                                                    |                                    |  |  |  |
| $A-3$ (BP(A)-3) | 01800        | 1.8                                                                                              |                                                                                                    |                                    |  |  |  |
| J(KK(J))        | $-2001200$   | 1.2                                                                                              | 0.6                                                                                                    |                                    |  |  |  |
| $R(\Pi\Pi(R))$  | $-491600$    | 1.6                                                                                              | 0.8                                                                                                    | 0,1                                |  |  |  |
| $S(\Pi \Pi(S))$ | $-491600$    | 1.6                                                                                              |                                                                                                    |                                    |  |  |  |
| B(T(P(B)))      | 3001800      | 1.5                                                                                              | 0.75                                                                                                    |                                    |  |  |  |
| E(XK(E))        | $-200900$    | 0.9                                                                                              | 0.45                                                                                                    |                                    |  |  |  |

Продолжение таблицы 3.2

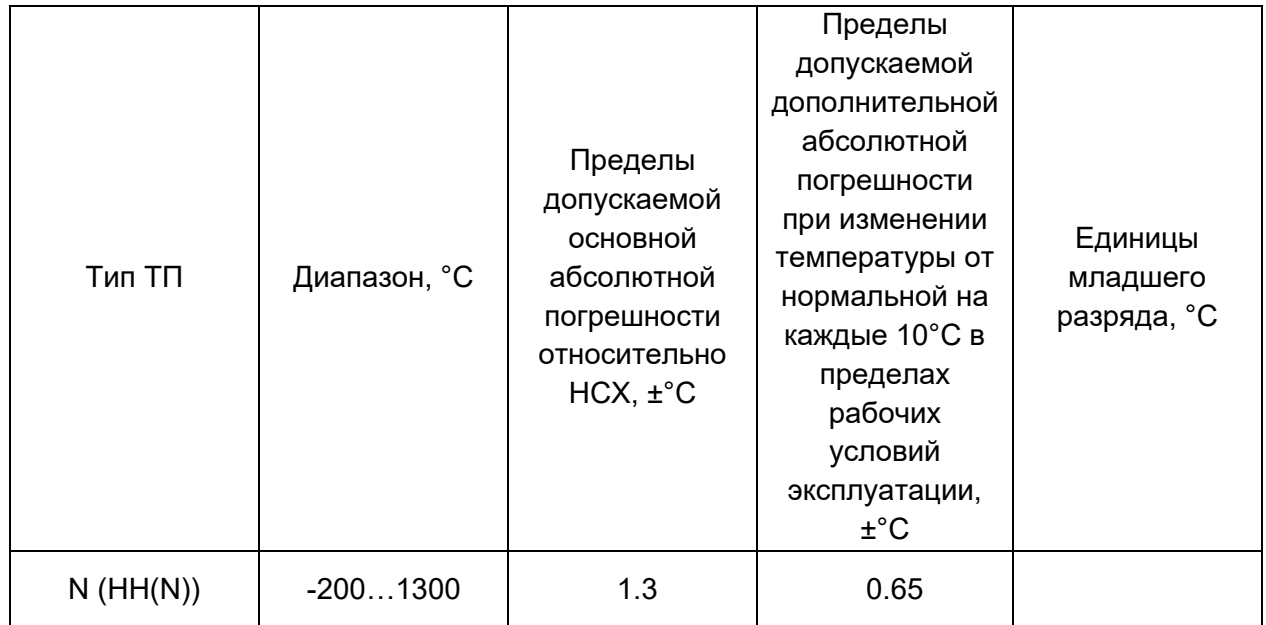

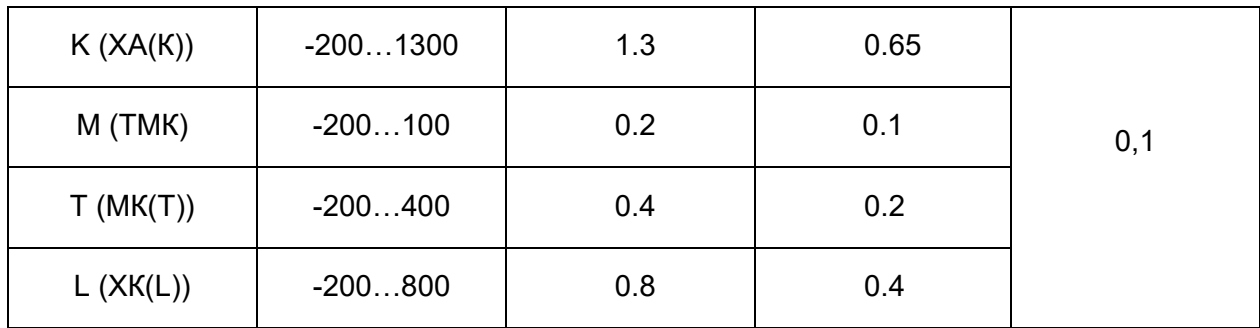

Примечания:

- данные в таблице приведены без учета влияния погрешности канала компенсации ТХС;
- пределы допускаемой абсолютной погрешности канала компенсации ТХС:
	- 1) при использовании адаптера АТПК: ±1°С;
	- 2) при использовании отдельного датчика холодного спая, находящегося в термоизолированной области вместе с холодным спаем ТП: ±1°С;
	- 3) в остальных случаях: ±2°С.

3.1.3 Преобразование выходных сигналов термометров сопротивления.

Схема подключения (приложение Б):

- двухпроводная;
- трехпроводная (провода должны быть одинаковой длины и сечения);
- четырехпроводная.

НСХ по ГОСТ 6651-2009.

Контроль обрыва датчика (любого проводника).

Типы термометров сопротивления (ТС), пределы допускаемой основной погрешности и диапазон преобразования температур ТС соответствуют значениям, приведенным в таблице 3.3.

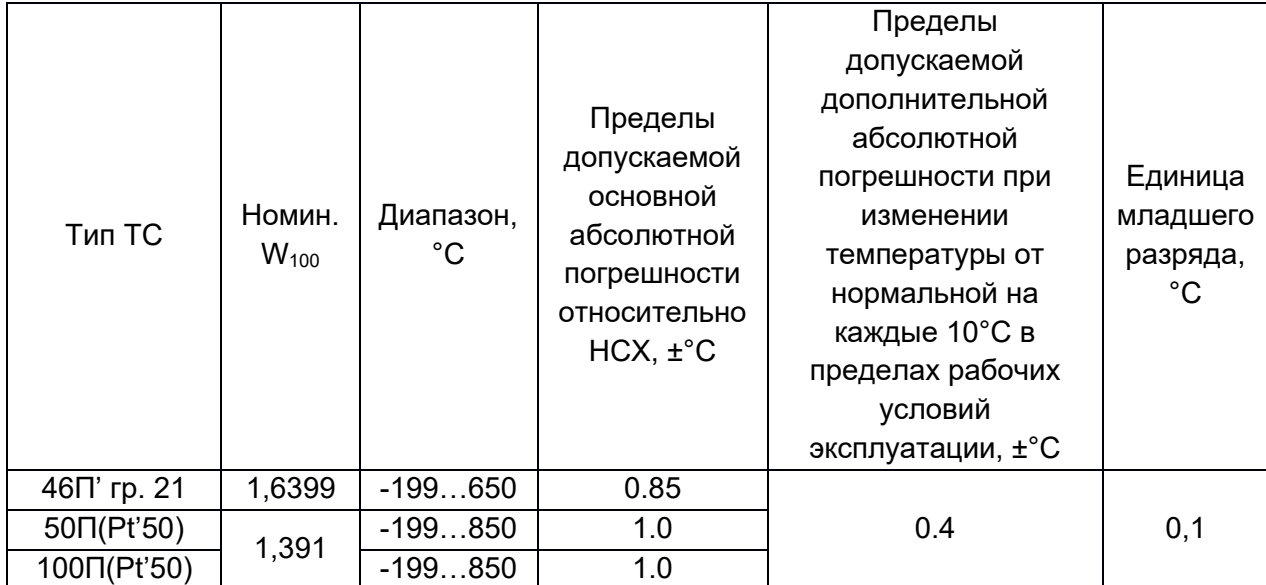

Таблица 3.3

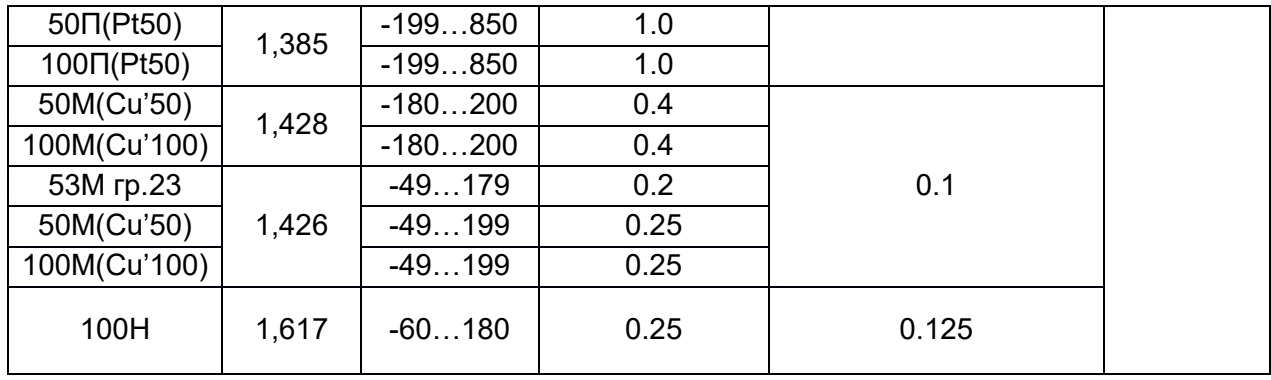

3.1.4 Преобразование выходных сигналов телескопов пирометров (градуировки по ГОСТ 10627-71).

Типы градуировок пирометров, диапазоны преобразования и пределы допускаемой погрешности соответствуют значениям, приведенным в таблице 3.4.

Таблица 3.4

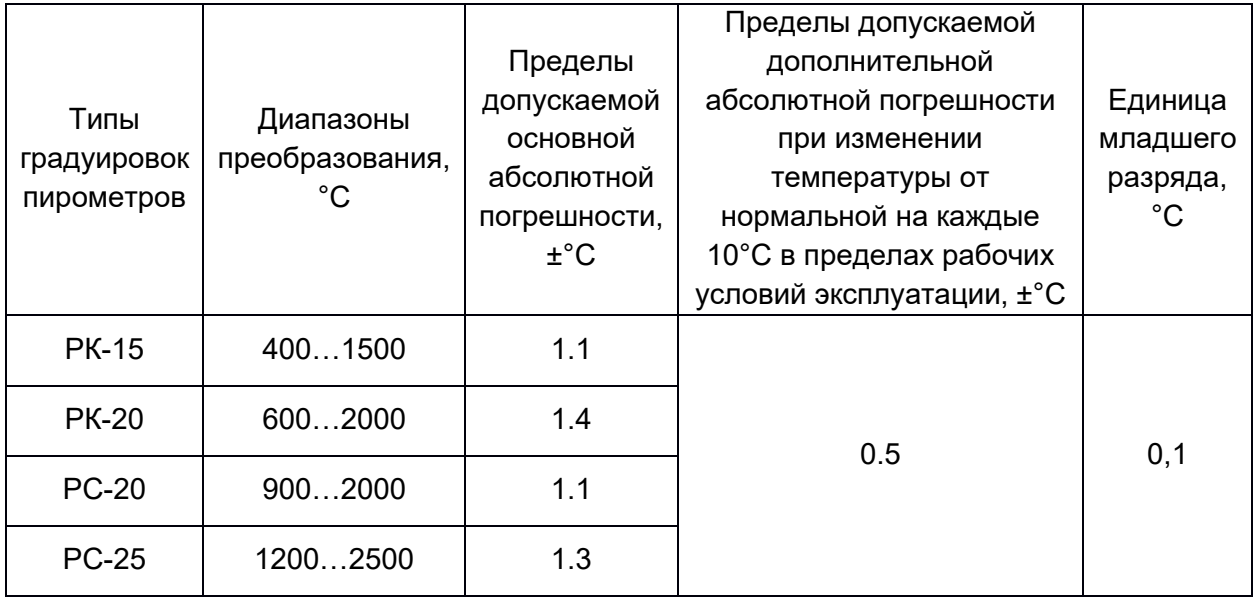

#### 3.2 Аналоговые выходы

Регистратор может оснащаться блоками аналоговых выходов АВ4. Каждый блок содержит 4 аналоговых вывода, каждый из которых может независимо выдавать следующие виды сигналов:

- ток 0-5 мА;
- ток 0-20 мА;
- ток 4-20 мА;
- ток 5-0 мА;
- ток 20-0 мА;
- ток 20-4 мА.

Все аналоговые выходы гальваноразвязны от корпуса и друг друга. Перестройка диапазонов изменения выходного сигнала осуществляется программным способом. Это позволяет использовать регистратор для нормирования и регулирования.

#### 3.3 Каналы сигнализации

Регистратор может оснащаться следующими типами релейных выходов:

- блок электромагнитных реле ЭМРВ8(4). Каждый блок содержит 8(4) реле с переключающими группами контактов, параметры коммутации ~250В/3А; =250В/0,1А; =28В/3А;
- блок твердотельных реле ТРВ8(16). Каждый блок содержит 8 или 16 твердотельных реле. Параметры коммутации ~/=250В/0,1А.

#### 3.4 Отображение

Результаты измерений и архивная информация отображаются на цветном сенсорном дисплее размером 10,4" (800х600 точек) или 15" (1024х768 точек) в цифровом (числа, таблицы), аналоговом (графики, гистограммы) или комбинированном видах. Пользователь может самостоятельно сформировать экранную форму или использовать готовую (более 30 вариантов). Экранная форма в виде таблицы позволяет выводить на экран 64 канала одновременно. Пользователь также может самостоятельно сформировать мнемосхему технологического процесса.

## 3.5 Регистрация

Регистратор формирует следующие типы архивов:

- архив измерений (значение результатов измерения с привязкой ко времени);
- архив событий (в т.ч. уставок) (время и признаки неисправности);
- архив калибровок (значения калибровок и время последней калибровки).

#### 3.6 Математические функции

Встроенное ПО регистратора позволяет проводить сложную математическую обработку результатов измерения. Пользователь может использовать уже имеющиеся математические выражения или создать новую формулу.

Стандартные выражения:

- счетчик (вычисляется приращение параметра за время от предыдущего опроса до данного и суммируется с накопленной ранее суммой приращений. Примеры использования: подсчет суммы импульсов с дискретных входов; подсчет расхода при работе с импульсным расходомером; подсчет по методу разности давлений на сужающем устройстве);
- ограничение диапазона.

Пользователь может также самостоятельно задать требуемую формулу для обработки. Можно задать до 30 различных констант, математические операции сложения, вычитания, умножения, деления, извлечения корня, возведения в степень, круглые и квадратные скобки. В формуле можно задать до 1024 символа.

#### 3.7 Энергонезависимая память и транспортный носитель

Архивы регистратора сохраняются в энергонезависимой Flash-памяти объемом 12 Гб. Архивы могут храниться при отключенном питании неограниченное время. Архивы можно просматривать на дисплее регистратора и на ПК. Для переноса архива используется USB разъем, расположенный под заглушкой сбоку от лицевой панели или на лицевой панели. Архив может быть также передан на ПК по интерфейсам RS-485 и Ethernet.

## 3.8 Интерфейсы

Имеющиеся в регистраторе интерфейсы позволяют встраивать его в самые различные системы. В регистраторе имеются два интерфейса RS-485. При этом, один интерфейс работает в режиме Slave и используется для подключения к ПК, а второй – в режиме Master и применяется для работы с вынесенными модулями ввода/вывода (в текущей версии ПО эта возможность не поддерживается). Интерфейс Ethernet (протокол ModBusTCP) может работать как Slave, так и Master.

## 3.9 Сменные блоки ввода/вывода

В регистраторе используются следующие блоки ввода/вывода:

- АЦП4 4-канальный блок универсальных аналоговых входов без искрозащиты и без источника питания датчика;
- АЦП4И 4-канальный блок универсальных аналоговых входов с искрозащитой и без источника питания датчика;
- АЦП4-БП 4-канальный блок универсальных аналоговых входов без искрозащиты с источником питания датчика;
- АЦП4И-БП 4-канальный блок универсальных аналоговых входов с искрозащитой и с источником питания датчика;
- ЭМРВ8 (4) 8(4)-канальный блок электромагнитных релейных выходов (~250В/3А; =28В/3А);
- ТРВ8(16) 8(16)-канальный блок твердотельных релейных выходов (~/=250В/0,1А);
- АВ4 4-канальный блок универсальных аналоговых выходов (0-5, 0-20, 4-20, 5-0, 20-0, 20-4 мА).

#### 3.10 Электрическая прочность и сопротивление изоляции

3.10.1 Электрическая изоляция изолированных по постоянному току входных и выходных цепей, цепей сигнализации относительно корпуса и между собой должна выдерживать в течение 1 минуты действие испытательного напряжения, равного 400В (амплитудное значение), практически синусоидальной формы частотой от 45 до 65 Гц при температуре окружающего воздуха (20±2)°С и относительной влажности от 30 до 80%.

3.10.2 Межканальная изоляция аналоговых входов выдерживает в течение 1 минуты действие испытательного напряжения синусоидальной формы частотой от 45 до 65 Гц и действующим напряжением 300В.

3.10.3 Изоляция аналоговых выходов, интерфейсов RS-485 и Ethernet относительно корпуса выдерживает в течение 1 минуты действие испытательного напряжения синусоидальной формы от 45 до 65 Гц и действующим значением 300В.

3.10.4 Электрическое сопротивление изоляции токоведущих цепей относительно корпуса:

- 20 МОм при температуре окружающего воздуха (20±5)°С и относительной влажности от 30 до 80%;
- 5 МОм при температуре окружающего воздуха (50±3)°С и относительной влажности от 30 до 80%;
- 1 МОм при температуре окружающего воздуха (25±3)°С и относительной влажности от 87 до 93%, а также при остальных условиях эксплуатации.

## 4 УСТРОЙСТВО И ПРИНЦИП РАБОТЫ

## 4.1 Принцип работы

4.1.1 Структурная схема прибора приведена на рисунке 4.1.

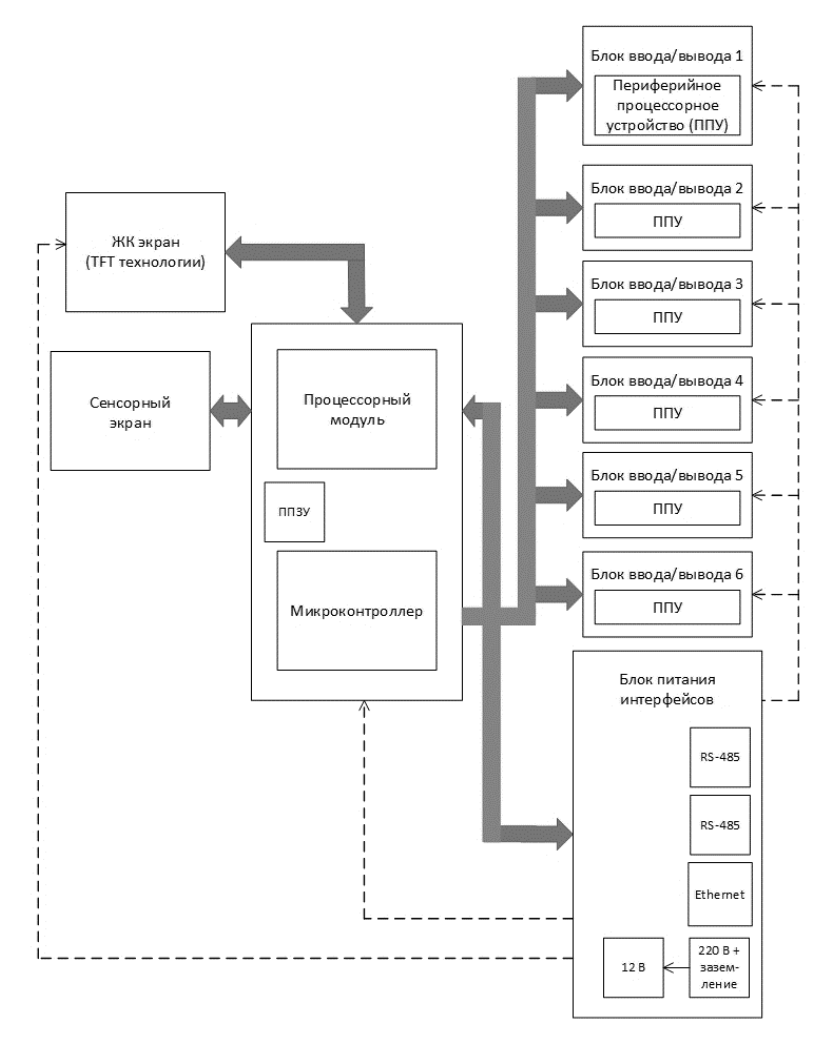

Рисунок 4.1 – Структурная схема прибора

4.1.2 Принцип действия прибора основан на аналогово-цифровом преобразовании параметров измеряемых электрических сигналов. Управление всеми блоками (модулями) прибора осуществляет микропроцессорный блок, который также осуществляет связь с ПК через цифровые интерфейсы.

4.1.3 На сенсорном экране прибора отражаются результаты измерений и архивная информация в цифровом и графическом видах, а также сведения о режимах работы и о неисправностях модулей и внешних датчиков.

4.1.4 Прибор имеет модульную конструкцию, состоящую из базовых блоков и сменных блоков ввода/вывода.

Базовые блоки прибора:

- материнская плата с главным процессором;
- сенсорный дисплей;
- модуль питания и интерфейсов (Ethernet, 2xRS-485).

4.1.6 Выходные сигналы первичных преобразователей поступают на аналогово-цифровой преобразователь АЦП, который обеспечивает прием, нормирование и преобразование в цифровую форму аналоговых сигналов. Вход блока АЦП дифференциальный.

4.1.7 С АЦП информация в цифровом виде вводится в модуль процессора, где обрабатывается алгоритмически, обеспечивая запоминание данных с привязкой по времени, выдачу информации на дисплей и запись архивной информации на внутреннюю Flash-память. Процессорная плата управляет работой всех функциональных устройств. В процессе работы прибор контролирует подключение датчиков (наличие обрыва или короткого замыкания).

4.1.8 Блок релейных выходов обеспечивает коммутацию выходных цепей для подключения сигнальных исполнительных устройств, работающих на переменном либо постоянном токе. Источник питания исполнительных устройств – внешний.

4.1.9 Блок питания обеспечивает питающими напряжениями блоки прибора.

4.1.10 В рабочем режиме прибора, называемом далее режимом измерений, прибор периодически параллельно опрашивает все запрограммированные измерительные каналы, после опроса каждого канала результат сравнивается с заданными уставками и формируются релейные сигналы.

4.1.11 Контроль обрыва датчика выполняется путем подачи небольшого тока в цепь датчика. Контроль обрыва цепи датчика с выходным сигналом в виде тока не делается, так как сопротивление цепи определяется не датчиком, а резистором прибора, преобразующим ток в напряжение. При не прохождении данной проверки вместо результата замера формируется признак неисправности датчика «ОБРЫВ».

4.1.12 Кроме проверки на обрыв результат замера любого датчика контролируется на нахождение внутри диапазона показаний датчика. При не прохождении данной проверки вместо результата замера формируется признак неисправности датчика НД>H (если выход за диапазон сверху) или НД<L (если выход за диапазон снизу).

4.1.13 Если на канале прибора запрограммирован датчик типа ТП и при измерении сигнала с этой ТП неисправность датчика не обнаружена, а на канале, измеряющем ТХС зафиксирована неисправность датчика (обрыв или выход за диапазон), то на канале ТП вместо результата измерения будет сформирован признак неисправности канала компенсации ТХС НКХС.

4.1.14 Схемных регулировочных элементов в приборе нет, калибровка реализована программным путем. Результаты калибровки хранятся в энергонезависимой памяти блока АЦП, поэтому после перестановки откалиброванного блока АЦП в другой слот или в другой прибор калибровать его на новом месте не требуется.

4.1.15 Обмен информацией прибора с ПК осуществляется по интерфейсу RS-485 или Etnernet. При обмене ПК должен быть ведущим (master), а прибор – всегда только ведомым (slave).

4.1.16 Программа прибора позволяет ПК выполнять следующие действия:

- считывать текущие результаты измерений;
- считывать состояние всех релейных выходов прибора;
- переключать управление релейными выходами (индивидуально для каждого) на себя и управлять ими;
- программировать прибор, то есть считывать из прибора и записывать в него все данные, заносимые в прибор при программировании с панели.

## 4.2 Конструкция

4.2.1 Прибор предназначен для щитового утопленного монтажа на вертикальной плоскости.

4.2.2 Корпус прибора литой из алюминиевого сплава (на 6 слотов) или из штампованной стали (на 4 слота).

4.2.3 На передней панели прибора расположен сенсорный дисплей и разъем USB (под заглушкой сбоку или спереди).

На задней панели расположены клеммные соединители для подключения внешних цепей и винт заземления.

4.2.4 Степень защиты наружной оболочки передней панели прибора от проникновения твердых предметов, пыли и воды – IP54 (для 10.4"), IP65 (для 15"); корпуса прибора – IP40.

4.2.5 Прибор имеет гибкую модульную структуру, состоящую из базовой части и сменных блоков ввода/вывода разных типов.

## 4.3 Обеспечение взрывозащищенности

4.3.1 Взрывозащищенность аналоговых входов Ш932.9АИ достигается выполнением блока АЦП4И с видом взрывозащиты «искробезопасная электрическая цепь» по ГОСТ 31610.11-2014.

4.3.2 Искробезопасность входных цепей Ш932.9АИ обеспечивается следующими мерами и средствами:

- гальваническим разделением искробезопасных и неискробезопасных цепей с помощью DC-DC преобразователей и трансформаторных микросхем гальваноразвязки в сигнальных цепях, которые удовлетворяют требованиям ГОСТ 31610.11-2014;
- ограничением тока и напряжения в цепях питания и сигнальных цепях Ш932.9АИ с помощью блоков искрозащиты на супресорах, резисторах и плавких вставках, которые расположены на плате АЦП, а также установленных на входе АЦП во входных цепях ограничительных резисторов;
- выполнением схемы и конструкции прибора в соответствии с требованиями ГОСТ 31610.11-2014;
- наличием маркировки взрывозащиты и предупредительных надписей:
	- 1) на задней панели прибора около разъемов искробезопасных цепей имеется надпись «искробезопасная цепь», а на передней панели – маркировка взрывозащиты прибора [Ex ia Ga] IIC.
	- 2) на боковой поверхности корпуса прибора имеется шильдик с предельными параметрами внешних искробезопасных электрических цепей.

4.3.3 Ток короткого замыкания на искробезопасных входах прибора Ш932.9АИ не более 18 мА при сопротивлении ограничительного резистора 1 кОм, напряжение холостого хода не более 18 В.

4.3.4 Параметры линии связи между прибором и датчиком:

емкость не более 0,3 мкФ;

индуктивность не более 0,32 мГн.

Внимание! Для обеспечения искробезопасности прибор обязательно должен быть заземлен и через кабель питания, и через шпильку заземления на блоке питания.

## 5 МАРКИРОВКА И УПАКОВКА

## 5.1 Маркировка

5.1.1 На корпусе прибора нанесена следующая информация:

1) на передней панели:

- товарный знак предприятия-изготовителя;
- условное обозначение;
- маркировка взрывозащиты [Ex ia Ga] IIC (для Ш932.9АИ).
- 2) на задней панели:
	- функциональные надписи;
	- обозначение разъемов для внешних подключений и условное обозначение защитного заземления;
	- заводской номер;
	- надпись «искробезопасная цепь» с параметрами искробезопасных цепей  $(U_0, I_0, L_0, C_0)$ .

5.1.2 На транспортной таре нанесены основные, дополнительные и информационные надписи, а также манипуляционные знаки по ГОСТ 14192-96.

5.1.3 Пломбирование приборов осуществляется бумажной пломбой с оттиском поверительного клейма в предназначенном для этого месте.

## 5.2 Упаковка

5.2.1 Каждый прибор (вместе с формуляром), герметично заваренный в чехол из полиэтиленовой пленки, упакован в коробку из гофрированного картона. Также в коробке должны быть заваренные в чехол из полиэтиленовой пленки руководство по эксплуатации.

5.2.2 Транспортируются упакованные приборы в сплошных деревянных ящиках. В качестве амортизирующего материала используется пенополиуретан.

В каждый ящик вкладывается упаковочный лист.

## 6 ИСПОЛЬЗОВАНИЕ ПО НАЗНАЧЕНИЮ

#### 6.1 Общие замечания

6.1.1 При получении ящиков с приборами необходимо убедиться в полной сохранности тары. При наличии повреждений тары необходимо составить акт в установленном порядке и обратиться с рекламацией к транспортной организации.

На приборы с механическими повреждениями гарантии предприятия-изготовителя не распространяются.

6.1.2 В зимнее время включение прибора проводить в отапливаемом помещении не менее чем через 8 часов после внесения ящиков в помещение.

6.1.3 Необходимо проверить комплектность поставки в соответствии с формуляром на прибор. В формуляре укажите дату ввода прибора в эксплуатацию.

Формуляр необходимо сохранять в течение всего срока эксплуатации прибора, так как он является юридическим документом при предъявлении рекламаций предприятию-изготовителю.

## 6.2 Меры безопасности

6.2.1 При работе с прибором опасным производственным фактором является повышенное напряжение в электрической цепи, замыкание которой может произойти через тело человека.

6.2.2 При эксплуатации прибора и при его периодических поверках следует соблюдать «Правила технической эксплуатации электроустановок потребителей» и «Правила техники безопасности при эксплуатации электроустановок потребителей», утвержденные Ростехнадзором.

6.2.3 Подключение внешних цепей, осмотр и обслуживание прибора производить только при отстыкованном от прибора кабеле питания.

6.2.4 При работе прибор должен быть надежно заземлен.

6.2.5 При работе с прибором категорически запрещается эксплуатировать прибор в условиях и режимах, отличающихся от указанных в руководстве по эксплуатации.

#### 6.3 Монтаж и подключение

6.3.1 Прибор устанавливается в помещении, где в воздухе нет вредных примесей, вызывающих коррозию (аммиака, сернистых и других агрессивных газов).

Приборы должны устанавливаться вне взрывоопасных зон помещений или наружных установок.

6.3.2 Не устанавливать прибор на месте, подверженном тряске и вибрации. В противном случае при креплении прибора на щите необходимо использовать амортизаторы.

6.3.3 Для надежного крепления прибора на монтажной панели необходимо:

установить прибор в вырез щита;

- установить с левого и правого края кронштейны и зафиксировать их крепежными винтами (при этом важно, чтобы кронштейны были прижаты не плотно и имели свободный ход по направляющим);
- плотно прижать лицевую панель прибора к монтажной;
- перемещая кронштейны по направляющим отверстиям, добиться их плотного соприкосновения с монтажной панелью;
- зафиксировать кронштейны путем окончательного закручивания крепежных винтов.

6.3.4 Перед монтажом необходимо провести внешний осмотр прибора, обратив внимание на:

- маркировку (соответствие карте заказа);
- целостность корпуса прибора;
- отсутствие повреждений разъемов прибора и клеммных соединений.

6.3.5 До подсоединения внешних цепей прибор должен быть заземлен. Сопротивление заземляющего провода не должно превышать 1 Ом. Место подсоединения заземляющего проводника необходимо тщательно зачистить и покрыть слоем антикоррозионной смазки.

6.3.6 Монтаж необходимо проводить при отключенном напряжении питания.

6.3.7 При монтаже прибора необходимо дополнительно соблюдать следующие указания:

- необходимо выделить в отдельные кабели: входные цепи, выходные цепи, цепи питания;
- не допускается совмещение проводов входных и выходных цепей прибора в общем экране;
- провода цепей питания переменного тока необходимо скручивать не менее 10 раз на протяжении одного метра. Не скручиваются провода цепей питания, выполненные плоскими жгутами. Провода электромонтажа не должны иметь механического напряжения.

6.3.8 Сечение жестких одножильных и гибких многожильных проводников, вставляемых в клемные соединители, должно быть в пределах 0,2-1,5 мм<sup>2</sup>.

Концы подключаемых проводов зачищаются на длину 7 мм.

Для зажима в одно гнездо двух проводов оба провода необходимо предварительно обжать одним металлическим кабельным наконечником.

6.3.9 Все внешние подключения к прибору осуществляются согласно схемам, приведенным в приложении Б.

6.3.10 Питание прибора необходимо производить от сетей, не связанных с питанием мощных электроустановок. Подключение к источнику питания нескольких приборов производится отдельными проводами для каждого прибора. Питание одного прибора от другого не допускается.

При наличии импульсных помех в питающей сети ~220 В 50 Гц, превышающих уровень, регламентированный ГОСТ 32137-2013 для изделий III группы исполнения, рекомендуется использовать разделительный трансформатор с заземленной экранной обмоткой, либо сетевой фильтр для повышения помехозащищенности прибора.

Для того, чтобы на аналоговых каналах прибора, к которым не подключены датчики, не появлялись ложные, случайные показания, нужно задавать на таких каналах признак отсутствия датчика. Если перепрограммировать прибор нежелательно (например, датчик отключен временно), то либо на этом канале должен быть запрограммирован контроль обрыва датчика, либо вместо датчика нужно установить перемычки.

6.3.11 При подключении датчиков тока к прибору, суммарное сопротивление линии связи и нагрузочного резистора (50 Ом) не должно превышать максимального сопротивления нагрузки, допустимого для конкретного датчика тока. При подключении датчиков напряжения и ТП сопротивление проводов не должно превышать 50 Ом.

6.3.12 При подключении термометров сопротивления сопротивление каждой линии связи не должно превышать 50 Ом, а в случае трехпроводной схемы включения – обязательное условие: равенство по длине, сечению и типу используемых проводов. При двухпроводной схеме включения необходимо точно измерить сопротивление линии связи и ввести этот параметр в прибор.

6.3.13 Для уменьшения влияния внешних электромагнитных полей рекомендуется выполнять связи с датчиками витыми парами в экране и экранировать компенсационные провода ТП. Экраны следует заземлять только в одной точке – у прибора или у датчиков.

## 6.4 Первое включение прибора

6.4.1 Работа прибора начинается с включением питания. Предварительно необходимо подключить шнур питания к прибору и сети. При этом на передней панели прибора должен загореться индикатор включения питания и засветиться дисплей. Сразу после подачи питания прибор загружает программу. Процесс загрузки графически отображается на экране в виде заставки.

6.4.2 Сразу после загрузки и осуществления самопроверки прибор переходит в режим измерения и устанавливает один из видов отображения.

6.4.3 При первичном включении прибора следует проверить, что фактический набор и расположение блоков в приборе соответствуют требуемым (заданным в карте заказа), и нумерация входов и выходов соответствует предполагаемой схеме подключения к прибору. Для этого нужно перейти в раздел «Настройки», а в меню настроек выбрать пункт «Блоки ввода-вывода».

#### 6.5 Интерфейс пользователя

Отображение информации осуществляется в зависимости от модификации прибора на 10,4" экране с разрешением 800х600 или на 15" экране с разрешением 1024х768. Количество оттенков цветов, используемых при отображении – 256 000.

После загрузки прибора на дисплее появится главный вид, приведенный на рисунке 6.5.1

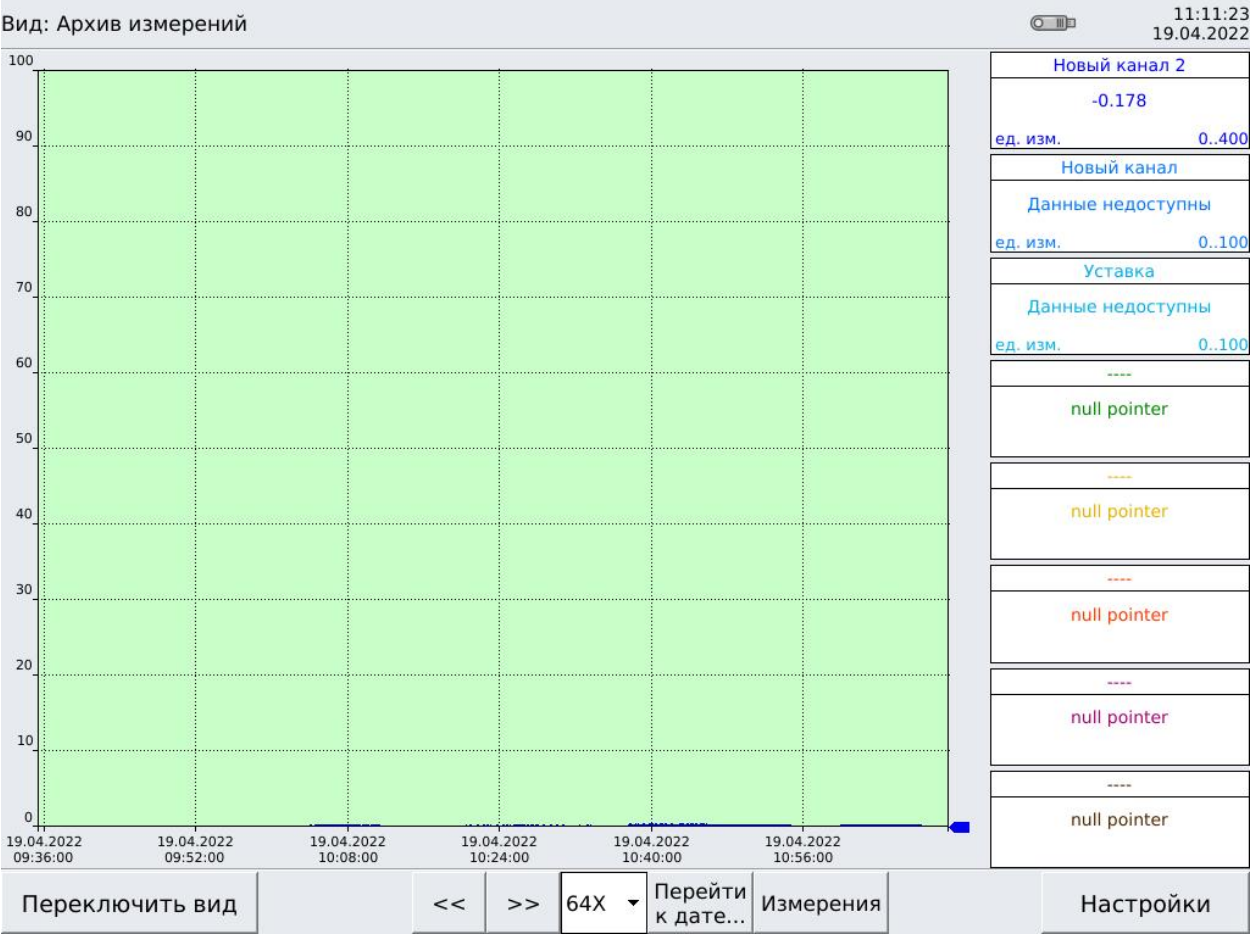

Рисунок 6.5.1 – главный вид программы (графический)

Основное место занимает поле графиков. Слева показана шкала от 0 до 100 – это проценты от диапазона отображения графиков (каждый график имеет свой диапазон отображения). Правый край поля графиков – визирная линия. Вдоль этой линии перемещаются «перья», имитирующие перья бумажных самописцев. На одном поле можно отображать до восьми графиков. Под полем графиков находится информация о времени измерения.

Справа от поля графиков находится поле цифровых индикаторов. В каждом из них сверху имеется название канала (речь идет о логическом канале), по центру располагается измеренное значение канала или информация об ошибке, в правом нижнем углу находятся границы графика, в левом нижнем углу – единицы измерения.

Сверху экрана находится информационное поле. В нем отображается название вида (в примере – архив измерений), дата и время, а также подключена или отключена USB-flash. При подключении изображение флешки становится желтым, после отключения – серым.

Снизу экрана находятся функциональные кнопки. Кнопка «Переключить вид» меняет графическое представление информации на цифровое, как показано на рисунке 6.5.2. Кнопка «Измерения» показывает, что в данный момент происходят измерения, при нажатии на нее появляется надпись «Архив», что говорит о переходе в режим просмотр архива. Стрелки позволяют перемещаться по архиву на три временных единицы (что составляет половину экрана, весь экран состоит из шести временных единиц). Остальные перемещения по архиву осуществляются скроллингом (прокруткой) пальцем. Абсолютное значение временной единицы определяется масштабом. На рисунке 6.5.1 масштаб указан как 64Х. Всего существует 5 коэффициентов сжатия/растяжения: 1Х – без сжатия/растяжения, временная единица равна 15 секунд, весь экран охватывает время в 90 секунд. 0.5Х – это растяжение экрана, на нем остаются три временных единицы, равные 15 секундам, весь экран охватывает время 45 секунд. 4Х – сжатие экрана в 4 раза, временная единица равна 1 минуте, весь экран охватывает время в 6 минут. 16Х – сжатие экрана еще в 4 раза, временная единица равна 4 минутам, весь экран охватывает время в 24 минуты. 64Х – сжатие экрана еще в 4 раза, временная единица равна 16 минутам, весь экран охватывает время в 96 минут. Но и это не слишком большой отрезок времени по сравнению с сутками, неделями, месяцами. Чтобы перейти к конкретному интересующему времени в архиве – нужно нажать на кнопку «Перейти к дате…». Появится виртуальная клавиатура с примером даты и времени. После ввода на экране появится интересующее время с архивными данными (время будет на визирной линии, то есть архивная информация будет предшествовать введенному времени). При нажатии на любую кнопку управления архивом (стрелки, масштаб, ввод даты) из режима измерения – произойдет переход в архив. Для обратного перехода в режим измерения нужно нажать на кнопку «Архив».

В правом нижнем углу находится кнопка «Настройки» – это переход в главное меню прибора.

После нажатия на кнопку «Настройки» произойдет переход в главное меню, на экране появится рисунок 6.5.3.

В верхнем левом углу появится название экрана «Меню настроек», в левом нижнем углу появится функциональная кнопка выхода из главного меню «Закрыть настройки». Само меню состоит из трех пунктов, работа с которыми будет рассмотрена последовательно.

При нажатии на пункт меню «Блоки ввода-вывода» появится следующий экран, приведенный на рисунке 6.5.4.

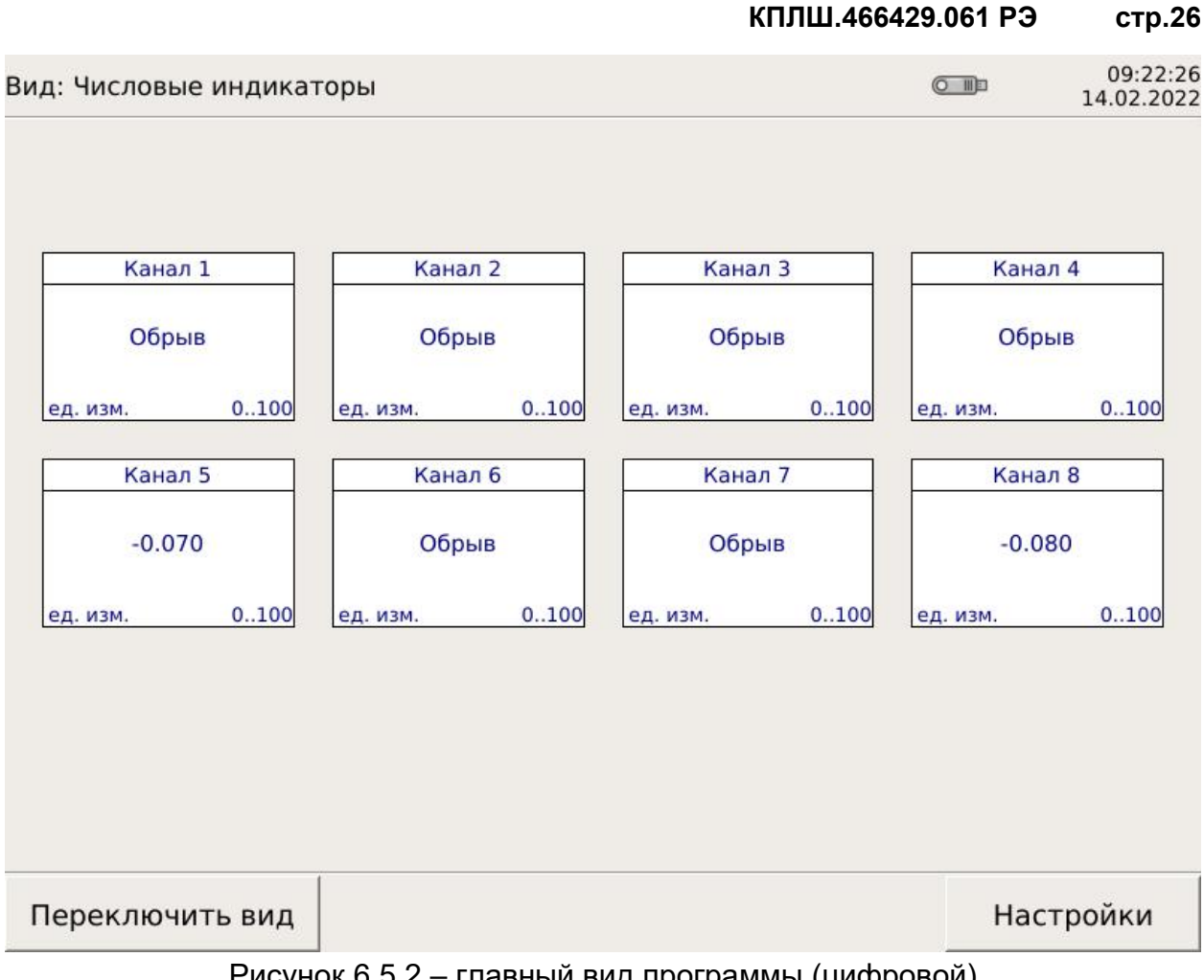

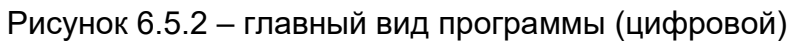

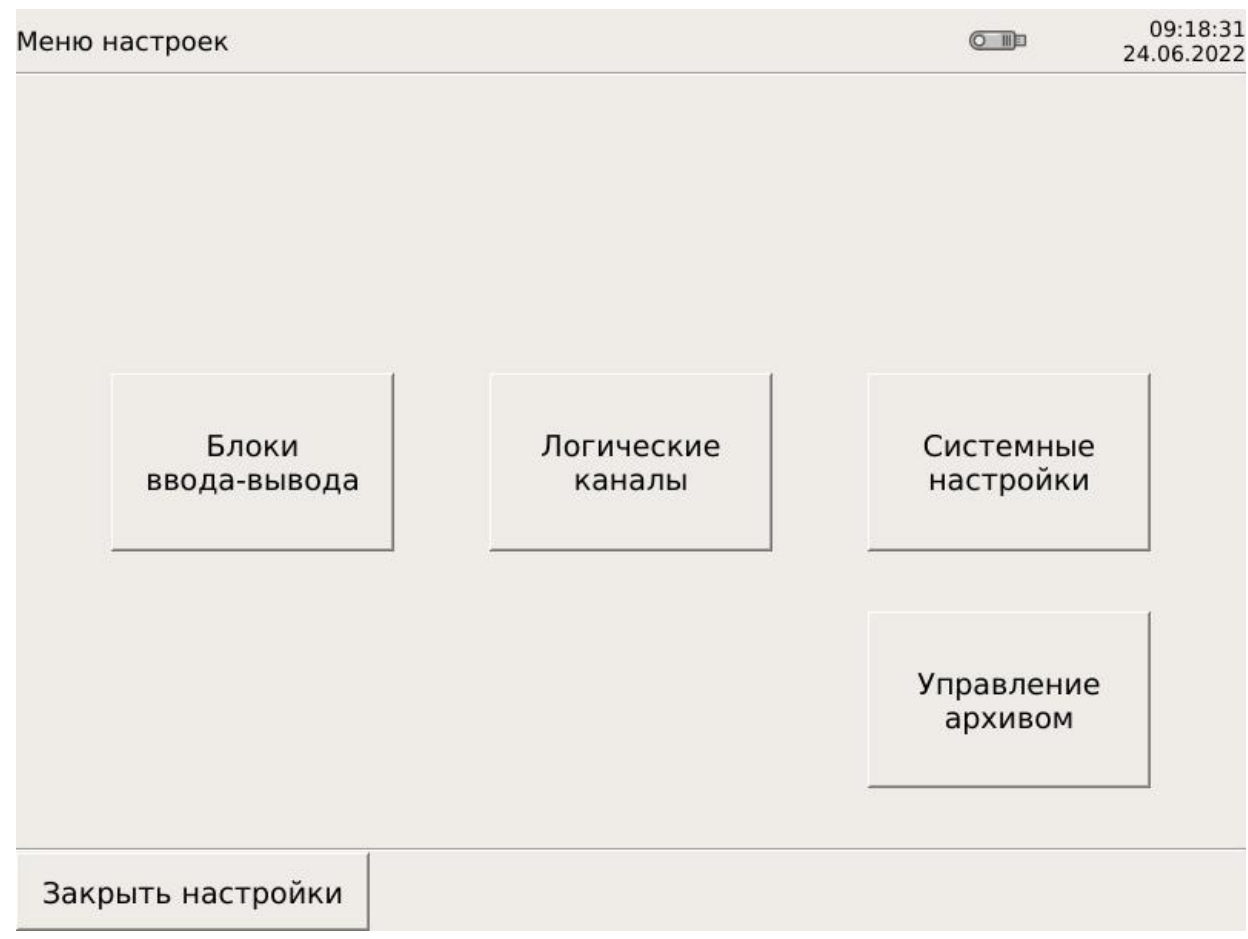

Рисунок 6.5.3 – главное меню прибора

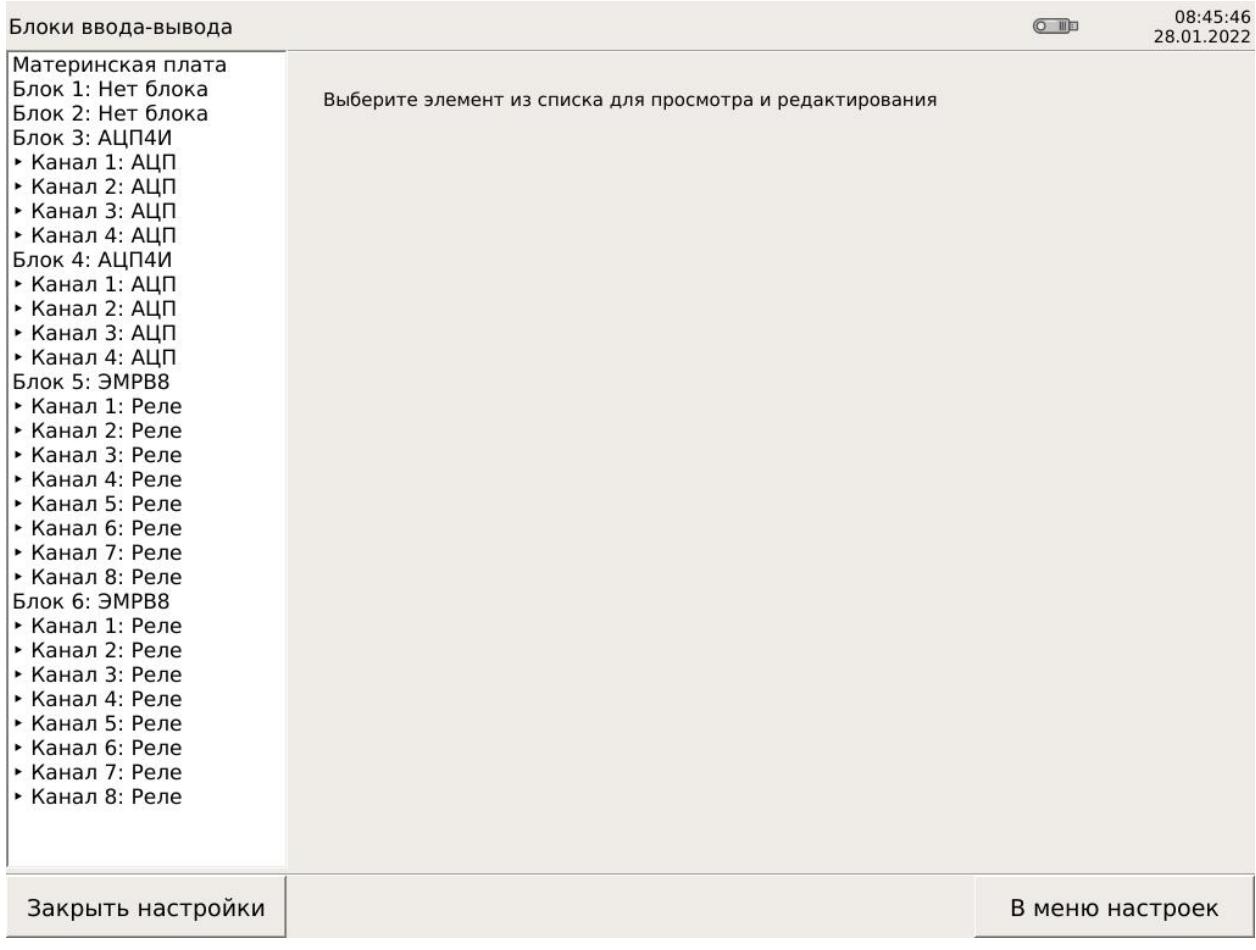

Рисунок 6.5.4 – Меню «Блоки ввода-вывода»

Навигация по меню, следующая: можно вернуться в главное меню (рисунок 6.5.3) при помощи «кнопки» «В меню настроек», можно вернуться в главное окно программы (рисунки 6.5.1 и 6.5.2) при помощи кнопки «Закрыть настройки». В столбце слева перечислено все, что входит в состав прибора (материнская плата и шесть сменных блоков). На оставшемся поле будет подробная информация о блоке и его каналах. Если в слоте блок отсутствует (например, в исполнении на 4 слота остаются не задействованными блоки 1 и 2), то напротив соответствующего блока будет надпись: «Нет блока». Чтобы перейти к просмотру информации, нажмите на блок/канал или на «Материнскую плату».

Если начать просмотр с материнской платы, то вид экрана будет таким, какой показан на рисунке 6.5.5:

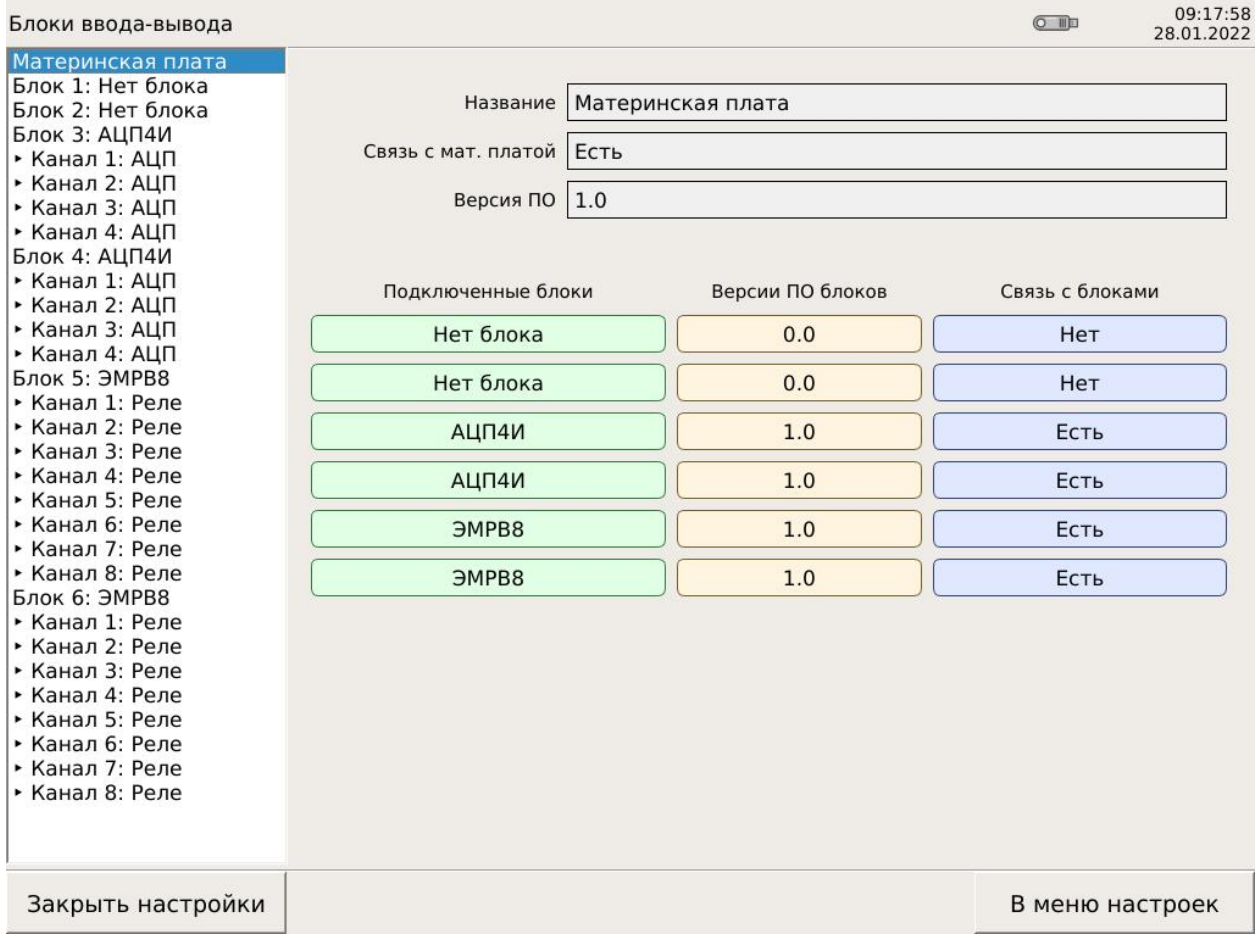

Рисунок 6.5.5 – Просмотр информации о материнской плате

В информационном окне видно наличие/отсутствие связи между материнской платой и центральным процессором, номер версии ПО материнской платы, видна карта прибора (какие блоки в какие слоты установлены), наличие/отсутствие связи между материнской платой и сменными блоками, номера версий ПО сменных блоков.

На рисунке 6.5.6 приведен вид при выборе блока АЦП4, на рисунке 6.5.7 приведен вид при выборе блока ЭМРВ8, на рисунке 6.5.8 приведен вид при выборе блока ЦАП4.

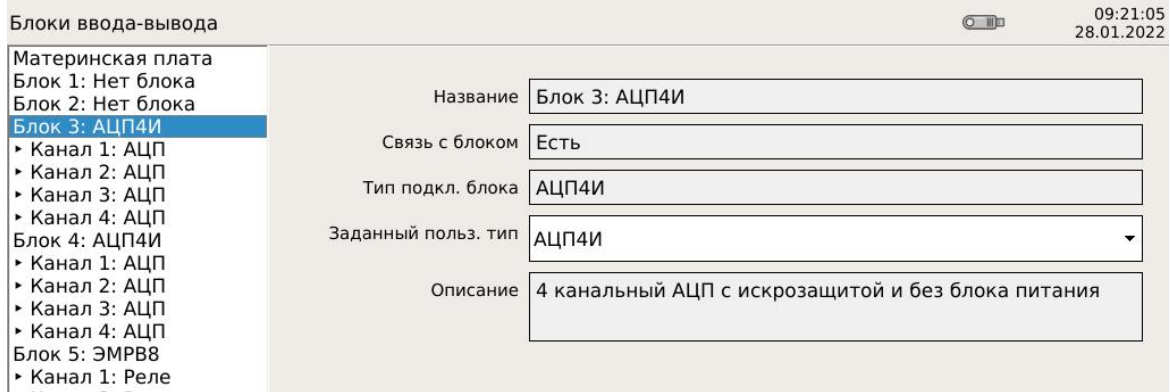

Рисунок 6.5.6 – Просмотр информации о блоке АЦП4

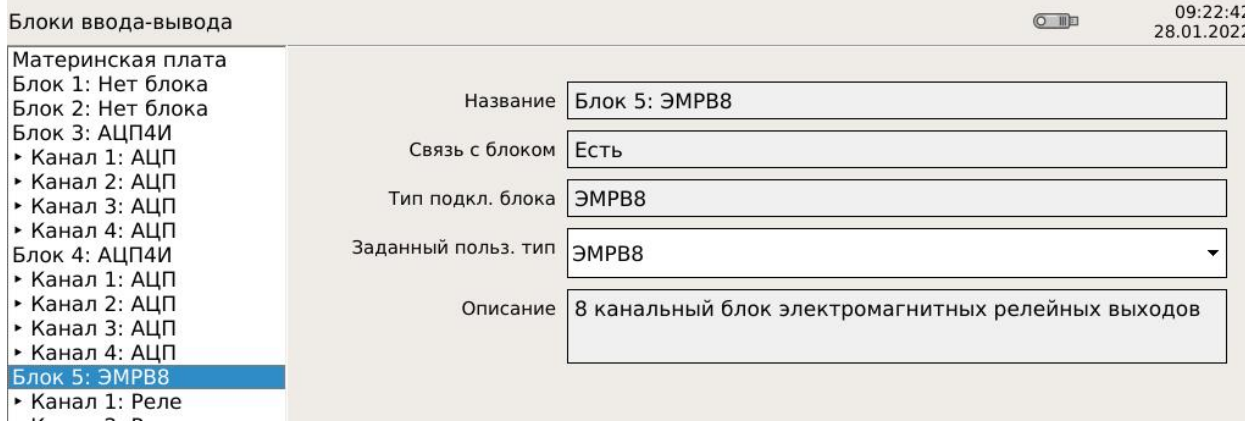

Рисунок 6.5.7 – Просмотр информации о блоке ЭМРВ8

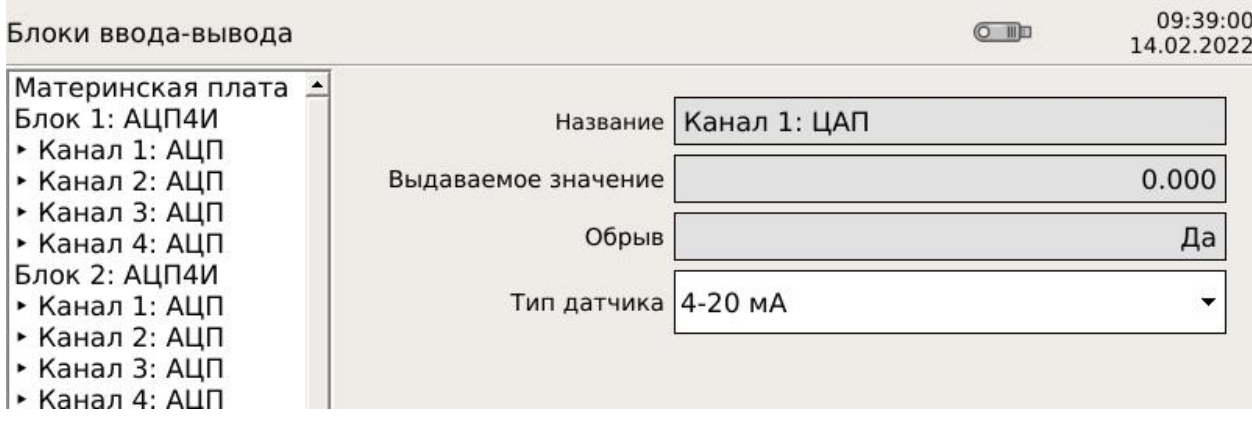

Рисунок 6.5.8 – Просмотр информации о блоке ЦАП4

На рисунке 6.5.9 приведен вид при просмотре информации о канале АЦП.

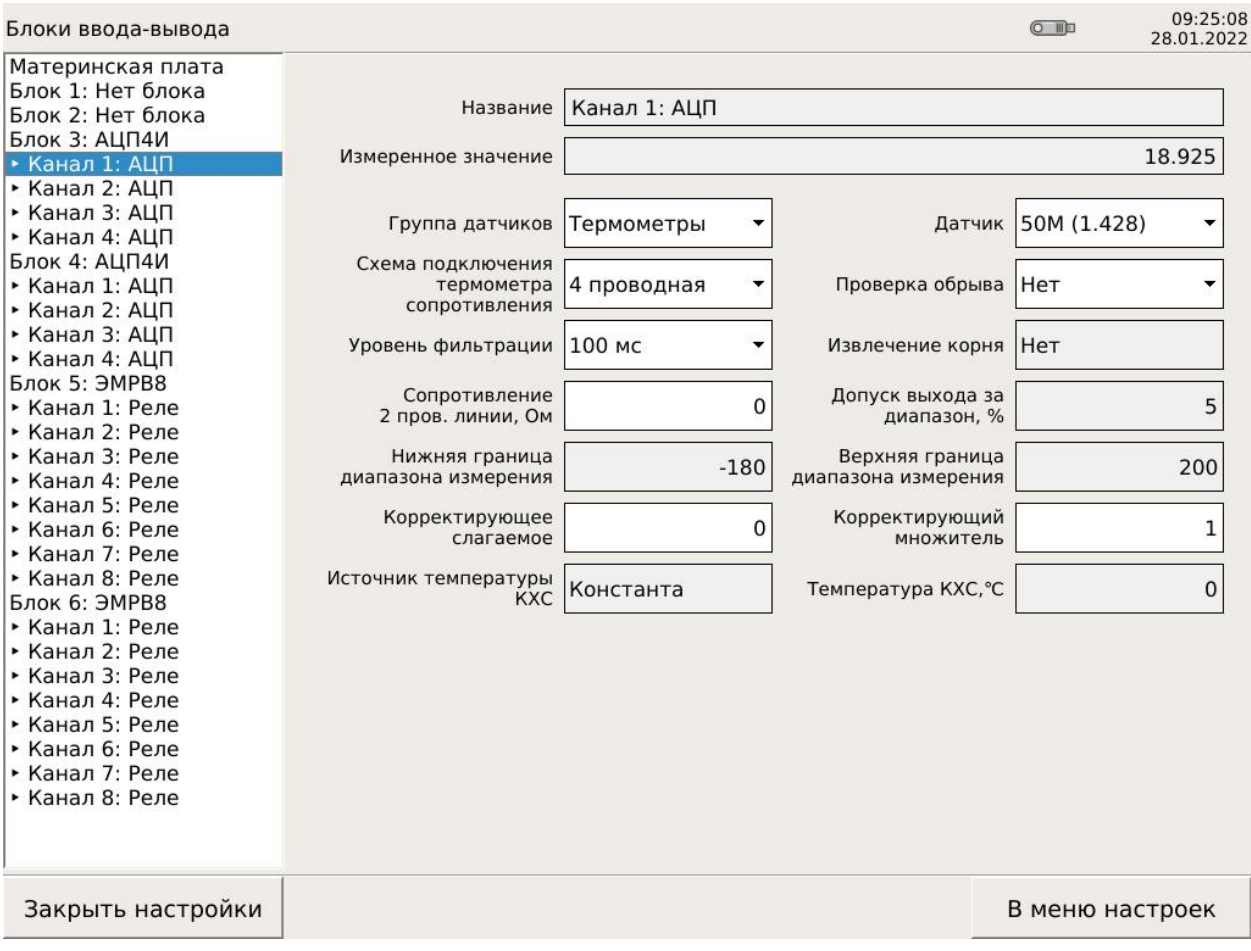

Рисунок 6.5.9 – Информация о канале АЦП

Переменные данные, доступные для редактирования, выделены цветом. Недоступные для редактирования данные сливаются с фоном. Первым делом необходимо выбрать группу датчиков, группы приведены на рисунке 6.5.10.

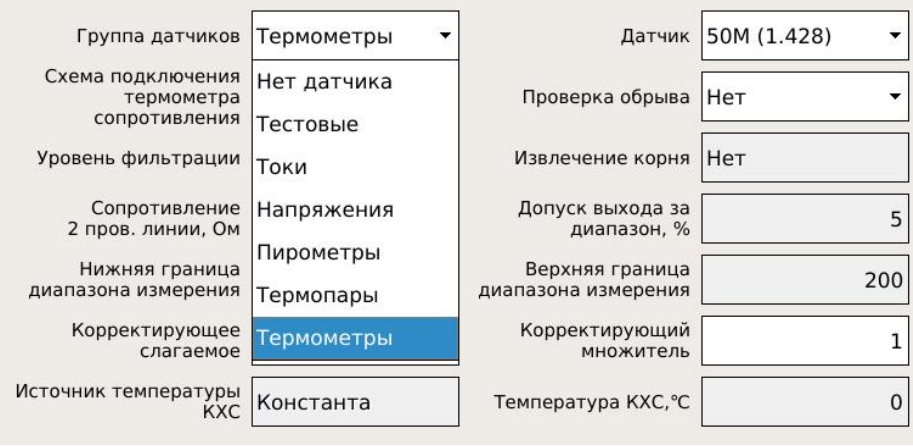

Рисунок 6.5.10 – Виды групп датчиков

Затем необходимо выбрать конкретный тип датчика. На рисунках 6.5.11 – 6.5.16 приведены все типы датчиков, поддерживаемых прибором.

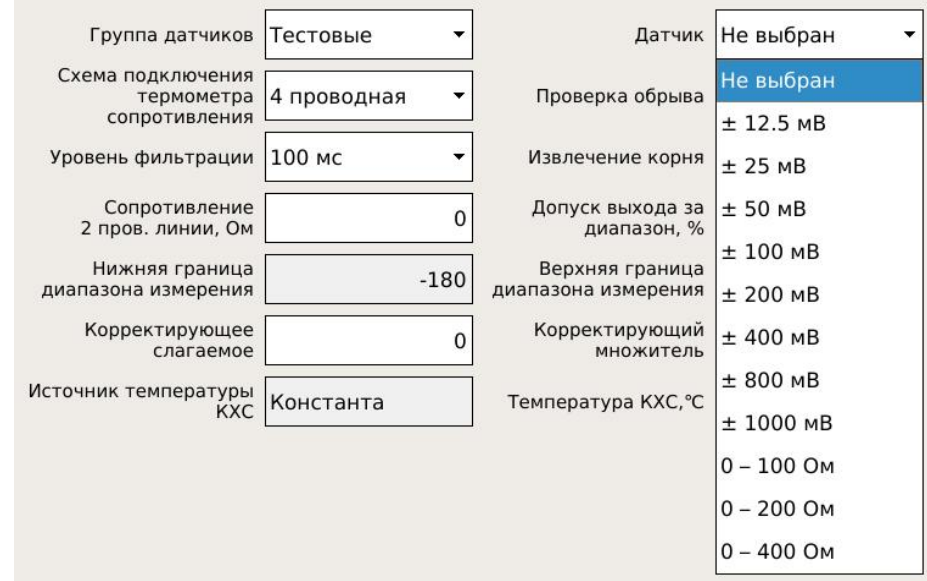

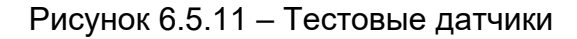

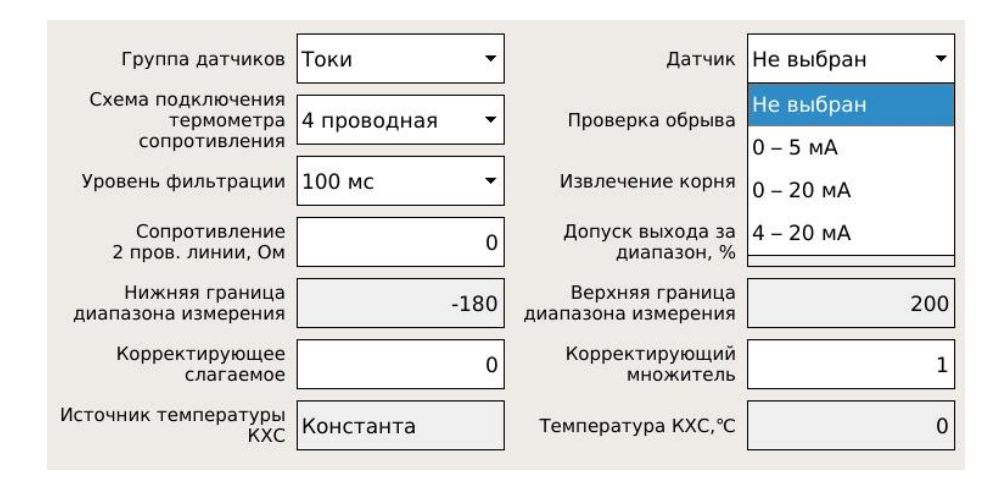

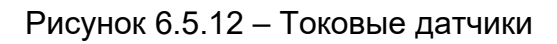

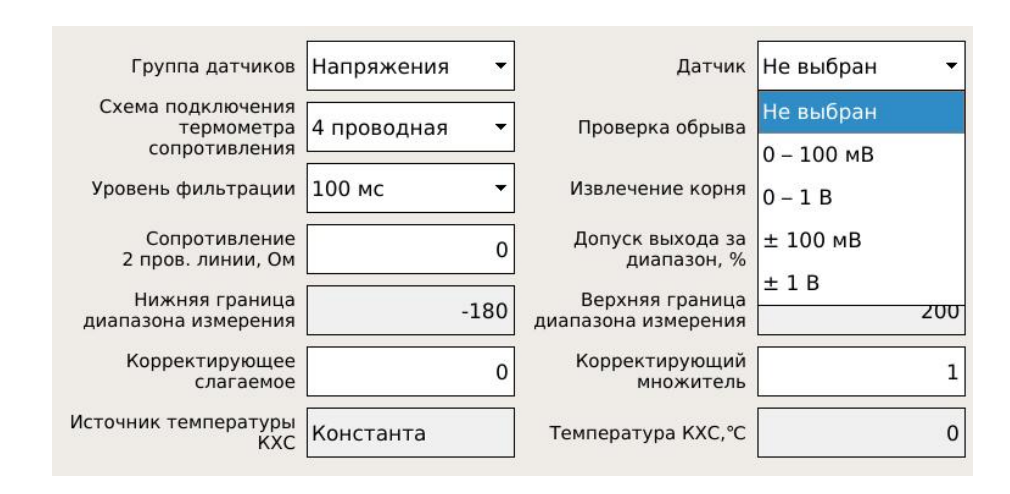

Рисунок 6.5.13 – Датчики напряжения

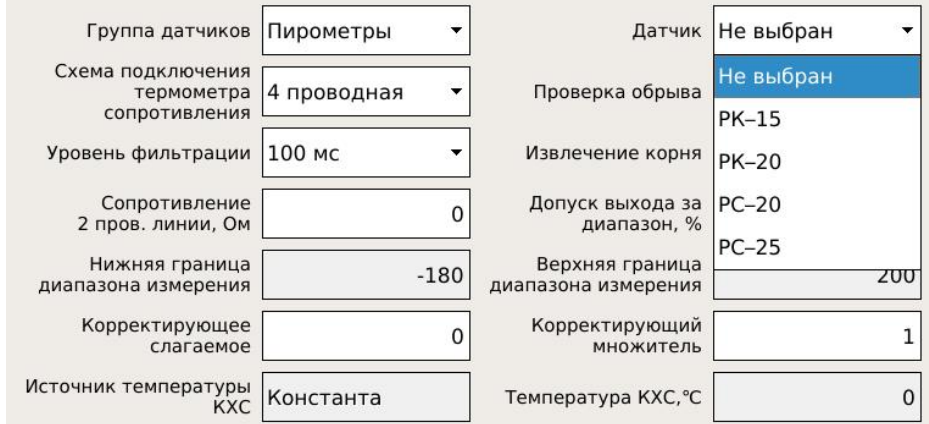

# Рисунок 6.5.14 – Датчики пирометров

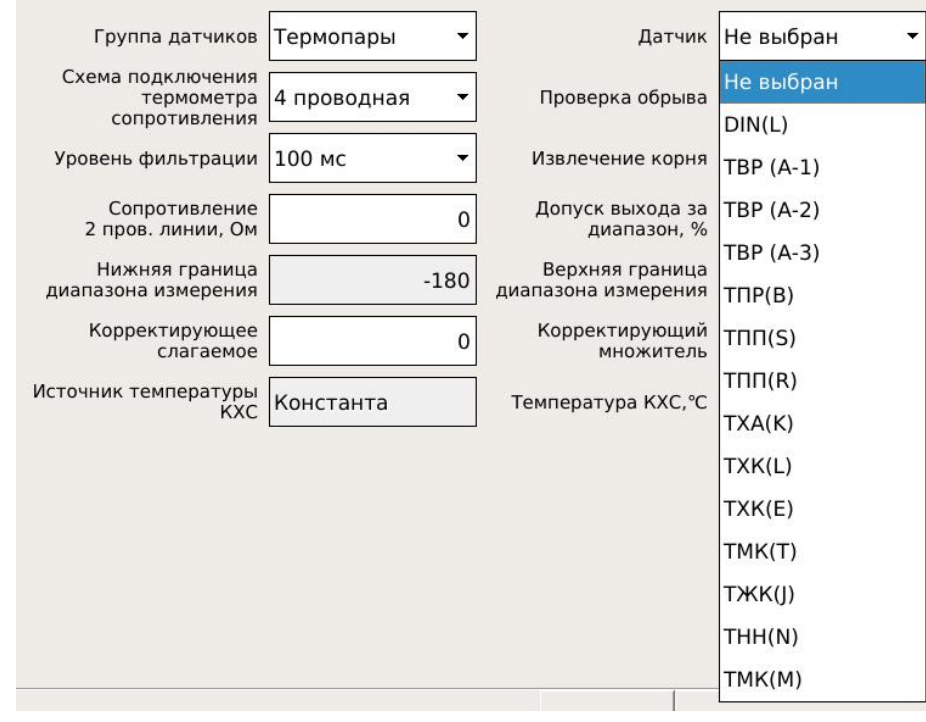

## Рисунок 6.5.15 – Датчики термопар

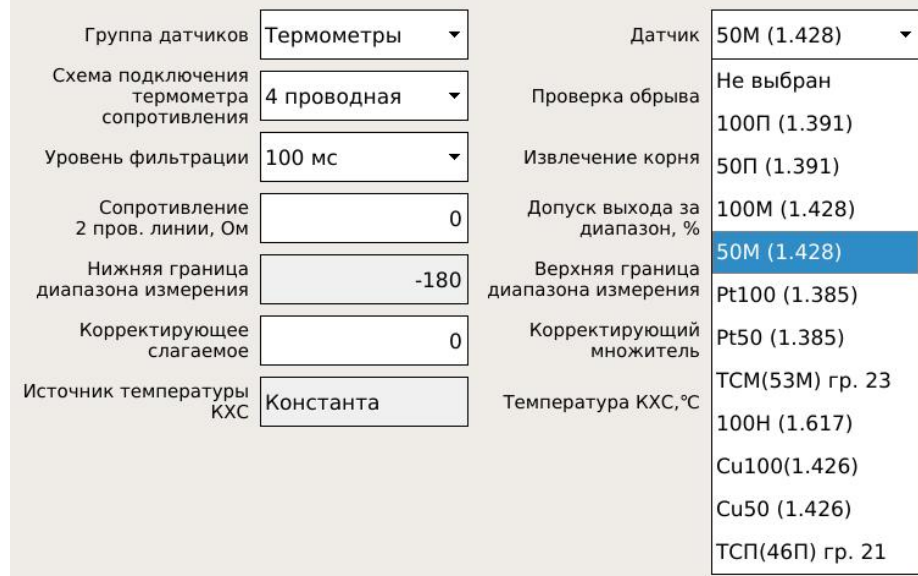

Рисунок 6.5.16 – Датчики термосопротивлений

Если датчик – термометр сопротивления, то его можно включить тремя способами, которые демонстрирует рисунок 6.5.17.

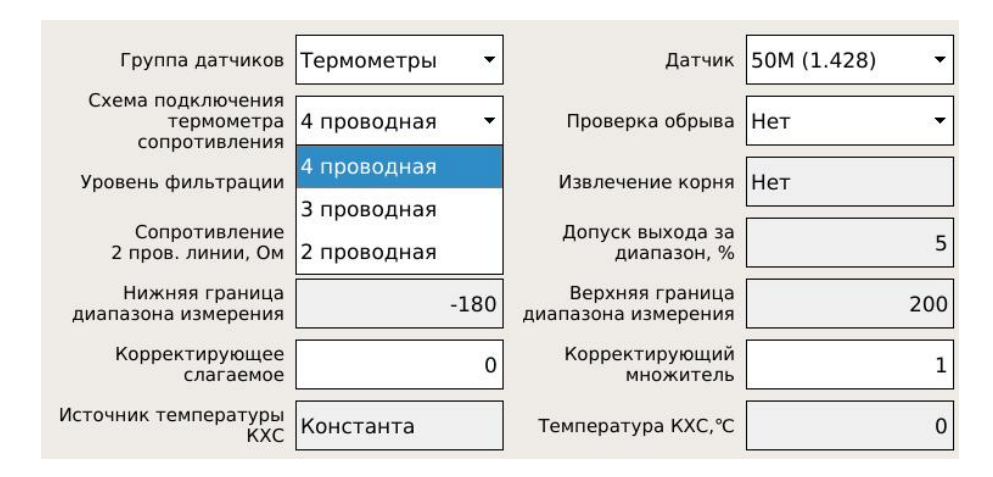

Рисунок 6.5.17 – Схемы подключения термометров сопротивлений

Проверку обрыва можно включить или отключить. Не производится проверка обрыва для датчиков тока (в случае выбора датчика тока пункт «проверка обрыва» станет недоступным). Проверка обрыва не производится, поскольку токоприемный резистор находится на плате АЦП (в каждом канале свой). Отсутствует возможность различить состояния, когда источник тока находится в обрыве и когда источник тока выдает нулевой ток.

Извлечение корня доступно только для датчиков с унифицированным выходным сигналом (ток или напряжение). Для других типов датчиков оно не производится, даже если эта настройка осталась от датчиков тока или напряжения. Определяет необходимость извлечения корня из измеряемой электрической величины для датчиков тока и напряжения. Корнеизвлечение работает следующим образом: входной диапазон датчика нормируется в диапазон 0 – 1, затем производится корнеизвлечение, затем восстанавливается входной параметр датчика, затем производится нормирование с помощью

физических минимума и максимума. Пример: датчик с токовым выходом 4 – 20 мА имеет границы физического минимума и максимума 0 и 100. Ток с датчика равен 12 мА. Если корнеизвлечения нет, то на выходе будет 50 (12 мА – середина диапазона). А если корнеизвлечение есть, то на выходе будет 70,7 (корень из 0.5, умноженный на 100).

Уровень фильтрации напрямую связан с временем измерения, поэтому вместо мало что говорящих чисел в децибелах указывается время измерения. 100 мс соответствуют уровню фильтрации 65 дБ (на частотах 50 Гц и 60 Гц). 200 мс соответствуют уровню фильтрации 70 дБ (на частотах 50 Гц и 60 Гц). 400 мс соответствуют уровню фильтрации 74 дБ (на частотах 50 Гц и 60 Гц).

Сопротивление двухпроводной линии связи имеет значение при одноименной схеме подключения. Для использования этой настройки необходимо замкнуть линию связи с датчиком в месте его установки, настроить прибор на измерение сопротивления (группа тестовых датчиков), измерить сопротивление и записать это значение в настройку канала. Необходимо помнить, что эта настройка позволит поднять точность измерений температуры, но линия связи с датчиком должна находиться при той же температуре, при которой производилось измерение ее сопротивления.

Допуск выхода за диапазон. Эта настройка реализована только для токового датчика 4 – 20 мА, позволяет расширить диапазон датчика (это нужно для некоторых датчиков с унифицированным выходом).

Границы диапазона измерений (нижняя и верхняя) доступны для датчиков с унифицированным выходом (ток и напряжение). Предназначены для линейного преобразования тока или напряжения в измеряемую величину, например, давление. Для ТП и термосопротивлений данные параметры неизменны, определяются НСХ и представляют собой минимальное/максимальное значение измеряемой датчиком температуры. Для датчиков тока и напряжения – это величины, соответствующие минимуму и максимуму измеряемой электрической величины. Например, для датчика 4-20 мА, при физическом минимуме 0, максимуме 100, в результате подачи на вход канала тока 16 мА, прибор рассчитает и отобразит результат 75.

Для изменения границ используется цифровая виртуальная клавиатура, ее вид показан на рисунке 6.5.18.

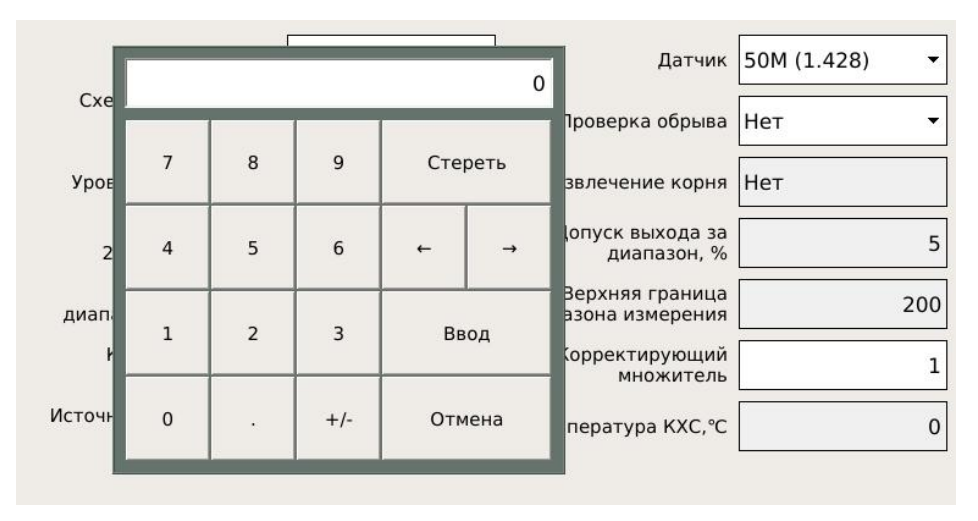

Рисунок 6.5.18 – Цифровая виртуальная клавиатура

Корректирующее слагаемое и корректирующий множитель предназначены для двухточечной паспортизации датчика (термометра сопротивления или термопары). Допустим, прибор идеально измеряет напряжение и сопротивление. А при подключении реального датчика, находящегося при температуре 0 ℃, прибор показывает другое значение. Его можно скорректировать слагаемым, взяв его с нужным знаком, так, чтобы температура стала 0 ℃. Затем датчик помещается в температуру верхней границы, например, 100 ℃. Если прибор покажет температуру меньше (например, 99 ℃), то поправочный множитель должен стать больше 1 (в нашем примере 100/99). Если прибор покажет температуру больше (например, 101 ℃), то поправочный множитель должен стать меньше 1 (в нашем примере 100/101).

Два последних пункта меню относятся к КХС (компенсатор холодного спая). Если к выбранному каналу предполагается подключение термопары, то это необходимо делать при помощи адаптера. Адаптер представляет собой контактное приспособление, подключающееся к штатному разъему АЦП. На адаптере находятся два клеммника для подключения термопары, а также миниатюрный напыленный датчик холодного спая. Его необходимо указать в качестве источника температуры холодного спая. Также есть возможность задать постоянное значение температуры холодного спая (Константа). Значение константы задается в правом нижнем окне.

При поверке термопар датчик холодного спая заменяется магазином сопротивлений (провода должны быть сечением 1.5 мм2 и иметь минимальную длину).

Если в меню «Блоки ввода-вывода» выбрать одно из реле, то на экране прибора появится следующий вид, показанный на рисунке 6.5.19.

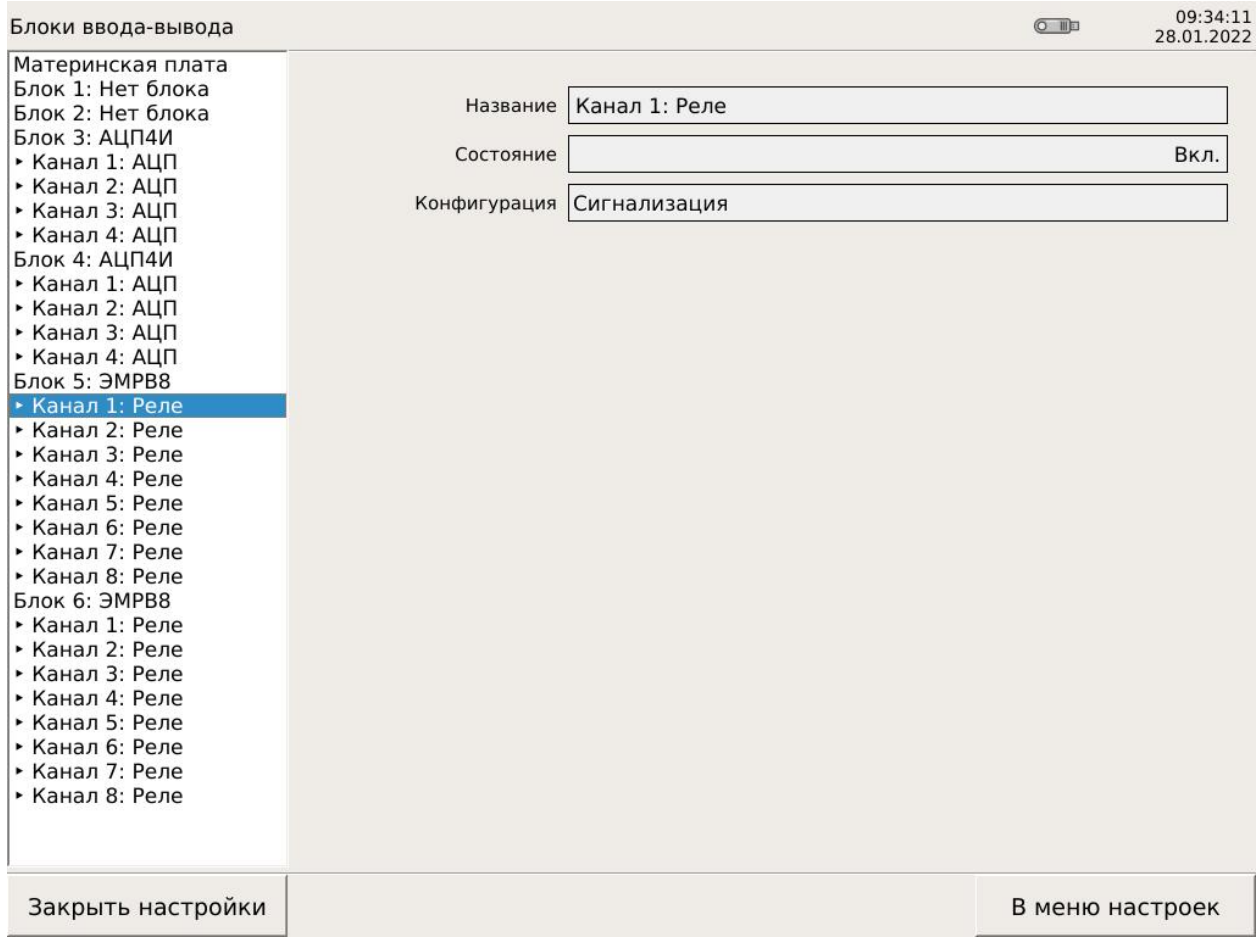

Рисунок 6.5.19 – информация о канале реле

Если в меню «Блоки ввода-вывода» выбрать один из ЦАП, то на экране прибора появится следующий вид, показанный на рисунке 6.5.20. Можно просмотреть выдаваемый ток, контроль целостности токовой петли (обрыв «да» – цепь в обрыве, обрыв «нет» – цепь в порядке) и диапазон выходного тока.

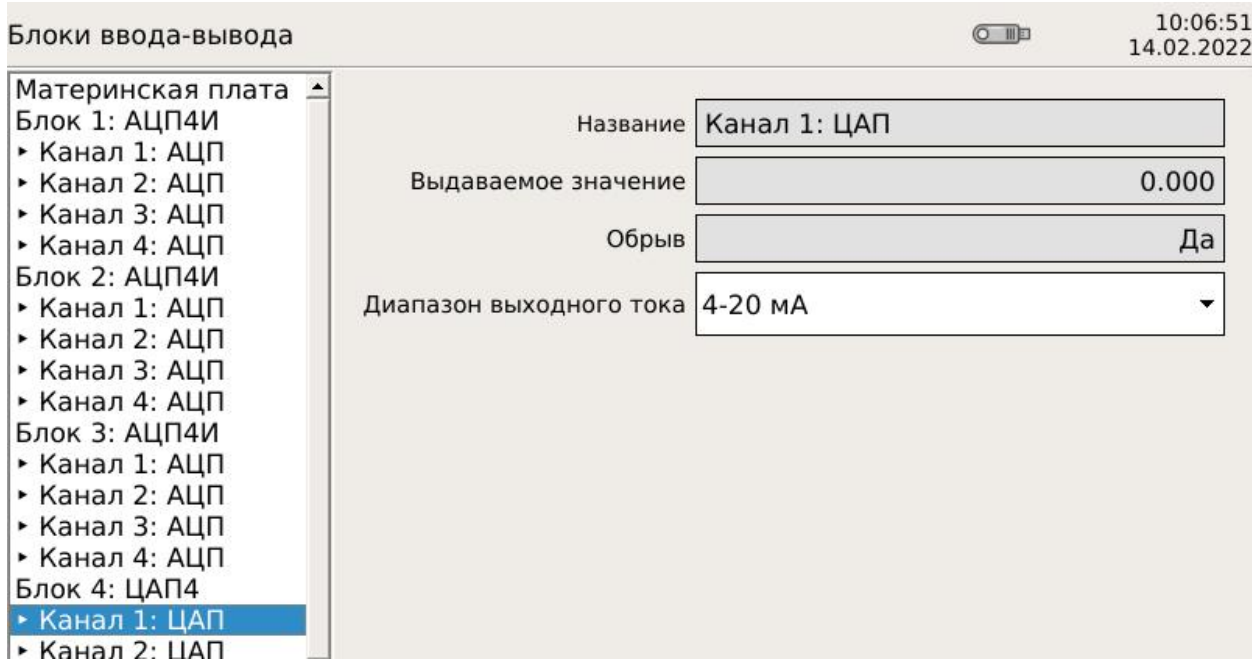

Если в меню настроек выбрать «Системные настройки», то на приборе появится следующий вид, показанный на рисунке 6.5.21.

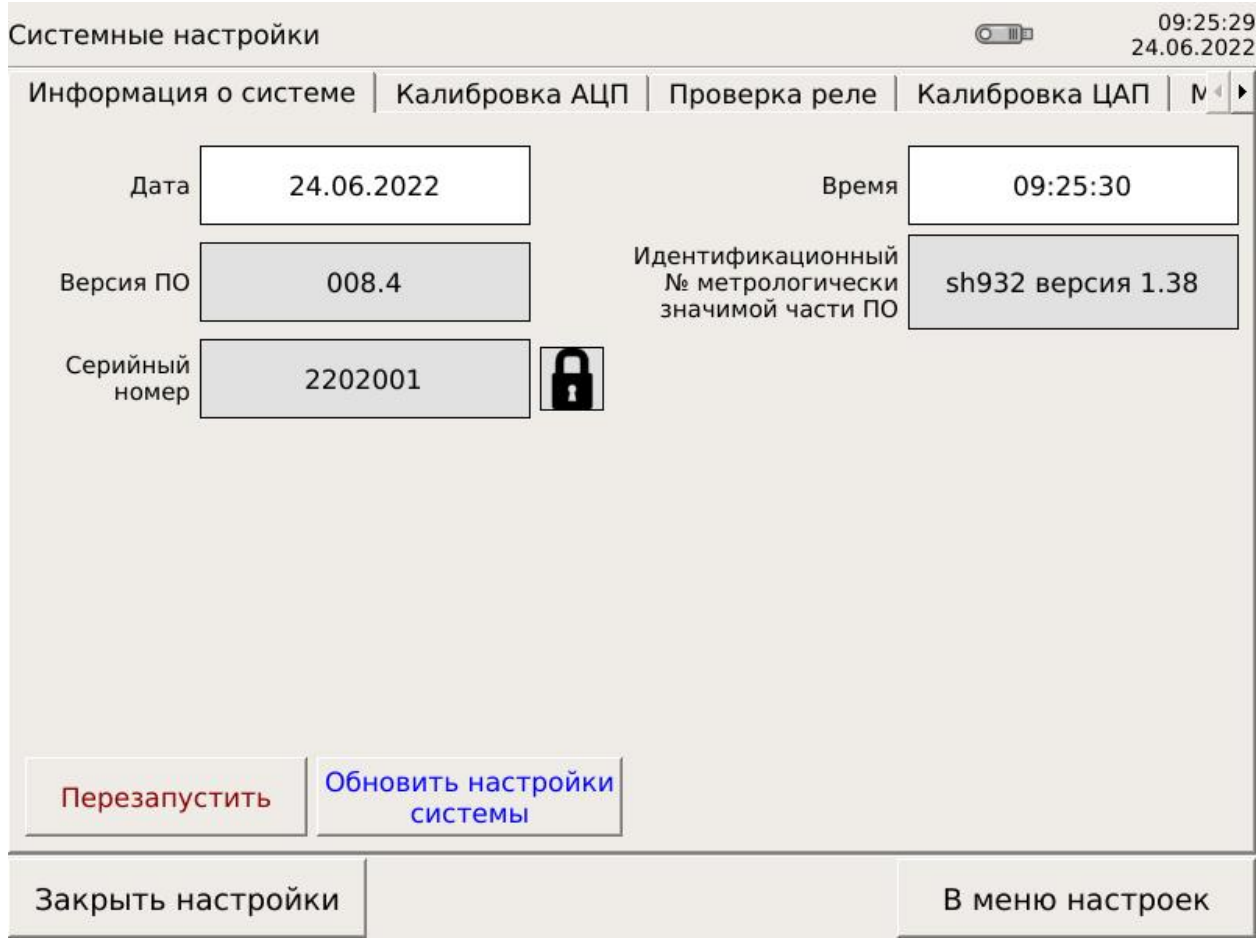

Рисунок 6.5.21 – Системные настройки

На приведенном рисунке 6.5.21 открыта вкладка «Информация о системе». В этой вкладке можно установить дату и время, посмотреть версии ПО и заводской номер прибора. Кнопка «Перезапустить» производит перезапуск программы без выключения питания. Кнопка «Обновить настройки системы» выполняет одноименное действие (периодически при расширении функционала ПО производится оптимизация операционной системы). После установки новой версии ПО нужно нажать на эту кнопку – произойдет обновление системы, затем прибор перезагрузится. Больше в существующей версии ПО нажимать на эту кнопку не нужно (все действия уже были сделаны), случайное нажатие не приведет к негативным последствиям (кроме перезагрузки).

В следующей вкладке находится инструмент для калибровки измерительных входов. Его вид приведен на рисунке 6.5.22.

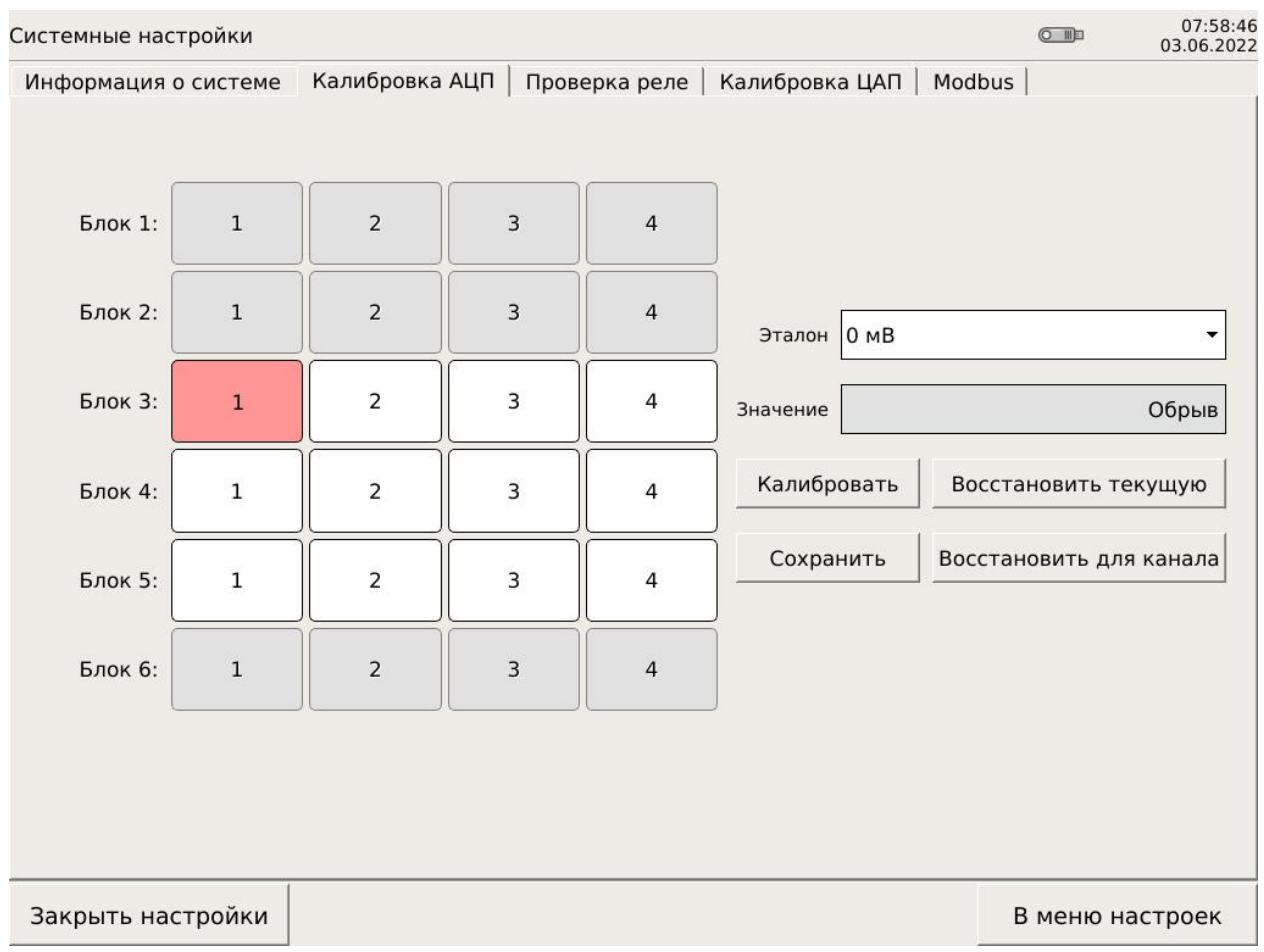

Рисунок 6.5.22 – Окно калибровок АЦП

На левой половине окна условно показана карта прибора с разбивкой на блоки и каналы. Если в слоте установлен блок АЦП, то он становится доступным для калибровки. В приведенном примере блоки АЦП находятся в слотах 3 – 5, остальные каналы не доступны для калибровки.

Первым делом нужно выбрать калибруемый канал. Выбранный канал выделяется, становится «нажатым».

Для калибровки есть шесть элементов управления:

- таблица эталонов;
- окно измеренных значений;
- кнопка «Калибровать»;
- кнопка «Сохранить»;
- кнопка «Восстановить текущую»;
- кнопка «Восстановить для канала».

Перед тем, как описывать процедуру калибровки, необходимо прояснить ее принцип. Только что изготовленный блок АЦП после первого включения формирует и сохраняет в своей памяти так называемую «заводскую» калибровку, одинаковую для всех каналов АЦП и всех блоков АЦП. Такая калибровка в нашей терминологии называется «номинальной». Затем производится калибровка на заводе-изготовителе, она индивидуальна для каждого канала, хранится в энергонезависимой памяти самого блока АЦП. Такая калибровка называется «пользовательской». Когда прибор калибрует пользователь – это тоже пользовательская калибровка.

Принцип калибровки заключается в том, что прибору для измерения даются известные эталоны. Полученные коды и являются калибровочными значениями, при помощи которых затем рассчитывается результат при измерении любых допустимых величин.

Калибровка производится для каждого канала. В каждом канале калибровка производится по восьми эталонам, как показано на рисунке 6.5.23.

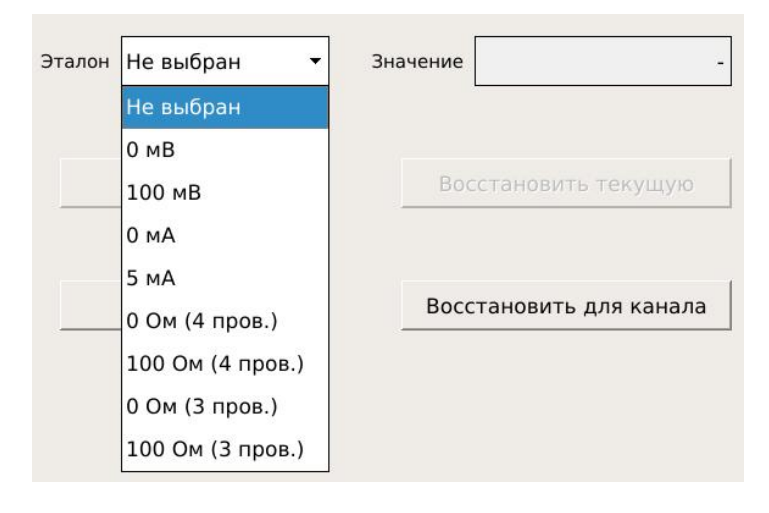

Рисунок 6.5.23 – Список эталонов для калибровки

При калибровке после выбора эталона прибор сам настраивает канал. Но за схему подключения эталона к прибору отвечает калибрующий. Рекомендуется сделать комплект проводов для каждого типа калибруемого датчика (напряжение, ток, сопротивление по четырехпроводке, сопротивление по трехпроводке). В окне «Значение» необходимо проконтролировать, что измеренное значение близко к значению эталона (калибровали 0 мВ при эталоне 0 мВ, затем выбрали эталон 100 мВ, а на калибраторе остался 0 мВ. Это значение появится в окне, поэтому надо обратить на это внимание и установить на калибраторе нужное значение).

Когда в окне «Значение» появится близкое к правильному значение – нужно нажать «кнопку» «Калибровать». В процессе калибровки блок перестает отвечать на запросы материнской платы (это нормально, не отвлекается от калибровки), а затем покажет значение, равное эталонному. Постепенно необходимо откалибровать все каналы всеми эталонами. Рекомендуемый порядок эталонов соответствует порядку, приведенному на рисунке 6.5.23. Для удобства калибровки рекомендуется сперва откалибровать напряжение на всех каналах, затем токи на всех каналах, затем сопротивления на всех каналах (сперва по четырехпроводке, затем по трехпроводке).

Если в процессе калибровки произошла ошибка (основная ошибка – калибровка не тем эталоном), то предусмотрена возможность для ее исправления. Для этого предназначена «кнопка» «Восстановить текущую». Нажатие приведет к тому, что будет восстановлена номинальная калибровка для выбранного эталона. После этого надо установить правильный эталон и заново откалибровать этим эталоном.

«Кнопка» «Восстановить для канала» восстанавливает до номинальных всю калибровку канала (8 эталонов). После использования этой кнопки канал нуждается в полной перекалибровке.

После того, как калибровка выполнена, необходимо ее сохранить. Для этого нужно нажать на одноименную «кнопку». Нужно помнить следующее:

– сохранение применяется для текущего калибруемого канала, то есть калибровку каждого канала нужно сохранять отдельно;

– разрешается сохранять после каждой калибровки любым эталоном;

– ресурс записи микросхем памяти при этом не уменьшается, поскольку в память пишутся только измененные данные;

– не сохраненная калибровка будет в приборе до его выключения, после включения будет загружена калибровка из энергонезависимой памяти.

Следующая вкладка в системных настройках – калибровка ЦАП. Вид экрана при калибровке показан на рисунке 6.5.24.

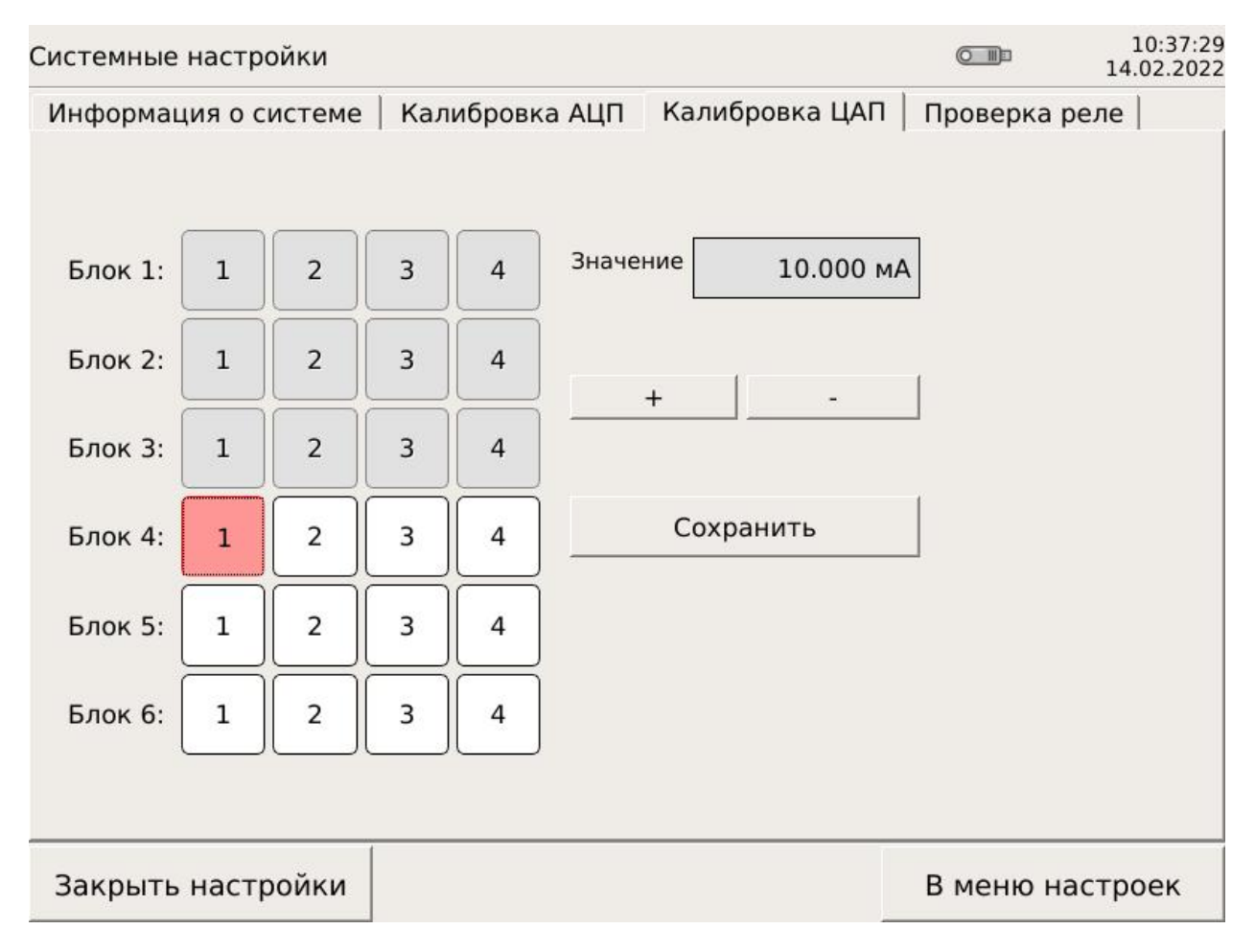

## Рисунок 6.5.24 – калибровка ЦАП

Принцип калибровки ЦАП интерактивный. Токовый выход подключается к миллиамперметру. Выбирается нужный ЦАП, он выдает тестовый ток 10 мА, который измеряется миллиамперметром. Если измеренный ток меньше заданного, то нужно нажать на кнопку «+», если больше – нажать на кнопку «–». Однократное нажатие приводит к изменению выходного тока примерно на 6 мкА. Необходимо максимально близко приблизиться к тестовому току 10 мА, затем нажать кнопку «Сохранить». Подобным образом калибруются все ЦАП.

Следующая вкладка в системных настройках – проверка реле. Вид экрана приведен на рисунке 6.5.25.

| Системные настройки                                     |             |                |                           |                         |   |                  |                          |             |                  |        |                 |    | $O$ $\Pi$ |    | 09:47:34<br>28.01.2022 |    |
|---------------------------------------------------------|-------------|----------------|---------------------------|-------------------------|---|------------------|--------------------------|-------------|------------------|--------|-----------------|----|-----------|----|------------------------|----|
| Проверка реле<br>Калибровка АЦП<br>Информация о системе |             |                |                           |                         |   |                  |                          |             |                  |        |                 |    |           |    |                        |    |
|                                                         |             |                |                           |                         |   |                  |                          |             |                  |        |                 |    |           |    |                        |    |
| Блок 1:                                                 | $\mathbf 1$ | $\mathsf{2}\,$ | $\ensuremath{\mathsf{3}}$ | $\sqrt{4}$              | 5 | 6                | $\overline{7}$           | $\,$ 8 $\,$ | $\boldsymbol{9}$ | 10     | 11              | 12 | 13        | 14 | 15                     | 16 |
| Блок 2:                                                 | $\mathbf 1$ | $\mathsf{2}$   | $\mathsf 3$               | $\sqrt{4}$              | 5 | 6                | $\overline{7}$           | $\,$ 8 $\,$ | $\overline{9}$   | 10     | 11              | 12 | 13        | 14 | 15                     | 16 |
| Блок 3:                                                 | $\mathbf 1$ | $\overline{2}$ | 3                         | $\sqrt{4}$              | 5 | 6                | $\overline{7}$           | $\bf 8$     | $\overline{9}$   | 10     | 11              | 12 | 13        | 14 | 15                     | 16 |
| Блок 4:                                                 | $\mathbf 1$ | $\overline{2}$ | 3                         | $\sqrt{4}$              | 5 | 6                | $\overline{\phantom{a}}$ | 8           | $\overline{9}$   | 10     | $11\,$          | 12 | 13        | 14 | 15                     | 16 |
| Блок 5:                                                 | $\mathbf 1$ | $\mathsf{2}\,$ | $\overline{\mathbf{3}}$   | $\overline{\mathbf{4}}$ | 5 | 6                | $\overline{7}$           | 8           | 9                | 10     | $11\,$          | 12 | 13        | 14 | 15                     | 16 |
| Блок 6:                                                 | $\mathbf 1$ | $\overline{2}$ | 3                         | $\overline{\mathbf{4}}$ | 5 | $\boldsymbol{6}$ | 7                        | 8           | 9                | $10\,$ | $11\,$          | 12 | 13        | 14 | 15                     | 16 |
|                                                         |             |                |                           |                         |   |                  |                          |             |                  |        |                 |    |           |    |                        |    |
|                                                         |             |                |                           |                         |   |                  |                          |             |                  |        |                 |    |           |    |                        |    |
|                                                         |             |                |                           |                         |   |                  |                          |             |                  |        |                 |    |           |    |                        |    |
|                                                         |             |                |                           |                         |   |                  |                          |             |                  |        |                 |    |           |    |                        |    |
|                                                         |             |                |                           |                         |   |                  |                          |             |                  |        |                 |    |           |    |                        |    |
| Закрыть настройки                                       |             |                |                           |                         |   |                  |                          |             |                  |        | В меню настроек |    |           |    |                        |    |

Рисунок 6.5.25 – Проверка реле

В этом окне можно включить и выключить любое реле. Включенное реле подсвечивается. В приведенном примере в блоке 5 включены нечетные реле, в блоке 6 включены четные реле.

Последняя вкладка в системных настройках – конфигурирование ModBus. Вид экрана приведен на рисунке 6.5.26.

В этом окне «серые» поля являются информационными, три раскрывающихся поля позволяют выбрать скорость (1200, 2400,4800,9600,19200, 38400, 57600, 115200) в бодах, паритет (нет, нечётный, чётный) и количество стопбитов (1 или 2). В поле «Адрес» необходимо ввести адрес ModBus в диапазоне 1  $-247.$ 

Эти настройки для работы прибора в качестве ведомого (Slave). На задней стенке прибора для этого используется разъем, обозначенный «COM1».

Карта регистров ModBus приведена в Приложении Г.

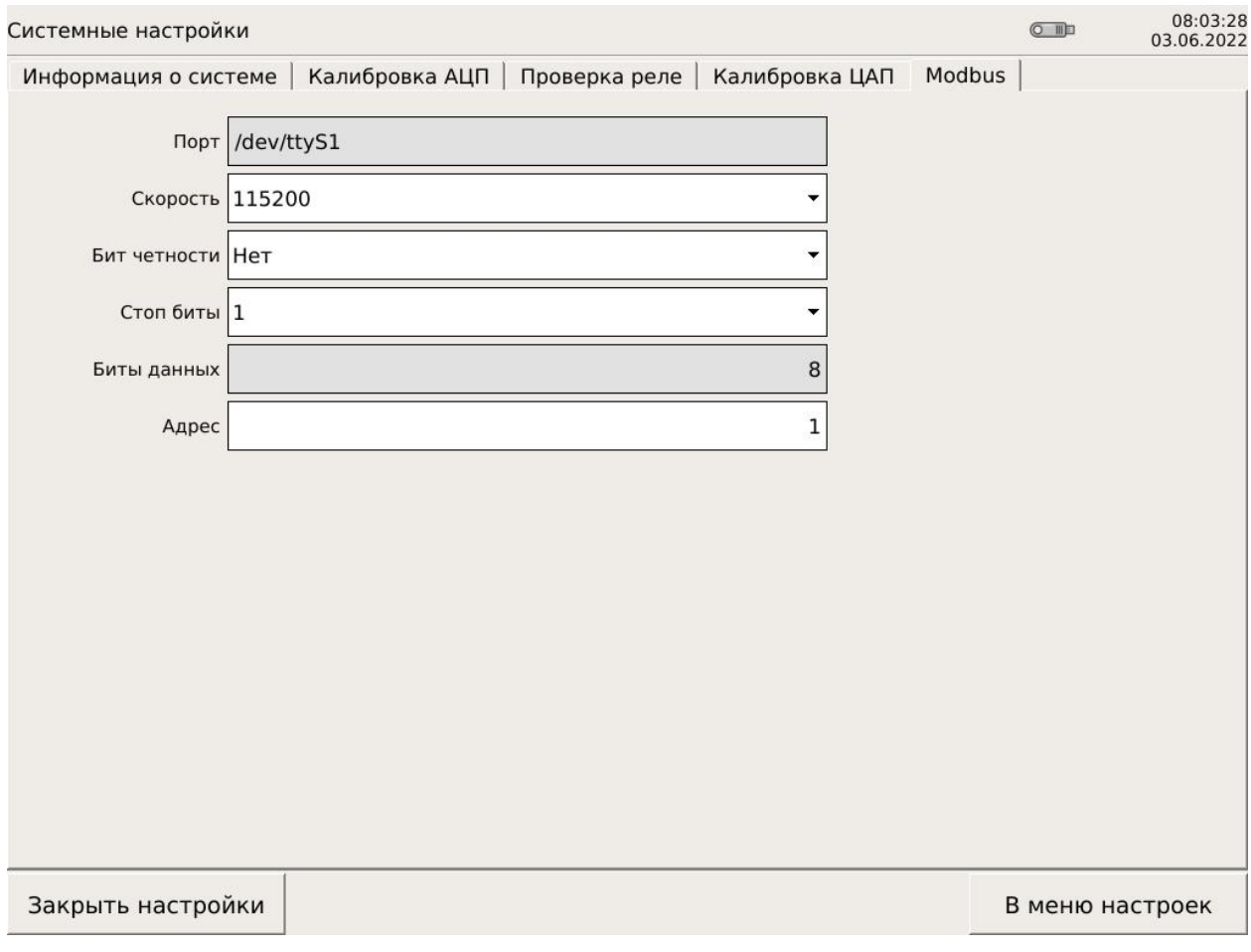

Рисунок 6.5.26 – конфигурирование ModBus

Если в меню настроек выбрать «Логические каналы», то на приборе появится следующий вид, показанный на рисунке 6.5.27.

Слева находится столбец с логическими каналами (в примере их восемь + канал уставки), внизу – четыре «кнопки» управления:

– «+» – добавляет логический канал;

– «–» – удаляет логический канал;

– «↑» – перемещение курсора по каналам вверх;

– «↓» – перемещение курсора по каналам вниз.

Справа находится рабочее поле. Если выбрать один из логических каналов, то на экране появится вид, показанный на рисунке 6.5.28.

Поля «Название» и «Единицы измерения» можно редактировать при помощи встроенной виртуальной клавиатуры. Ее вид приведен на рисунке 6.5.30. Описание работы с клавиатурой находится далее.

Поле «Значение» позволяет увидеть значение логического канала.

Поле «Тип» показывает вид входа, в данном примере это измерительный вход. Также существуют типы «Уставка» и «Токовый выход».

В поле «Канал источника» можно выбрать из списка исходный канал. Пример такого списка приведен на рисунке 6.5.29.

В поле «Число знаков после запятой» можно выбрать чтобы отображались значения в целом виде (0), с одним знаком после запятой (1), с двумя знаками (2) или с тремя знаками (3).

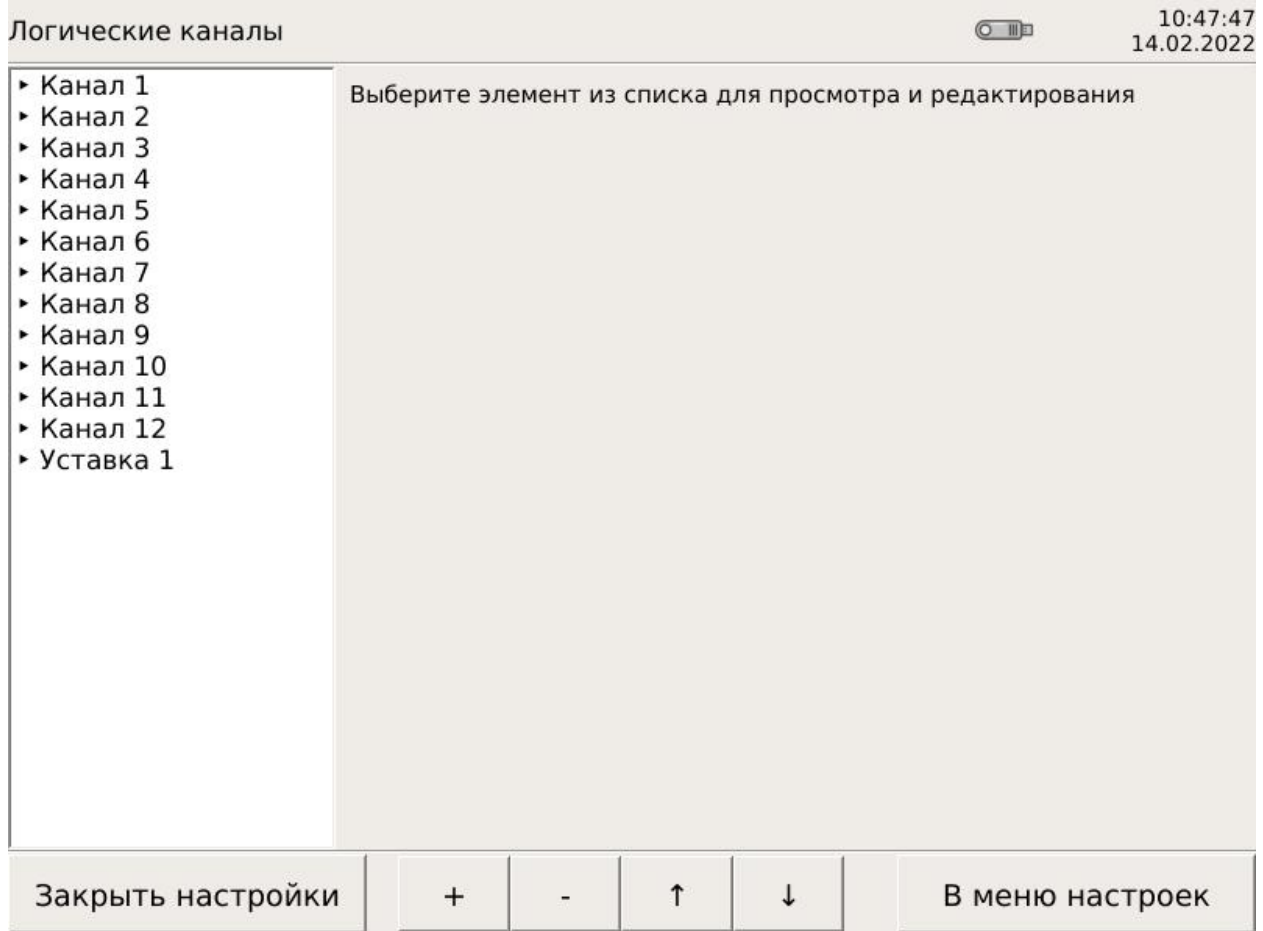

Рисунок 6.5.27 – Логические каналы

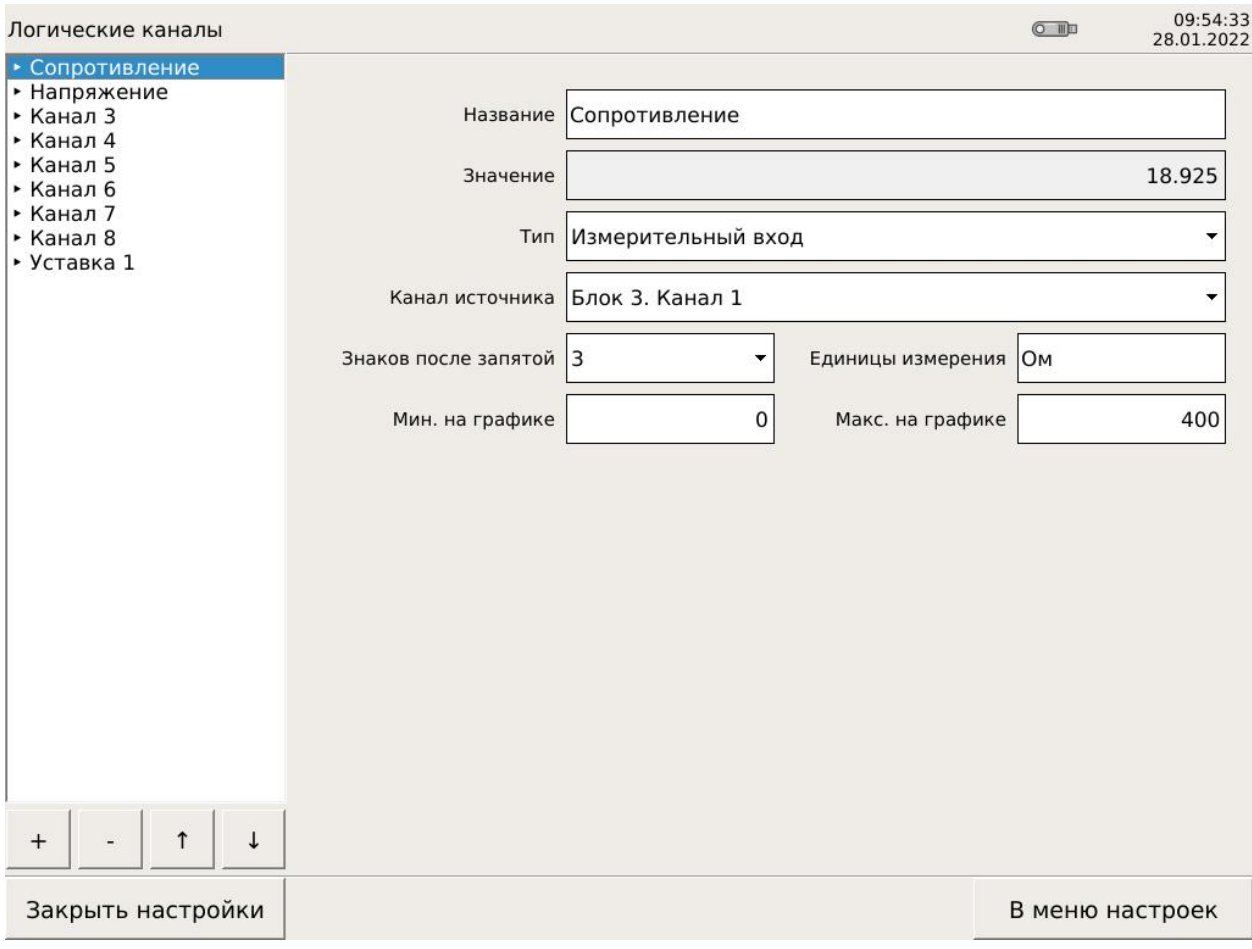

# Рисунок 6.5.28 – Логический канал типа «Измерительный вход»

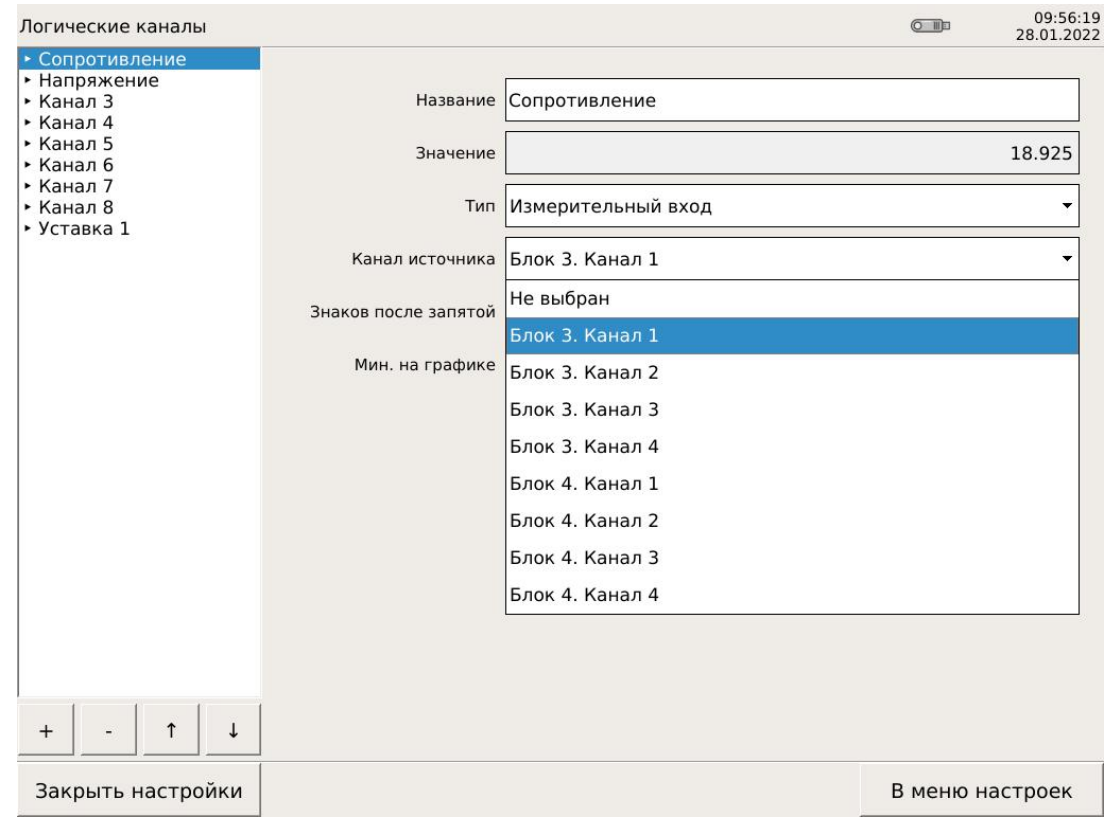

Рисунок 6.5.29 – Выбор канала источника

Поля «Мин. на графике» и «Макс. на графике» задают границы графика при отображении в графическом виде. С их помощью можно выделить интересующую часть диапазона датчика.

|                                 |                |               |                |              |              |       |                |                |               |              |                     |                |                |                         |              |   |                      |              |                    |               |                          |           | Канал 1                          |   |
|---------------------------------|----------------|---------------|----------------|--------------|--------------|-------|----------------|----------------|---------------|--------------|---------------------|----------------|----------------|-------------------------|--------------|---|----------------------|--------------|--------------------|---------------|--------------------------|-----------|----------------------------------|---|
| Ë<br>$\ddot{\sim}$<br>$\lambda$ | J              |               | $^{\circ}$     | $\mathbf{u}$ | $\#$         | $N_2$ | \$             |                | $\frac{0}{0}$ |              | $\hat{\phantom{a}}$ | $\ddot{\cdot}$ | $\delta$       | $\overline{\mathbf{r}}$ | $*$          |   |                      |              |                    |               | $\overline{\phantom{a}}$ |           | $\begin{array}{c} + \end{array}$ |   |
| ë                               | $\mathbf{1}$   |               | $\overline{2}$ |              | 3            |       | $\overline{4}$ |                | 5             |              | 6                   |                | $\overline{7}$ |                         | 8            |   | 9                    |              | $\mathbf{0}$       |               | $\blacksquare$           |           | $=$                              |   |
| Tab                             | $\mathsf Q$    |               | W              |              | E            |       | $\mathsf{R}$   |                | T             |              | Y                   |                | $\cup$         |                         |              |   | $\circ$              |              | $\mathsf{P}$       |               | $\{$                     |           | }                                |   |
|                                 |                | Й             |                | Ц            |              | У     |                | $\mathsf K$    |               | E            |                     | н              |                |                         |              | Ш |                      | Щ            |                    | 3             | ſ                        | X         | 1                                | Ъ |
|                                 | $\overline{A}$ |               | S              |              | D            |       | F              |                | G             |              | H                   |                |                |                         | K            |   | L                    |              | $\ddot{\cdot}$     |               | $\mathbf{H}$             |           |                                  |   |
| Lower                           |                | $\Phi$        |                | $\mathsf{H}$ |              | B     |                | $\overline{A}$ |               | Π            |                     | P              |                | $\circ$                 |              | л |                      | Д            | $\ddot{i}$         | Ж             | $\mathbf{r}$             | Э         |                                  |   |
| case                            | Z              |               | $\times$       |              | $\mathsf{C}$ |       | $\vee$         |                | $\,$ B        |              | $\mathsf{N}$        |                | M              |                         | $\,<$        |   | $\geq$               |              | $\overline{\cdot}$ |               |                          | Backspace |                                  |   |
|                                 |                | $\mathcal{A}$ |                | $\mathbf{q}$ |              | C     |                | M              |               | $\mathsf{M}$ |                     | T              |                | ь                       | $\mathbf{r}$ | Б | $\ddot{\phantom{a}}$ | Ю            |                    |               |                          |           |                                  |   |
| °C                              |                | $X^2$         |                | Русский      |              |       |                |                |               |              |                     |                |                |                         |              |   |                      | $\leftarrow$ |                    | $\rightarrow$ |                          |           | Enter                            |   |

Рисунок 6.5.30 – Виртуальная клавиатура

Виртуальная клавиатура максимально похожа на настоящую клавиатуру. Стрелки в нижней части позволяют перемещать курсор, кнопка «BackSpace» позволяет стирать символ слева от курсора. Переключение между русским и английским алфавитом происходит по нажатию на языковую кнопку (в примере на ней написано «Русский»). Заглавные буквы набираются при активированном верхнем регистре (Lower case – нижний регистр, Upper case – верхний регистр, эта кнопка – аналог кнопки CapsLock). Максимально на одной кнопке расположены четыре символа, они становятся доступны в разных языках и разных регистрах. Символы, расположенные в верхней части кнопки, активируются в верхнем регистре, расположенные в нижней части кнопки активируются в нижнем регистре, выделенные зеленым цветом символы активируются в русской раскладке, символы черного цвета активируются в английской раскладке. Это не касается цифр – они доступны в обеих раскладках в нижнем регистре. Это не касается букв – верхний регистр делает буквы заглавными, нижний регистр делает буквы прописными. Кроме того, в нижней части клавиатуры находятся два спецсимвола: «℃» и «Х2». После ввода нужного текста необходимо нажать кнопку «Enter».

На рисунке 6.5.31 приведен вид логического канала типа «Уставка».

Поля «Название», «Значение» и «Гистерезис» можно редактировать при помощи встроенной виртуальной клавиатуры.

Поле «Состояние» позволяет увидеть значение логического канала: Вкл. или Выкл.

Поле «Тип» показывает вид входа, в данном примере это «Уставка».

В поле «Канал источника» можно выбрать из списка исходный канал. Речь идет о логических каналах типа «Измерительный вход».

В поле «Реле» выбирается номер физического реле, которое будет работать с этой уставкой. На одно реле можно задать любое количество уставок,

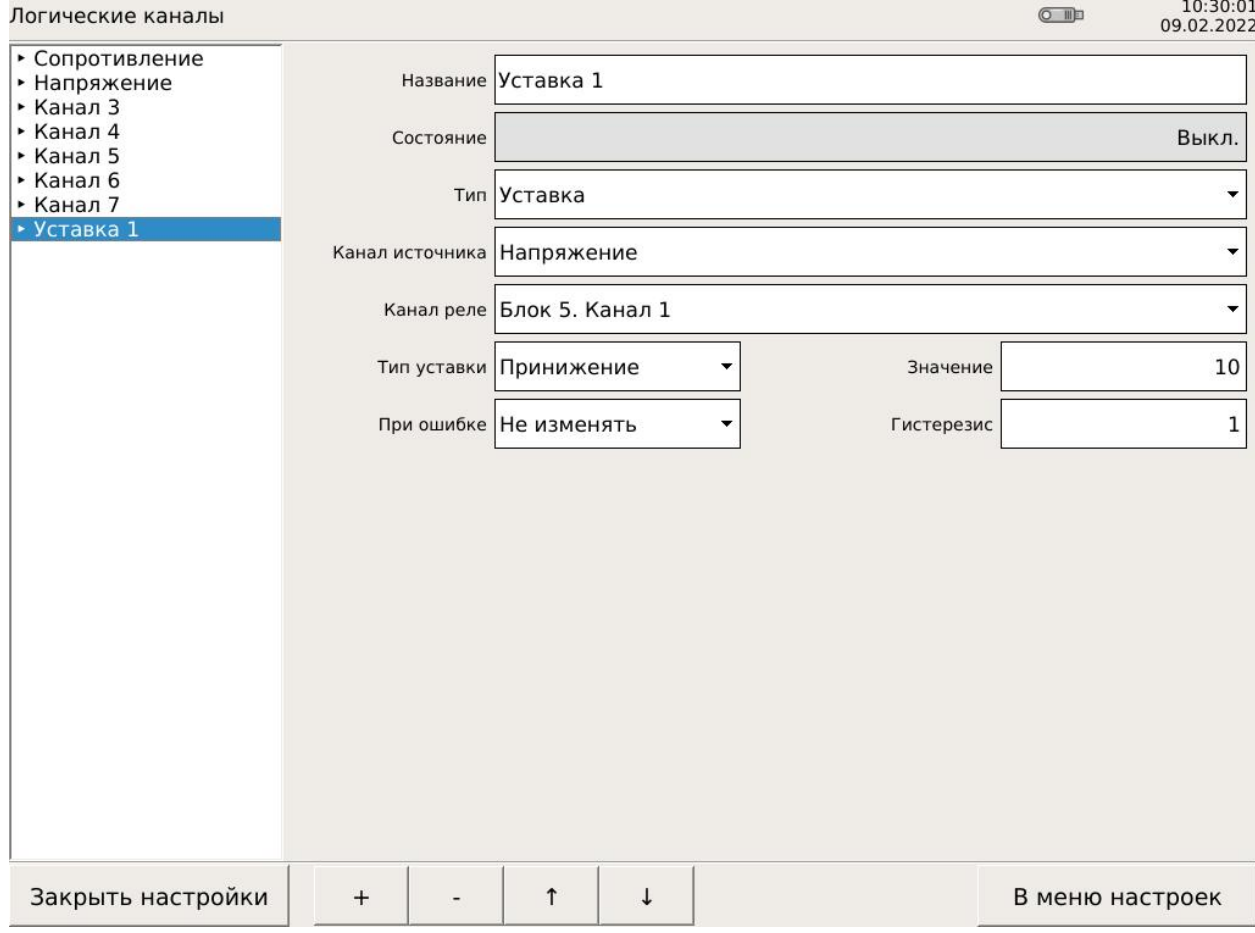

Рисунок 6.5.31 – логический канал «Уставка»

срабатывать оно будет по логике ИЛИ (чтобы реле сработало, достаточно выполнить условие срабатывания одной уставки). Также в этом поле можно выбрать отсутствие реле (верхняя строка «Не выбрано»).

В поле «Тип уставки» нужно выбрать ее тип: на превышение (уставка срабатывает, если измеренное значение больше уставки) или на принижение (уставка срабатывает, если измеренное значение меньше уставки).

В поле «При ошибке» выбирается логика поведения реле в случае, когда перестала поступать информация об измеренном значении (любая ошибка измерительного входа). Возможно выбрать один из трех вариантов:

– не изменять текущее состояние реле при ошибке измерительного входа;

– выключить реле при ошибке измерительного входа;

– включить реле при ошибке измерительного входа.

В поле «Значение уставки» вводится значение уставки в единицах измерения датчика. Значение должно принадлежать диапазону измерений датчика. Если задать значение вне диапазона датчика и настроить реле на срабатывание по ошибке датчика, то такое реле будет реагировать только на неисправность датчика (и измерительного входа).

В поле «Гистерезис» вводится значение в единицах измерения датчика.

Границы включения и выключения реле определяются значением уставки, гистерезисом и типом уставки. Для уставки на превышение реле включается в точке «значение уставки», а выключается в точке «значение уставки – гистерезис». Для уставки на принижение реле включается в точке «значение уставки», а выключается в точке «значение уставки + гистерезис».

На рисунке 6.5.32 приведен вид логического канала типа «Токовый выход».

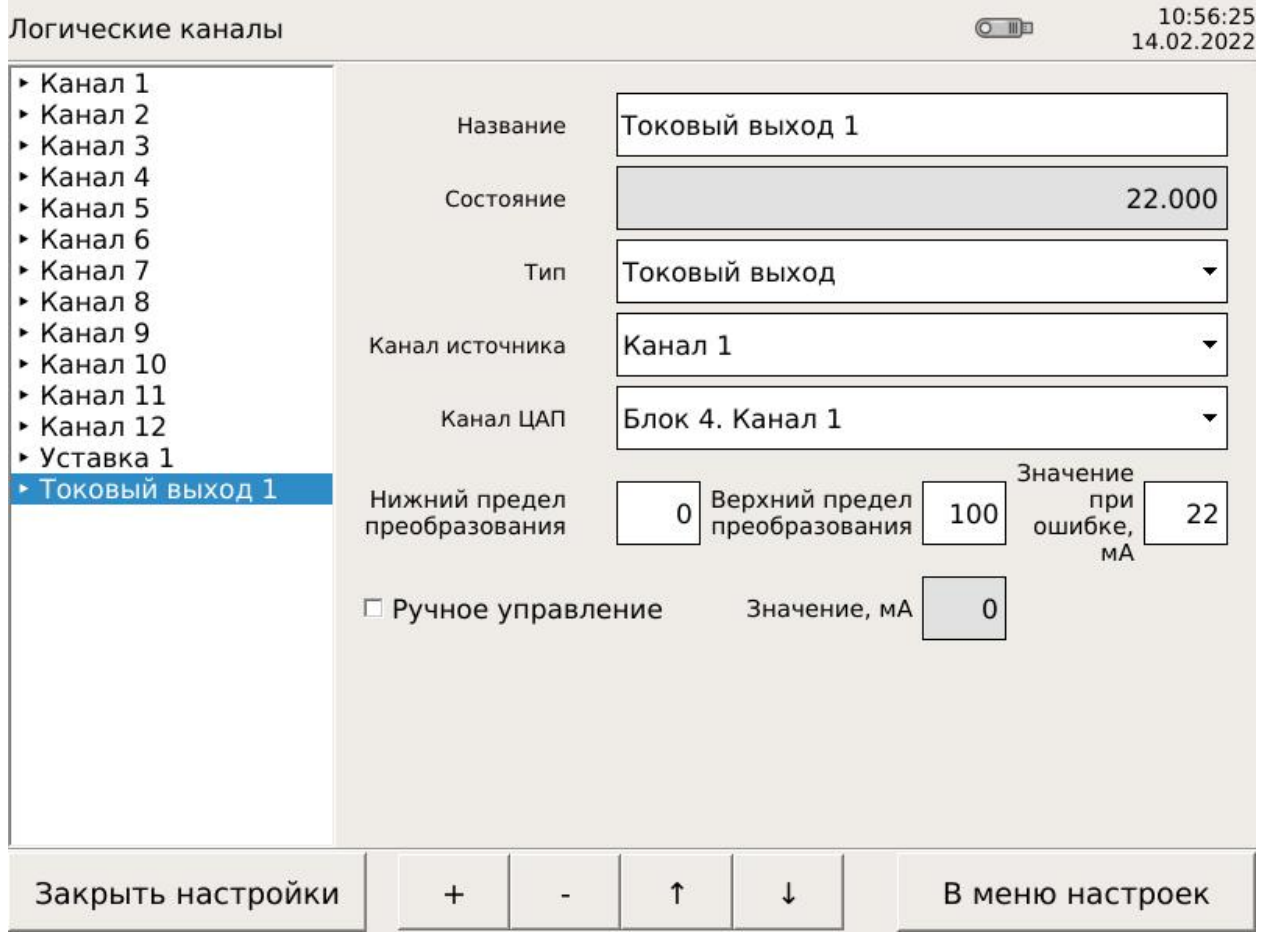

Рисунок 6.5.32 – логический канал «Токовый выход»

Токовый выход работает в режиме нормирования, для работы нужно указать канал источника – логический канал типа «Измерительный вход», указать рабочий канал ЦАП, задать пределы преобразования (нижний и верхний). Если от логического канала пришла ошибка, то выдается заранее заданный ток ошибки. Также ЦАП может работать в режиме ручного управления, для этого нужно поставить соответствующую галочку и задать выходной ток.

Если в меню настроек выбрать «Управление архивом», то на приборе появится следующий вид, показанный на рисунке 6.5.33.

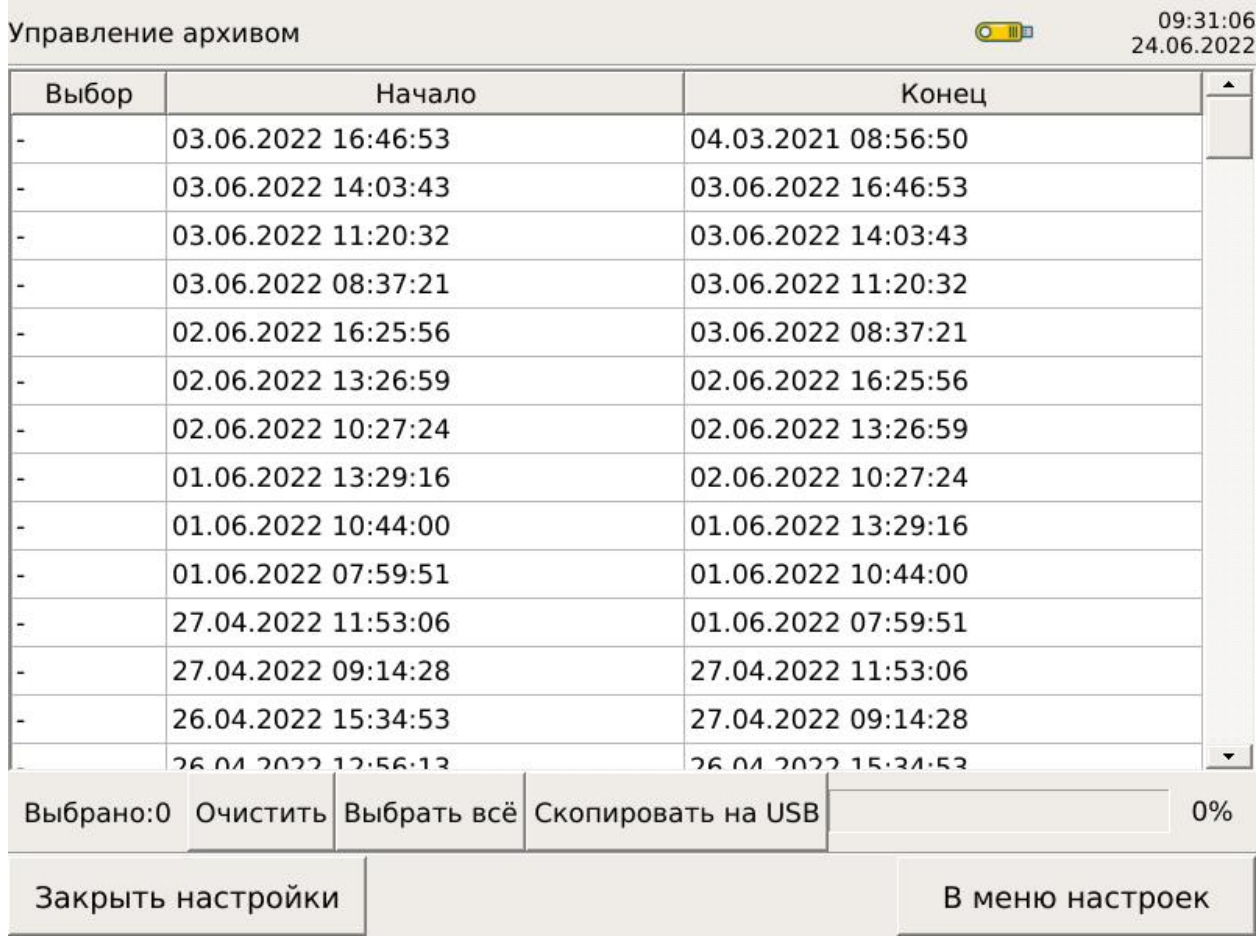

Рисунок 6.5.33 – Управление архивом

Архив измерений представлен в виде списка файлов, в которых обозначены начало и конец времени архивирования. Для копирования файлы выбираются при касании к нужной строке, выбранные файлы подсвечиваются, а в левом столбце «Выбор» минус заменяется на плюс. Второе касание снимает выделение. Есть две вспомогательные кнопки: «Выбрать всё» и «Очистить». Очищается также весь выбор. Слева ведется счет выбранных файлов. После выбора всех нужных файлов убедитесь, что USB-носитель установлен, пиктограмма флешки подсвечена желтым. После этого нажмите кнопку «Скопировать на USB». Справа можно наблюдать процесс копирования на прогресс-баре. По окончании копирования появится информационное окно с результатами копирования и рекомендациями дальнейших действий. Файлы из архива не удаляются, поэтому пользуйтесь полосой прокрутки. Лишь после полного заполнения архива начнется его перезапись, прибор станет сам удалять самые старые файлы.

#### 6.6 Работа с архивами

Для работы с архивами может использоваться разное ПО. Сам архив представляет собой файл с расширением \*.bin (бинарный файл). По мере заполнения архива формируются файлы, размер которых ограничен 8 МБ (8388608 Б). В названии таких файлов зашифрованы начальное и конечное время архива. Также при считывании архива считывается текущий архив (его название короче, поскольку в нем нет времени окончания архива) и текстовый файл (в котором хранится название текущего архива).

После считывания архива на USB-накопитель, в его корневом каталоге появляется папка «d18archive». На рисунке 6.6.1 показан ее вид.

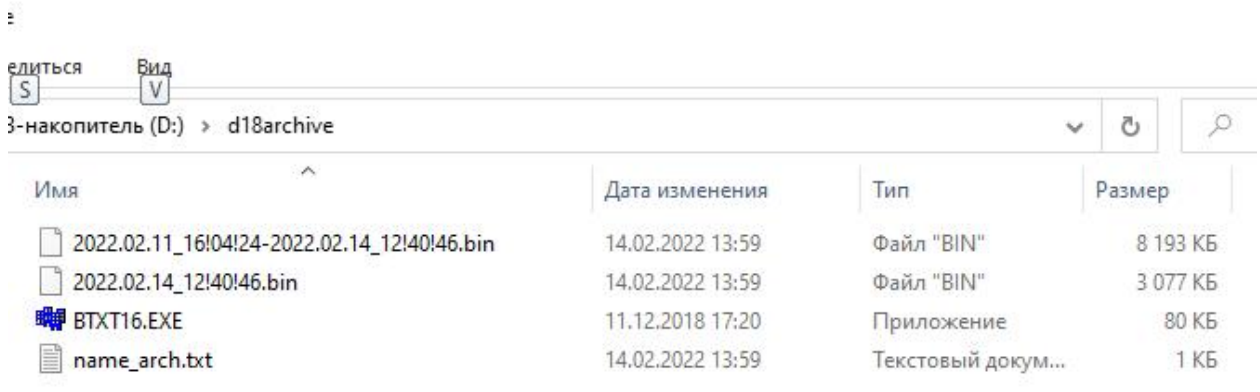

Рисунок 6.6.1 – содержимое папки «d18archive»

В папке находится еще программа «BTXT16.EXE», она не считывается из прибора, она поставляется на диске с ПО в комплекте поставки прибора. При помощи этой программы (она является конвертером файлов bin в файлы txt) можно сконвертировать бинарный файл архива в текстовый файл. Примерный вид такого файла приведен на рисунке 6.6.2. Видно, что в начале каждой строки находится дата, затем время измерения, затем последовательно данные всех каналов. Этот файл можно загрузить в Excel и построить нужные графики, найти минимальное и максимальное значение, провести обработку средствами Excel. Нужно только помнить, что Excel не является системой управления базами данных, за данными придется следить самостоятельно.

В качестве альтернативы для работы с архивами предназначена программа «Менеджер архивом». Она поставляется на компакт-диске, входящем в комплект поставки прибора. Для работы с ней предварительной конвертации архива не требуется, программа работает с бинарными архивами. Далее на скриншотах будет продемонстрирована работа с Менеджером архивов.

|                      | 2022.02.14_12!40!46.txt - Блокнот |                |                  |                  |                |                                  |                                  |  |  |  |  |  |
|----------------------|-----------------------------------|----------------|------------------|------------------|----------------|----------------------------------|----------------------------------|--|--|--|--|--|
| Файл                 | Правка<br>Формат                  | Вид            | Справка          |                  |                |                                  |                                  |  |  |  |  |  |
| d4.02.22             | 12:40:46,63                       | 21.97          | 120.07           | 120.19           | 120.1          | 47.1963 46.986                   | 46.9626 46.986                   |  |  |  |  |  |
| 14.02.22             | 12:40:46,74                       | 21.97          | 120.07           | 120.19           | 120.1          | 47.1963 46.986                   | 47.0093 46.986                   |  |  |  |  |  |
| 14.02.22             | 12:40:46,84                       | 21.97          | 120.07           | 120.19           | 120.1          | 47.1963 46.986                   | 47.0093 46.986                   |  |  |  |  |  |
| 14.02.22             | 12:40:46,95                       | 21.97          | 120.07           | 120.19           | 120.1          | 47.1963 46.986                   | 47.0093 46.986                   |  |  |  |  |  |
| 14.02.22             | 12:40:47,06                       | 21.98          | 120.07           | 120.19           | 120.1          | 47.1963 46.986                   | 46.9626 46.986                   |  |  |  |  |  |
| 14.02.22             | 12:40:47,16                       | 21.97          | 120.07           | 120.19           | 120.1          | 47.1963 46.986                   | 46.9626 46.986                   |  |  |  |  |  |
| 14.02.22             | 12:40:47,27                       | 21.97          | 120.07           | 120.19           | 120.1          | 47.1963 46.986                   | 46.9626 46.986                   |  |  |  |  |  |
| 14.02.22             | 12:40:47,38                       | 21.97          | 120.07           | 120.19           | 120.1          | 47.1963 46.986                   | 46.9626 46.986                   |  |  |  |  |  |
| 14.02.22             | 12:40:47,48                       | 21.97          | 120.07           | 120.19           | 120.1          | 47.1963 46.986                   | 46.9626 46.986                   |  |  |  |  |  |
| 14.02.22             | 12:40:47,59                       | 21.97          | 120.07           | 120.19           | 120.1          | 47.1963 46.986                   | 46.9626 46.986                   |  |  |  |  |  |
| 14.02.22<br>14.02.22 | 12:40:47,70                       | 21.97<br>21.97 | 120.07<br>120.07 | 120.21<br>120.21 | 120.1<br>120.1 | 47.1963 46.986<br>47.1963 46.986 | 46.9626 46.986<br>46.9626 46.986 |  |  |  |  |  |
| 14.02.22             | 12:40:47,80<br>12:40:47,91        | 21.97          | 120.07           | 120.19           | 120.1          | 47.1963 46.986                   | 46.9626 46.986                   |  |  |  |  |  |
| 14.02.22             | 12:40:48,02                       | 21.97          | 120.07           | 120.21           | 120.1          | 47.1963 46.986                   | 46.9626 46.986                   |  |  |  |  |  |
| 14.02.22             | 12:40:48,12                       | 21.97          | 120.07           | 120.21           | 120.1          | 47.1963 46.986                   | 46.9626 46.986                   |  |  |  |  |  |
| 14.02.22             | 12:40:48,23                       | 21.97          | 120.07           | 120.21           | 120.1          | 47.1963 46.986                   | 46.9626 46.986                   |  |  |  |  |  |
| 14.02.22             | 12:40:48,34                       | 21.97          | 120.07           | 120.19           | 120.1          | 47.1963 46.986                   | 46.9626 46.986                   |  |  |  |  |  |
| 14.02.22             | 12:40:48,45                       | 21.97          | 120.07           | 120.19           | 120.1          | 47.1963 46.986                   | 46.9626 46.986                   |  |  |  |  |  |
| 14.02.22             | 12:40:48,55                       | 21.97          | 120.07           | 120.21           | 120.1          | 47.1963 46.986                   | 46.9626 46.986                   |  |  |  |  |  |
| 14.02.22             | 12:40:48,66                       | 21.97          | 120.07           | 120.19           | 120.1          | 47.1963 46.986                   | 46.9626 46.986                   |  |  |  |  |  |
| 14.02.22             | 12:40:48,77                       | 21.97          | 120.07           | 120.19           | 120.1          | 47.1963 46.986                   | 46.9626 46.986                   |  |  |  |  |  |
| 14.02.22             | 12:40:48,87                       | 21.97          | 120.07           | 120.19           | 120.1          | 47.1963 46.986                   | 46.9626 46.986                   |  |  |  |  |  |
| 14.02.22             | 12:40:48,98                       | 21.97          | 120.09           | 120.21           | 120.1          | 47.1963 46.986                   | 46.9626 46.986                   |  |  |  |  |  |
| 14.02.22             | 12:40:49,09                       | 21.97          | 120.07           | 120.19           | 120.1          | 47.1963 46.986                   | 46.9626 46.986                   |  |  |  |  |  |
| 14.02.22             | 12:40:49,19                       | 21.97          | 120.07           | 120.19           | 120.1          | 47.1963 46.986                   | 46.9626 46.986                   |  |  |  |  |  |
| 14.02.22             | 12:40:49,30                       | 21.97          | 120.07           | 120.21           | 120.1          | 47.1963 46.986                   | 46.9626 46.986                   |  |  |  |  |  |
| 14.02.22             | 12:40:49,40                       | 21.97          | 120.07           | 120.21           | 120.1          | 47.1963 46.986                   | 46.9626 46.986                   |  |  |  |  |  |
| 14.02.22             | 12:40:49,51                       | 21.97          | 120.09           | 120.21           | 120.1          | 47.1963 46.986                   | 46.9626 46.986                   |  |  |  |  |  |
| 14.02.22<br>14.02.22 | 12:40:49,62                       | 21.97<br>21.97 | 120.09<br>120.07 | 120.21<br>120.19 | 120.1<br>120.1 | 47.1963 46.986<br>47.1963 46.986 | 46.9626 46.986<br>46.9626 46.986 |  |  |  |  |  |
| 14.02.22             | 12:40:49,72<br>12:40:49,83        | 21.97          | 120.07           | 120.19           | 120.1          | 47.1963 46.986                   | 46.9626 46.986                   |  |  |  |  |  |
| 14.02.22             | 12:40:49,94                       | 21.97          | 120.07           | 120.21           | 120.1          | 47.1963 46.986                   | 47.0093 46.986                   |  |  |  |  |  |
| 14.02.22             | 12:40:50,04                       | 21.97          | 120.07           | 120.21           | 120.1          | 47.1963 46.986                   | 46.9626 46.986                   |  |  |  |  |  |
| 14.02.22             | 12:40:50,15                       | 21.97          | 120.07           | 120.21           | 120.1          | 47.1963 46.986                   | 46.9626 46.986                   |  |  |  |  |  |
| 14.02.22             | 12:40:50,25                       | 21.97          | 120.07           | 120.19           | 120.1          | 47.1963 46.986                   | 46.9626 46.986                   |  |  |  |  |  |
| 14.02.22             | 12:40:50,36                       | 21.97          | 120.07           | 120.19           | 120.1          | 47.1963 46.986                   | 46.9626 46.986                   |  |  |  |  |  |
| 14.02.22             | 12:40:50,47                       | 21.97          | 120.07           | 120.19           | 120.1          | 47.1963 46.986                   | 46.9626 46.986                   |  |  |  |  |  |
| 14.02.22             | 12:40:50,58                       | 21.97          | 120.07           | 120.21           | 120.1          | 47.1963 46.986                   | 46.9626 46.986                   |  |  |  |  |  |
| 14.02.22             | 12:40:50,69                       | 21.97          | 120.07           | 120.21           | 120.1          | 47.1963 46.986                   | 46.9626 46.986                   |  |  |  |  |  |
| 14.02.22             | 12:40:50,79                       | 21.97          | 120.07           | 120.21           | 120.1          | 47.1963 46.986                   | 46.9626 46.986                   |  |  |  |  |  |
| 14.02.22             | 12:40:50,90                       | 21.97          | 120.07           | 120.19           | 120.1          | 47.1963 46.986                   | 46.9626 46.986                   |  |  |  |  |  |
| 14.02.22             | 12:40:51,01                       | 21.97          | 120.07           | 120.19           | 120.1          | 47.1963 46.986                   | 46.9626 46.986                   |  |  |  |  |  |
| 14.02.22             | 12:40:51,12                       | 21.97          | 120.09           | 120.19           | 120.1          | 47.1963 46.986                   | 46.9626 46.986                   |  |  |  |  |  |
| 14.02.22             | 12:40:51,22                       | 21.97          | 120.07           | 120.19           | 120.1          | 47.1963 46.986                   | 46.9626 46.986                   |  |  |  |  |  |
| 14.02.22<br>14.02.22 | 12:40:51,33                       | 21.98<br>21.97 | 120.07<br>120.07 | 120.21<br>120.21 | 120.1<br>120.1 | 47.1963 46.986<br>47.1963 46.986 | 46.9626 46.986<br>46.9626 46.986 |  |  |  |  |  |
| 14.02.22             | 12:40:51,44<br>12:40:51,54        | 21.97          | 120.07           | 120.21           | 120.1          | 47.1963 46.986                   | 47.0093 46.986                   |  |  |  |  |  |
| 14.02.22             | 12:40:51,65                       | 21.97          | 120.07           | 120.21           | 120.1          | 47.1963 46.986                   | 46.9626 46.986                   |  |  |  |  |  |
| 14.02.22             | 12:40:51,76                       | 21.97          | 120.07           | 120.21           | 120.1          | 47.1963 46.986                   | 46.9626 46.986                   |  |  |  |  |  |
| 14.02.22             | 12:40:51,87                       | 21.98          | 120.07           | 120.21           | 120.1          | 47.1963 46.986                   | 46.9626 46.986                   |  |  |  |  |  |
| 14.02.22             | 12:40:51,97                       | 21.97          | 120.07           | 120.21           | 120.1          | 47.1963 46.986                   | 46.9626 46.986                   |  |  |  |  |  |
| 14.02.22             | 12:40:52,08                       | 21.98          | 120.07           | 120.21           | 120.1          | 47.1963 46.986                   | 46.9626 46.986                   |  |  |  |  |  |
| 14.02.22             | 12:40:52,19                       | 21.97          | 120.07           | 120.19           | 120.1          | 47.1963 46.986                   | 46.9626 46.986                   |  |  |  |  |  |
| 14.02.22             | 12:40:52,30                       | 21.97          | 120.07           | 120.21           | 120.1          | 47.1963 46.986                   | 47.0093 46.986                   |  |  |  |  |  |
| 14.02.22             | 12:40:52,40                       | 21.97          | 120.07           | 120.21           | 120.1          | 47.1963 46.986                   | 46.9626 46.986                   |  |  |  |  |  |
| $\leq$               |                                   |                |                  |                  |                |                                  |                                  |  |  |  |  |  |
|                      |                                   |                |                  |                  |                |                                  |                                  |  |  |  |  |  |
|                      |                                   |                |                  |                  |                |                                  |                                  |  |  |  |  |  |

Рисунок 6.6.2 – преобразованный в текстовый вид архив

Запустите программу, выберите вкладку «Архив», затем «Открыть». Укажите путь к файлу архива – программа начнет его записывать в свою базу данных, как показано на рисунке 6.6.3.

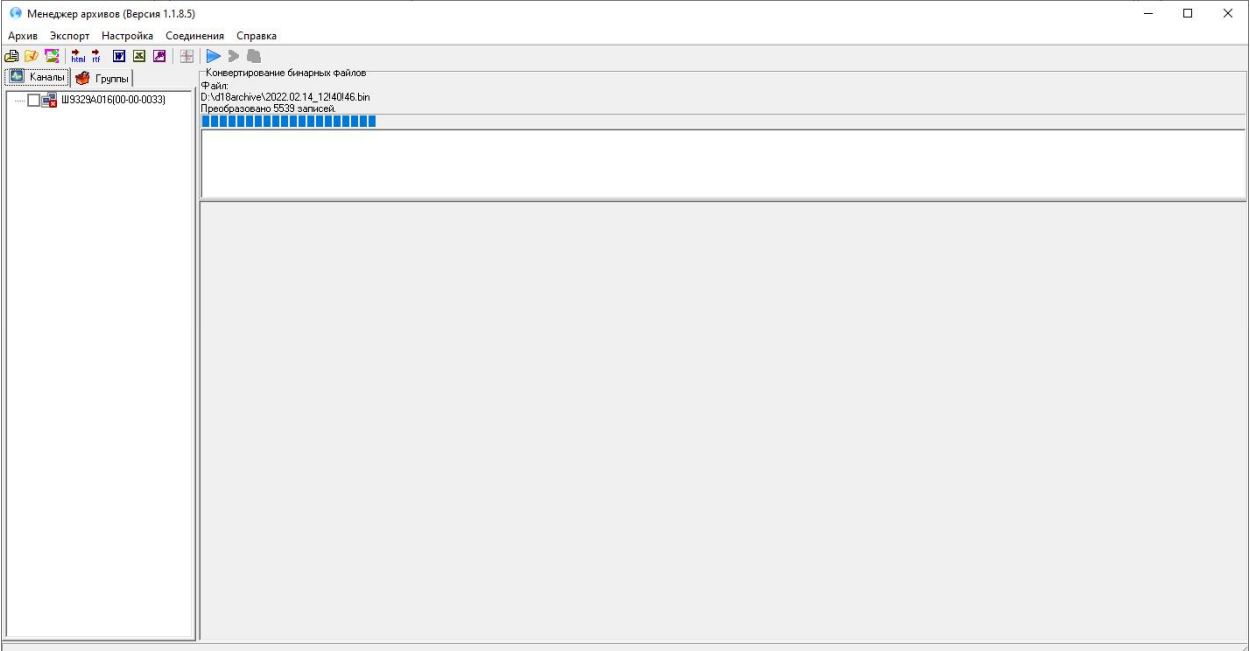

Рисунок 6.6.3 – открытие архива

Затем нужно открыть архив, выбрать аналоговые входы, выбрать интересующий канал, например первый.

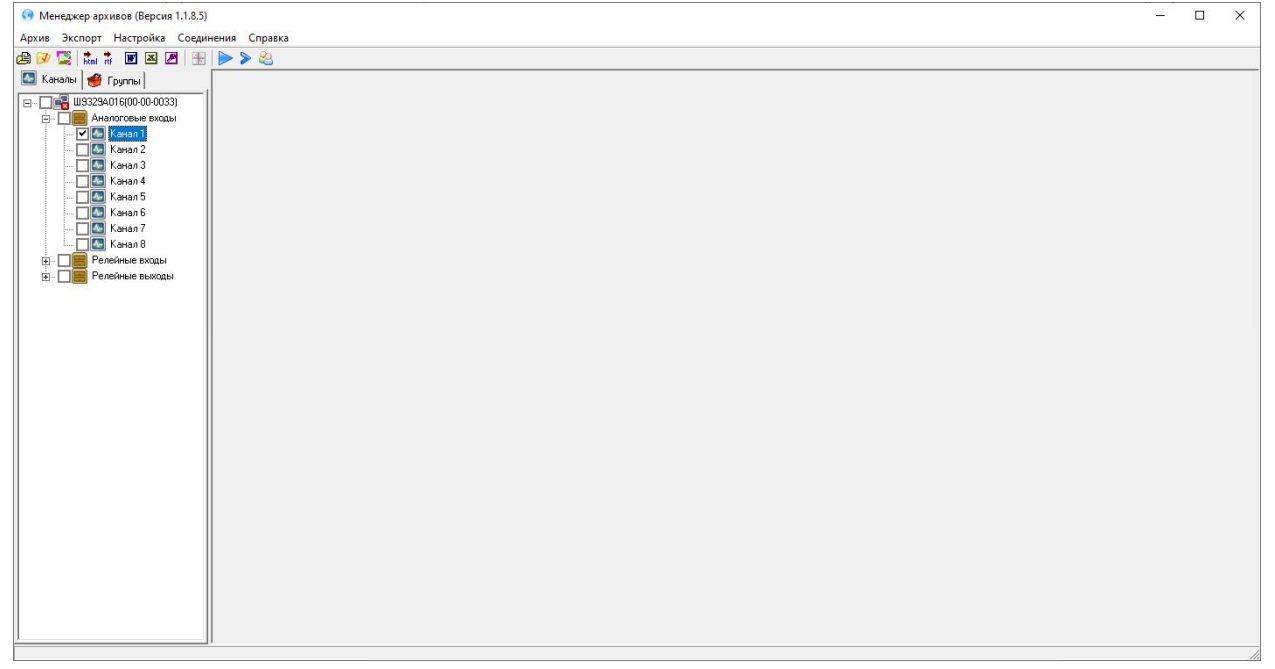

Рисунок 6.6.4 – открытие архива

Затем нажать на пиктограмму «Просмотр архива» (слева от синего треугольника). Появится окно, в котором нужно задать границы архива. После этого появится окно с графиком архива, пример приведен на рисунке 6.6.5.

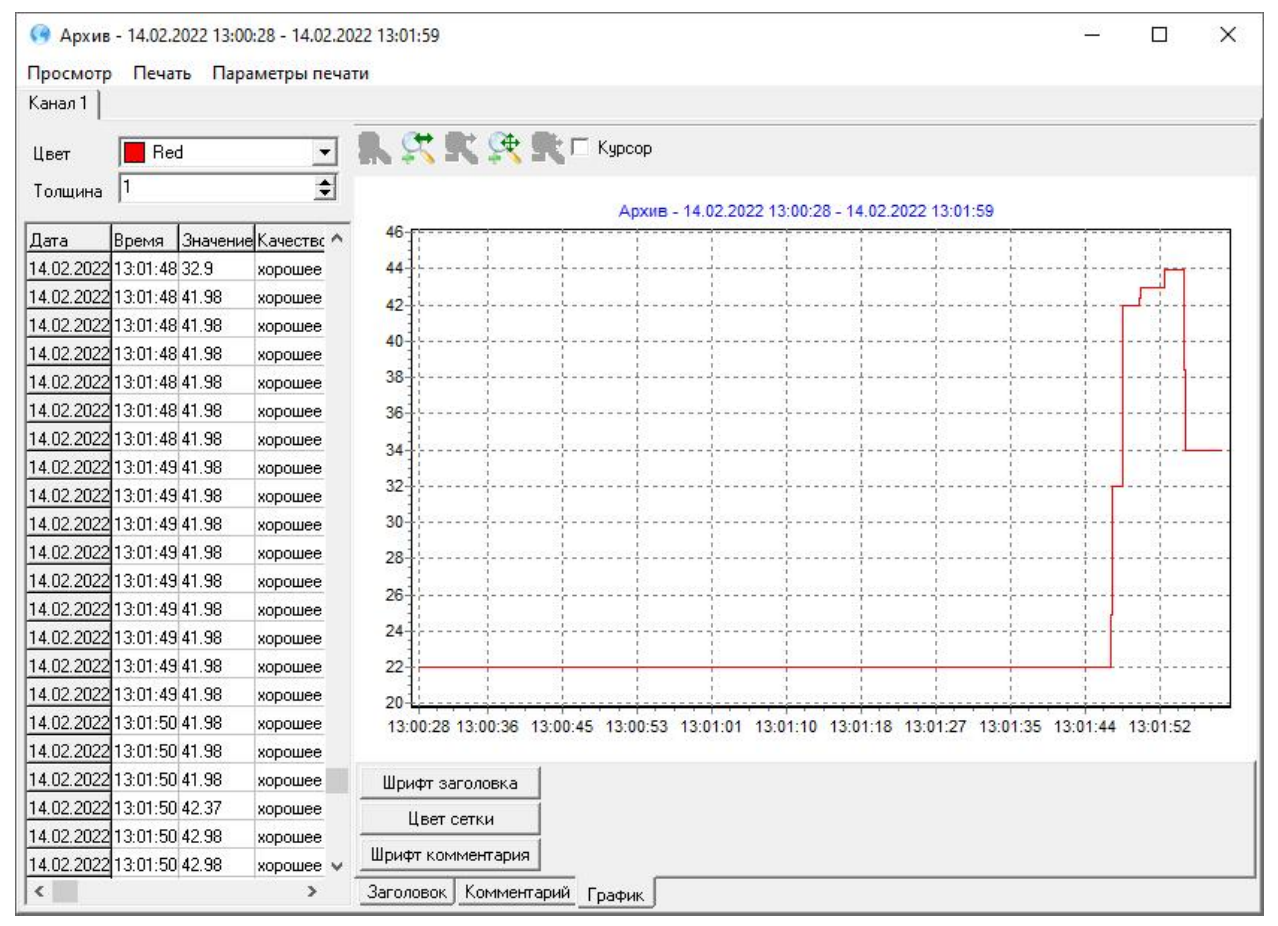

Рисунок 6.6.4 – просмотр архива

Более подробно работа с Менеджером архивов описана в руководстве, которое встроено в программу (раздел Справка).

#### 7 ТЕХНИЧЕСКОЕ ОБСЛУЖИВАНИЕ

#### 7.1 Внешний осмотр

В процессе эксплуатации прибор должен периодически подвергаться внешнему осмотру. Рекомендуемая периодичность – не реже 1 раза в 3 месяца. При этом следует проверять надежность заземления, отсутствие обрывов или повреждений изоляции соединительных проводов.

Одновременно следует производить чистку при помощи сухой ветоши, а передней панели – с помощью смоченного в спирте тампона.

## 7.2 Поверка

Поверка приборов проводится по методике МП 32-221-2016. Интервал между поверками – 2 года.

## 7.3 Обновление ПО

Для обновления ПО прибора Ш932.9А-29.018 предусмотрены два способа: обновление через Ethernet и обновление с помощью USB–flash.

## Способ обновления ПО прибора Ш932.9А-29.018 через Ethernet.

Для обновления понадобится следующее оборудование:

– ПК с ОС Windows10, подключенный к сетевому концентратору («хабу»);

– провод «Патч-корд RJ45», подключенный к этому же сетевому концентратору.

Обновление представляет собой файл без расширения «d18app». Прибор имеет IP-адрес 192.168.0.75 (Ш932.9А-29.018/2) или 192.168.0.77 (Ш932.9А-29.018/1), нужно убедиться, чтобы в локальной сети этот адрес больше не был задействован. Далее в примере использован IP 192.168.0.75, при необходимости измените его на 192.168.0.77.

Запустить на ПК командную строку. Для этого нажать на кнопку «Пуск» и ввести с клавиатуры (в английской раскладке) буквы «cmd». Появится список приложений, среди которых будет и командная строка. Запустить командную строку. Затем последовательно будут выполняться команды. Выполнить команду – значит ввести ее текст и нажать «enter».

Выполнить в командной строке следующую команду:

ping 192.168.0.75

чтобы убедиться, что данный адрес IP свободен (прибор имеет это адрес). Если этот адрес занят, то необходимо временно отключить ПК с этим адресом от локальной сети. Когда адрес освободится, можно выполнять дальнейшие действия.

Для обновления ПО необходимо провод «Патч-корд RJ45» подключить к входу «Ethernet» прибора, включить прибор. Дальнейшие действия производятся на ПК.

Выполнить в командной строке следующую команду: ping 192.168.0.75

чтобы убедиться в наличии доступа к прибору. Будут переданы 4 тестовых пакета данных, они должны быть все получены, с нулевыми потерями. Если этого не происходит – проверить кабельные сети.

Если связь с прибором есть – нужно к нему подключиться. Для этого выполнить команду:

ssh root@192.168.0.75

Появится запрос пароля. Ввести пароль (в английской раскладке, строчные буквы) «sensorika». После этого произойдет подключение к прибору. Если появится вопрос «Are you sure you want to continue connecting?» ввести ответ «yes», нажать «enter».

Выполнить в командной строке следующую команду: systemctl stop d18

Эта команда останавливает программу прибора. Затем выполнить следующую команду:

exit

Эта команда отключает командную строку от контроля программы.

Следующая команда приведена в качестве примера, ее понадобится видоизменить. Она выглядит следующим образом:

scp dir/d18app root@192.168.0.75:/home/d18app

но вместо «dir» необходимо указать реальный путь до файла–обновления ПО. Например:

scp C:\Users\User\Downloads\d18app\_release\d18app root@192.168.0.75:/home/d18app

Обратите внимание: путь к файлу не должен содержать русских букв; в команде есть 2 пробела!

После выполнения команды появится запрос пароля, нужно его ввести и нажать «enter». Произойдет обновление ПО.

Затем нужно снова подключиться к управлению программой. Для этого выполнить команду:

ssh root@192.168.0.75

Появится запрос пароля. Ввести пароль. Выполнить команду:

sync

Затем выполнить команду:

systemctl start d18

Затем выполнить команду:

exit

После выполнения последней команды нужно выждать не менее 5 секунд, затем обесточить прибор. Выждать не менее 10 секунд, затем снова включить прибор. Прибор загрузится с обновленной прошивкой.

## Способ обновления ПО прибора Ш932.9А-29.018 через USB–flash.

1. Скопировать файл d18app на USB–flash (отформатированную в системе «FAT») в корневой каталог.

2. Выключить прибор.

3. Вставить USB–flash в usb-разьём.

4. Включить прибор, после загрузки убедиться, что версия программы изменилась.

## 8 КОМПЛЕКТ ПОСТАВКИ

Комплект поставки должен соответствовать приведенному в табл. 8.1. Таблица 8.1 – Комплект поставки прибора

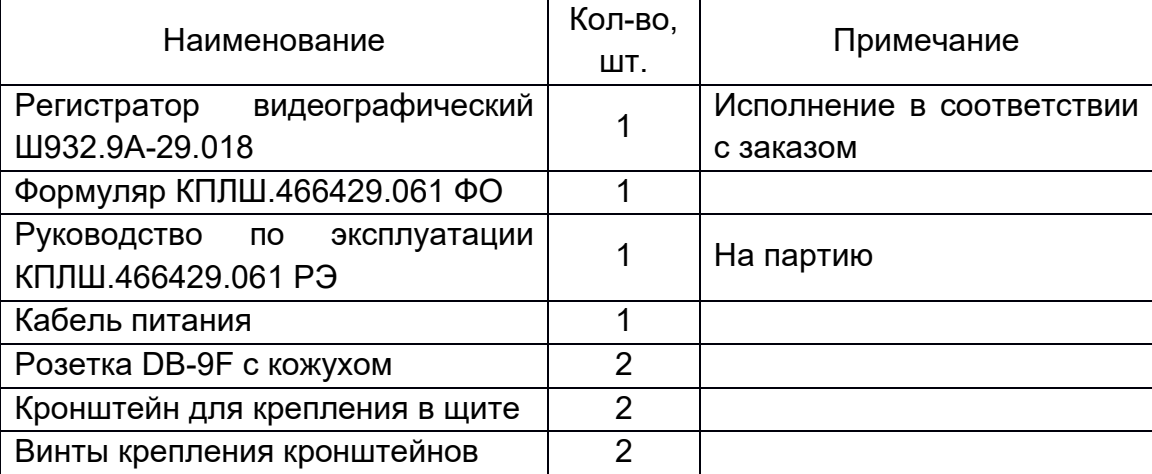

## 9 ТРАНСПОРТИРОВАНИЕ И ХРАНЕНИЕ

9.1 Прибор должен транспортироваться в упаковке предприятияизготовителя при температуре от -25°С до +55°С и относительной влажности воздуха не более 95% (при 35°С).

9.2 Транспортирование допускается всеми видами закрытого транспорта, в том числе в самолетах в отапливаемых герметизированных отсеках.

9.3 Хранение прибора должно производиться в упаковке предприятияизготовителя в закрытых складских помещениях при температуре от -10°С до +60°С и относительной влажности воздуха не более 95% (при 35°С). Воздух помещения не должен содержать агрессивных паров и газов.

## 10 ГАРАНТИЙНЫЕ ОБЯЗАТЕЛЬСТВА

10.1 Предприятие-изготовитель гарантирует соответствие выпускаемых образцов прибора всем требованиям ТУ на них при соблюдении потребителем условий эксплуатации, транспортирования и хранения.

10.2 Гарантийный срок эксплуатации (включая хранение) – 24 месяца со дня изготовления прибора для общепромышленного и искробезопасного исполнений; 48 месяцев для атомного исполнения.

Если прибор отгружен со склада предприятия-изготовителя в срок более двух недель после даты изготовления прибора, то гарантийный срок исчисляется с даты отгрузки прибора со склада предприятия-изготовителя.

10.3 Претензии по качеству прибора в период гарантийных обязательств принимаются к рассмотрению при условии отсутствия внешних повреждений, сохранности клейм и наличии формуляра, а также акта рекламации, составленного потребителем.

10.4 Гарантийный срок продлевается на время подачи и рассмотрения рекламации, а также на время проведения гарантийного ремонта.

10.5 Ремонт приборов осуществляет специализированная организация или предприятие-изготовитель.

10.6 При направлении на ремонт прибор должен быть надежно упакован. Надежную защиту обеспечивает первоначальная транспортная упаковка.

10.7 По всем вопросам качества и эксплуатации прибора обращаться на предприятие-изготовитель.

Почтовый адрес: 620026, г. Екатеринбург, а/я 84, ООО НПФ «Сенсорика»

Телефон: 8 (343) 263-74-24; Факс: 8 (343) 365-82-20

E-mail: mail@sensorika.ru

http://www.sensorika.ru

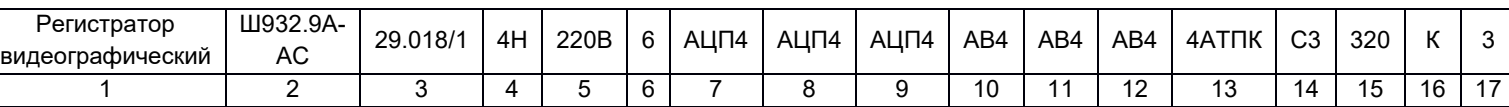

## Приложение А. Форма заказа регистратора Ш932.9А-29.018

- 1. Наименование
- 2. Обозначение серии, вид исполнения:
	- Ш932.9А общепромышленное (базовое);
	- Ш932.9АИ –искробезопасное;
	- Ш932.9А-АС повышенной надежности для атомной промышленности и энергетики.
- 3. Обозначение модификации:
	- $-29.018/1 c$  сенсорным дисплеем 10,4";
	- 29.018/2 с сенсорным дисплеем 15".

Базовая модификация: 29.018/1.

- 4. Классификационное обозначение (для исполнения «АС»): 2, 2Н, 2У, 2НУ, 3, 3Н, 3У, 3НУ, 4, 4Н.
- 5. Электропитание:
	- 220В унифицированное питание как от сети переменного тока с напряжение от 90 до 265 В частотой 50±3 Гц, так и от сети постоянного тока с напряжением от 120 до 370 В;
	- 24В от сети постоянного тока с напряжением от 18 В до 36 В.

Базовое исполнение: 220В.

Примечание: По заказу потребителя прибор может комплектоваться блоком резервного питания БРП 24 или БРП 220.

Прибор с блоком БРП 24 питается от сети переменного тока 220 В 50 Гц и при падении напряжения питания сети переменного тока ниже допустимого уровня автоматически переключается на питание от резервной сети постоянного или переменного тока 220 В.

При пропадании или падении ниже допустимого уровня напряжения питания и основной, и резервной сети, блоки БРП 24 и БРП 220 обеспечивают работу прибора в течение не менее 15 секунд.

- 6. Число слотов:
	- $-4$  слота;
	- 6 слотов базовое исполнение.
- 7. Тип первого блока ввода/вывода (слот №1): АЦП4, АЦП4И, АЦП4-БП, АЦП4И-БП, АВ4, ТРВ8(16) (если исполнение на 4 слота, то данный пункт не заполняется).
- 8. Тип второго блока ввода/вывода (слот №2): АЦП4, АЦП4И, АЦП4-БП, АЦП4И-БП, АВ4, ТРВ8(16), (если исполнение на 4 слота, то данный пункт не заполняется).
- 9. Тип третьего блока ввода/вывода (слот №3): АЦП4, АЦП4И, АЦП4-БП, АЦП4И-БП, АВ4, ТРВ8(16).
- 10.Тип четвертого блока ввода/вывода (слот №4): АЦП4, АЦП4И, АЦП4-БП, АЦП4И-БП, АВ4, ТРВ8(16).
- 11.Тип пятого блока ввода/вывода (слот №5): АЦП4, АЦП4И, АЦП4-БП, АЦП4И-БП, АВ4, ТРВ8(16), ЭМРВ8(4).
- 12.Тип шестого блока ввода/вывода (слот №6): АЦП4, АЦП4И, АЦП4-БП, АЦП4И-БП, АВ4, ТРВ8(16), ЭМРВ8(4).

Ограничения по возможным комбинациям блоков:

Аналоговых входов может быть от 4 до 16 или 24 (в зависимости от числа слотов 4 или 6 соответственно), использовать можно любые слоты.

Искробезопасные входы нужно располагать в слотах с наименьшими номерами, затем установить на заднюю стенку прибора защитную перегородку, разделив искровые и не искровые цепи.

Блоки ЭМРВ8(4) можно устанавливать только в слоты №5 и 6.

- 13. Аксессуары:
	- nАТП (n-число адаптеров для термопар без встроенного датчика КХС);
	- nАТПК (n-число адаптеров для термопар со встроенным датчиком КХС).

Если адаптеры не нужны, то данный пункт не заполняется.

14.Температурный диапазон:

- В4 группа В4 по ГОСТ 52931-2008 для работы в диапазоне температур от 0 до плюс 50°С;
- С3 группа С3 по ГОСТ 52931-2008 для работы в диапазоне температур от минус 10 до плюс 50°С.

Базовое исполнение: В4.

15.Дополнительные требования:

320 ч – дополнительная технологическая наработка 320 часов.

Базовое исполнение: без дополнительной наработки.

16.Вид метрологического контроля:

- К калибровка;
- $-$  П поверка.

Базовое исполнение: поверка.

Примечание: В соответствии с Федеральным законом №102-ФЗ «Об обеспечении единства измерений» обязательной поверке подлежат только средства измерения, используемые в сфере государственного регулирования.

17.Количество заказываемых приборов.

Примечание: Все незаполненные позиции будут базовыми. Пример обозначения:

## Регистратор видеографический Ш932.9А-АС-29.018/1-4Н-4-АЦП4-АВ4-ТРВ8-ЭМРВ4-1

Расшифровка обозначения: регистратор видеографический Ш932.9А, исполнение повышенной надежности для атомной промышленности, сенсорный дисплей прибора 10,4", класс безопасности 4Н по НП-001, электропитание унифицированное 220В, 4 слота с блоками ввода/вывода АЦП4, АВ4, ТРВ8 и ЭМРВ4, без аксессуаров и дополнительной наработки, температурный диапазон соответствует группе В4 по ГОСТ 52931-2008 (0…+50°С), поверка, количество заказываемых приборов – 1.

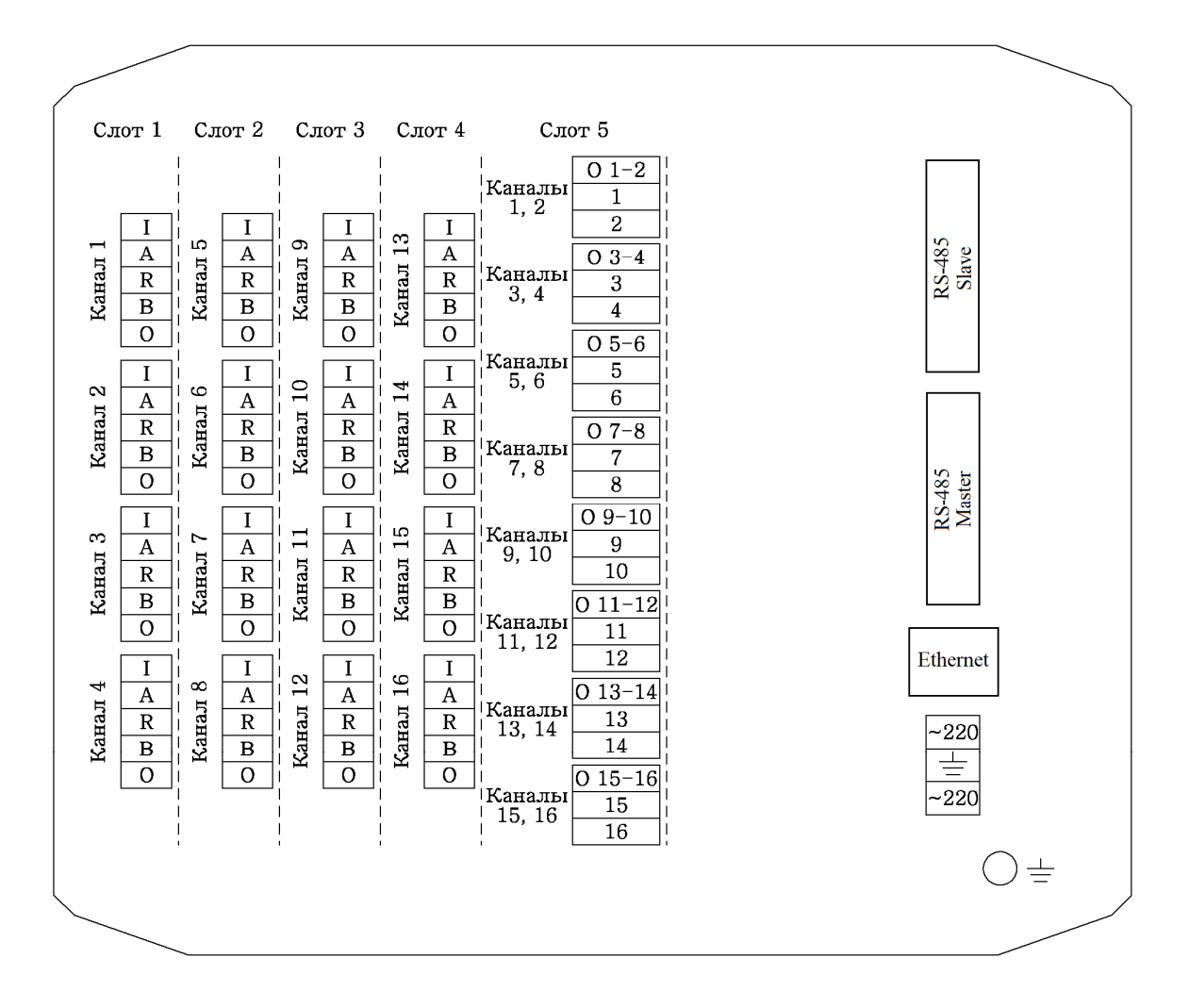

#### Приложение Б. Схемы внешних подключений к прибору

Рисунок 1 – Схема расположения блоков прибора (в приборе шесть слотов, в первых четырех слотах находятся блоки АЦП4 без встроенного источника питания, в слоте 5 находится блок ТРВ16, слот 6 не используется)

На разъеме питания контакты обозначены цифрами 1,2,3, расположенными сверху вниз. Питающее напряжение подключается к контактам 1 и 3, заземляющий провод подключается к контакту 2. Перед подключением питающего напряжения прибор обязательно заземлить через винт заземления!

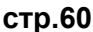

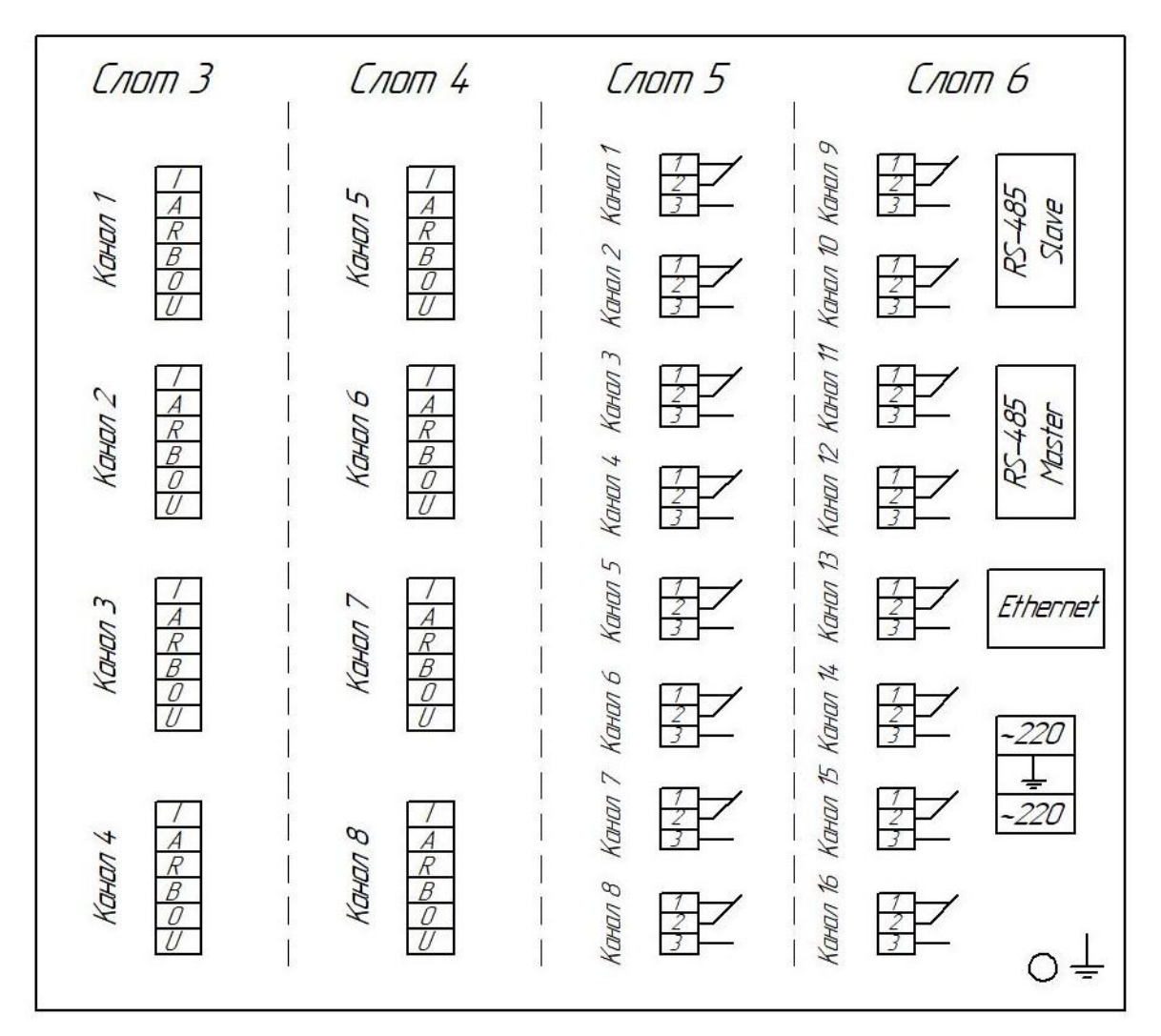

Рисунок 2 – Схема расположения блоков прибора (в приборе четыре слота, в первых двух слотах находятся блоки АЦП4 со встроенным источником питания, в последних двух слотах находятся блоки ЭМРВ8)

На разъеме питания контакты обозначены цифрами 1,2,3, расположенными сверху вниз. Питающее напряжение подключается к контактам 1 и 3, заземляющий провод подключается к контакту 2. Перед подключением питающего напряжения прибор обязательно заземлить через винт заземления!

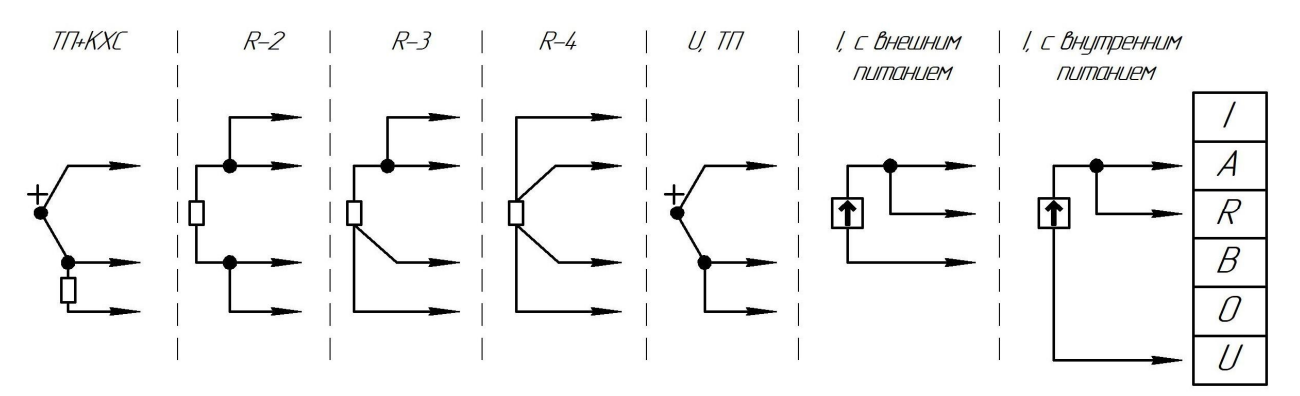

Рисунок 3 – Схемы подключения прибора ТП+КХС - Термопара с датчиком ХС R-2 - Термометр сопротивления 2-х проводная схема R-3 - Термометр сопротивления 3-х проводная схема

R-4 - Термометр сопротивления 4-х проводная схема

U,ТП – Напряжение, термопара

I – Ток (с внешним и внутренним питанием)

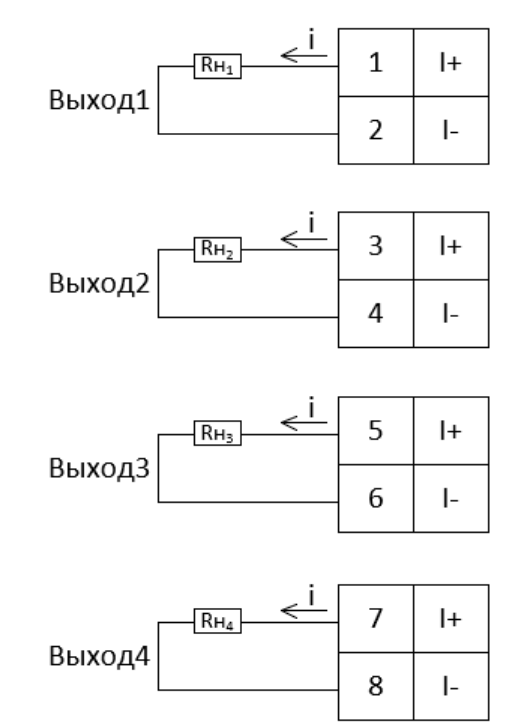

Рисунок 4 – Схема подключения аналоговых выходов

![](_page_61_Figure_1.jpeg)

Рисунок 5 - Схема подключения релейных выходов блоков ТРВ16(8) (ИП – источник питания)

![](_page_62_Figure_2.jpeg)

Рисунок 6 – Схема подключения по интерфейсу RS-485 А и В – сигнальные выходы;

LА и LВ - нагрузочный резистор 120 Ом и подтягивающие резисторы; Э - экран.

В длинных линиях связи, а также при работе на высоких скоростях обмена для улучшения помехозащищенности линии рекомендуется соединить выходы А с LА, выходы В с LВ на двух наиболее удаленных (не физически, а по RS-485) друг от друга приборах, объединенных в одну сеть.

На остальных приборах контакты LА и LВ никуда не подключать!

## Приложение В. Сообщения об ошибках

Таблица 1 – Коды ошибок

![](_page_63_Picture_117.jpeg)

![](_page_64_Picture_658.jpeg)

бора → Логический канал 256

## Приложение Г. Карта регистров ModBus